#### Gdynia 26th-28th January 2024

**eTwinning** 

www.etwinning.pl

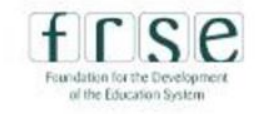

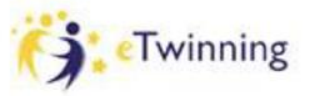

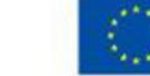

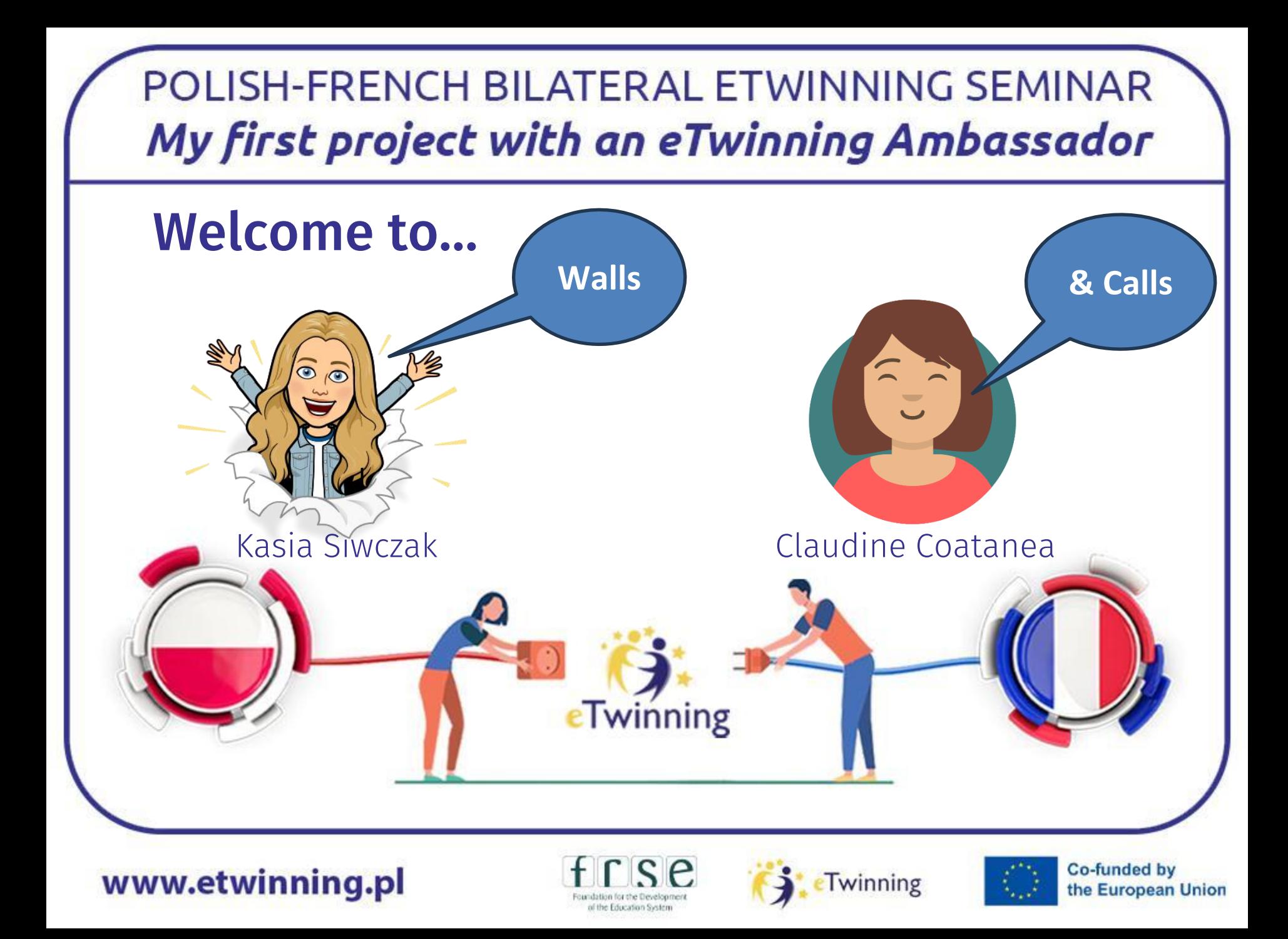

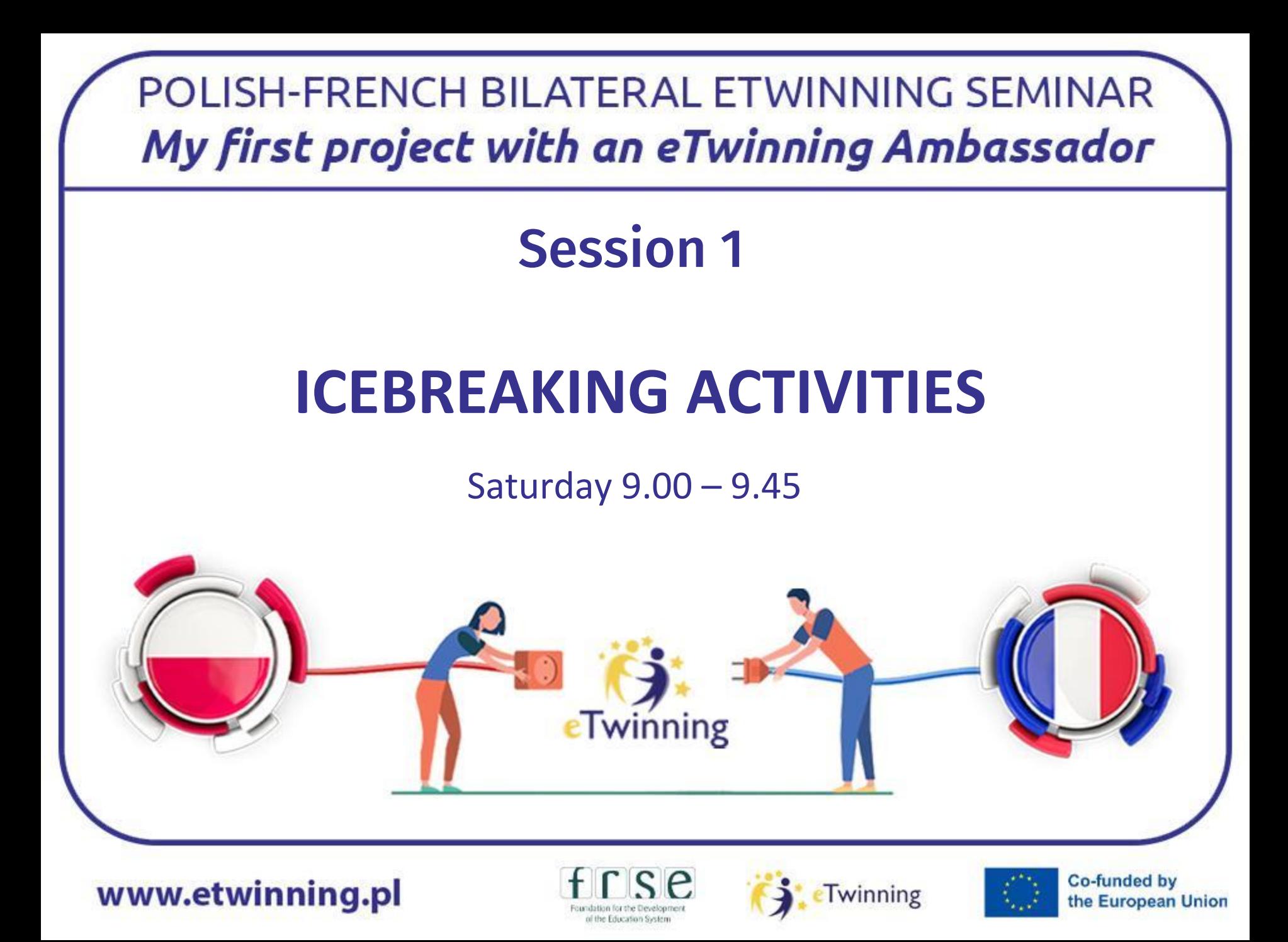

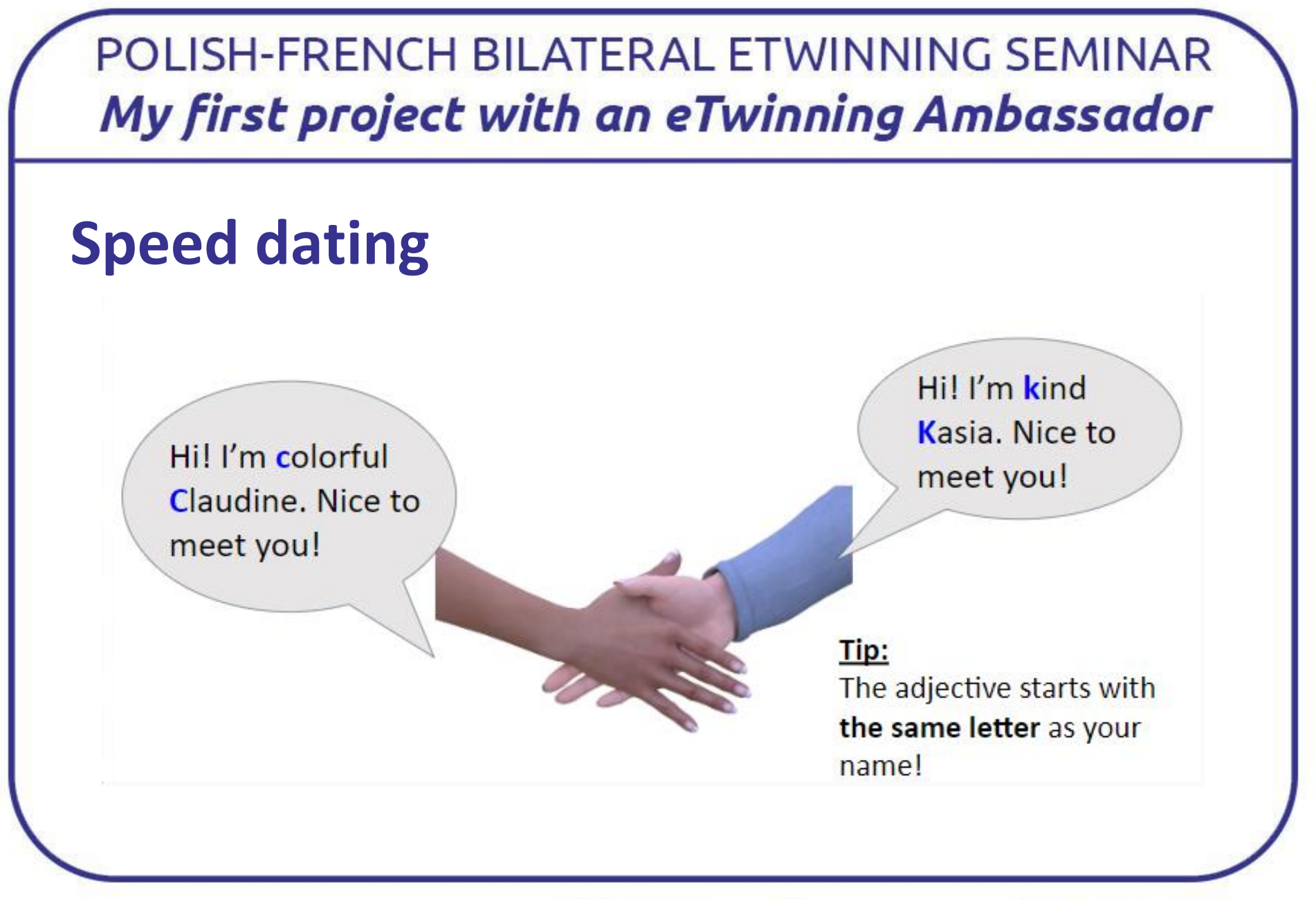

www.etwinning.pl

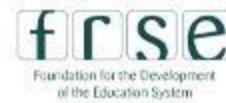

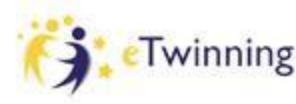

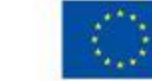

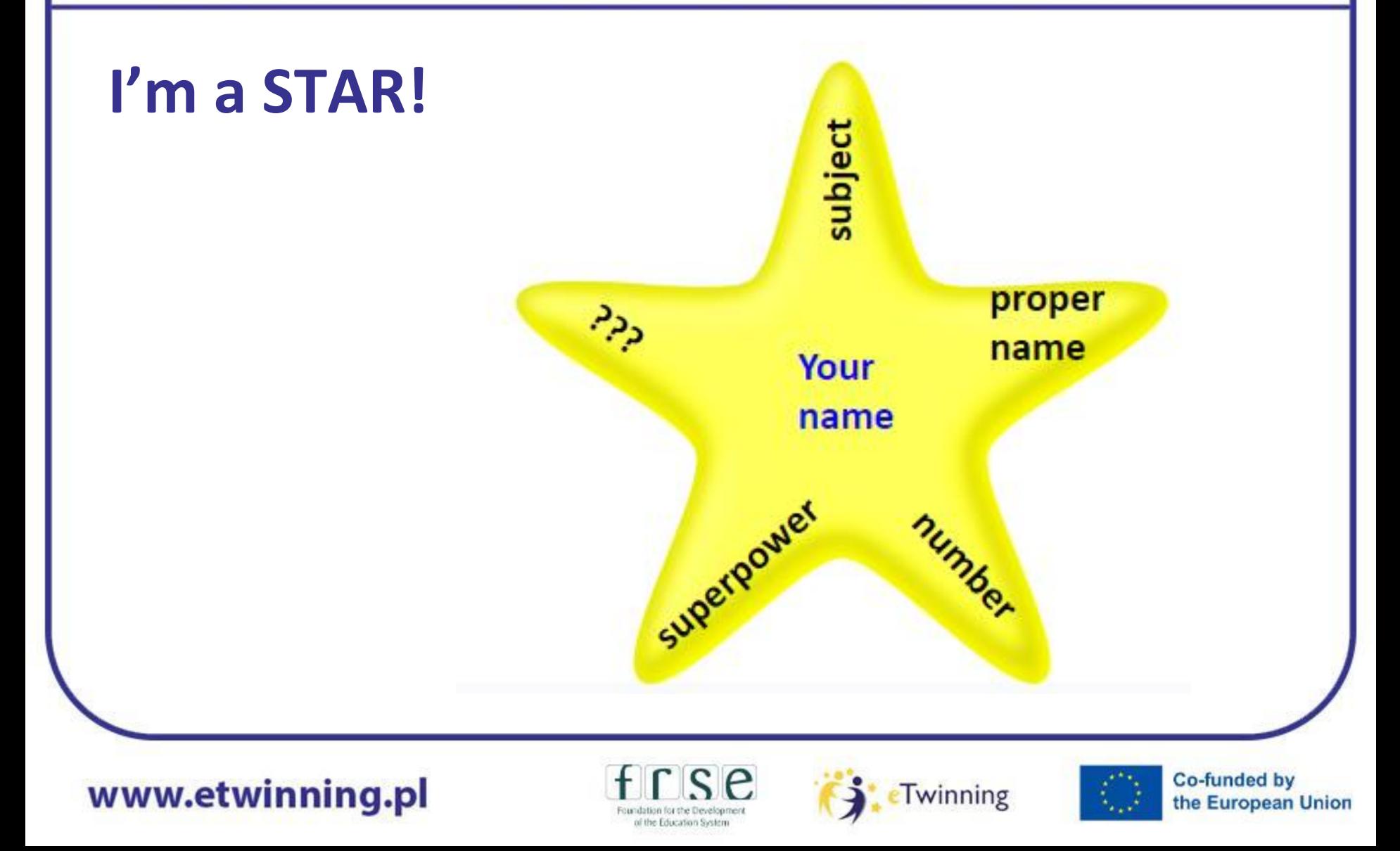

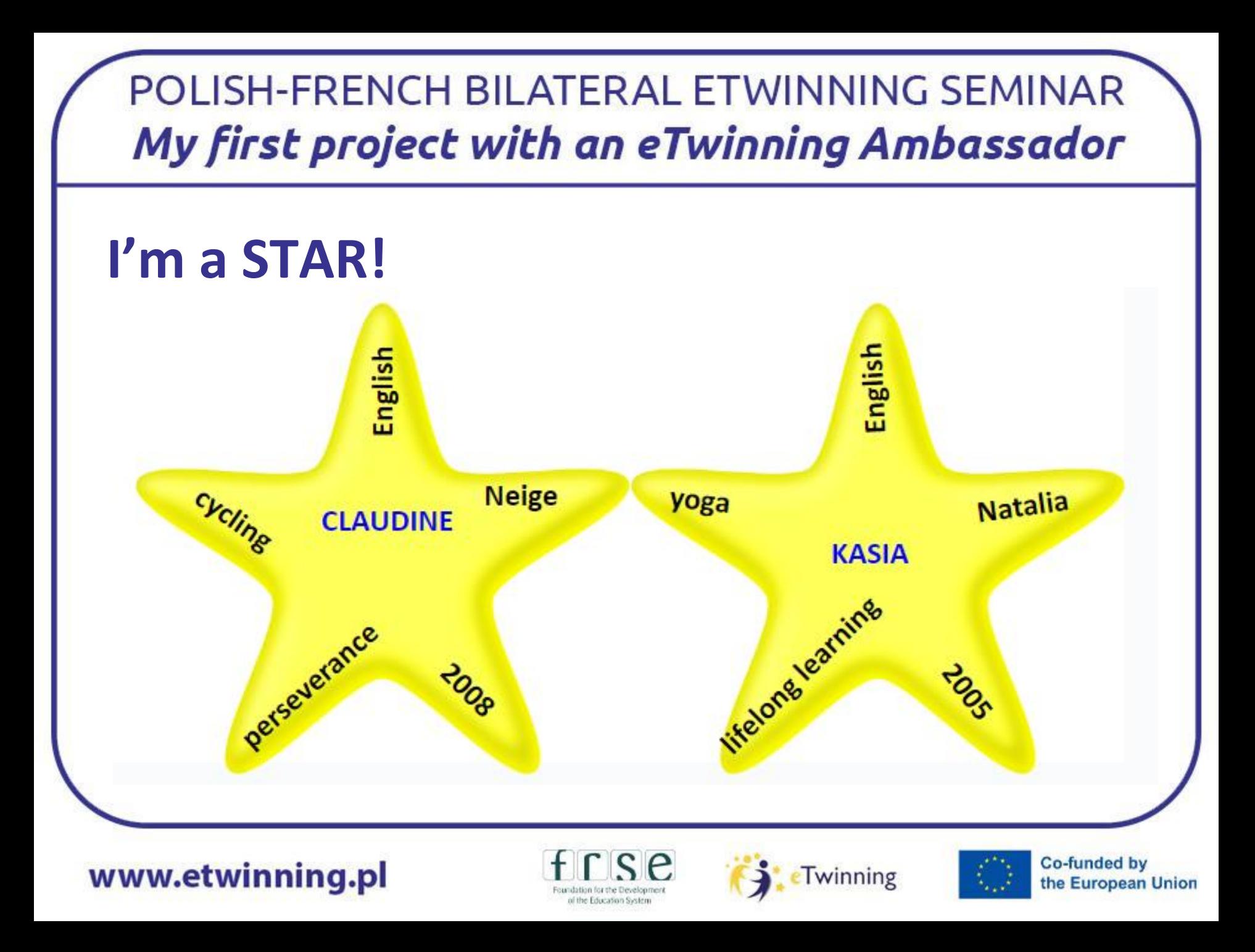

# **DIFFERENCES THAT CONNECT!**

1 point to every person born in January or February

5 extra points to everyone born on  $27<sup>th</sup>$  or 28th January.

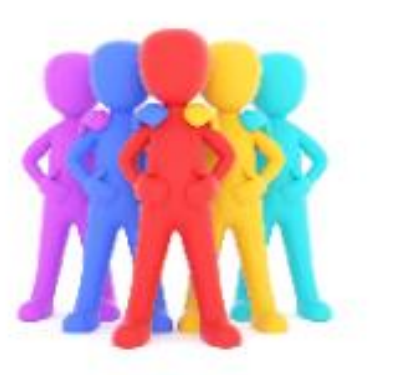

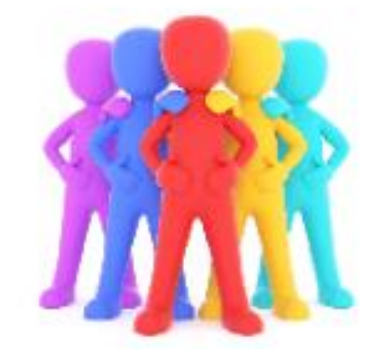

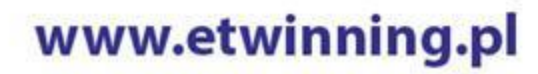

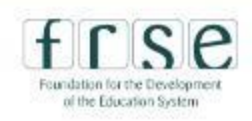

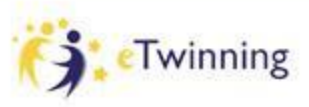

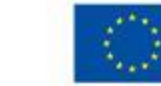

# **SENTENCE STARTERS**Sentence starters One of us can. Two of us can. Three of us can. All of us can. None of us can.

www.etwinning.pl

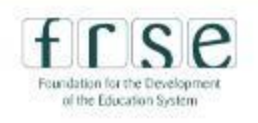

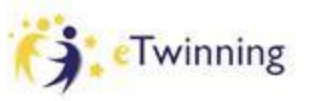

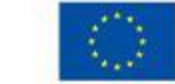

Find someone that fits each description and write their<br>names in the corresponding spaces.

BINGO

**SOMEONE WHO LIKES PAINTING/ DRAWING** 

**SOMEONE WHO HAS AT LEAST ONE WHITE WALL** IN THEIR HOME

**SOMEONE WHO HAS SEEN 'THE WOLF OF WALL STREET**'

**SOMEONE WHO IS BANKSY'S FAN** 

www.etwinning.pl

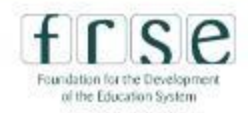

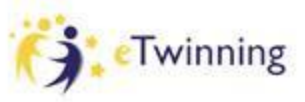

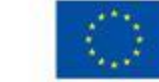

# Session 1 – part 2

# **ESEP PLATFORM INTRODUCTION**

Saturday 9.45-10.30

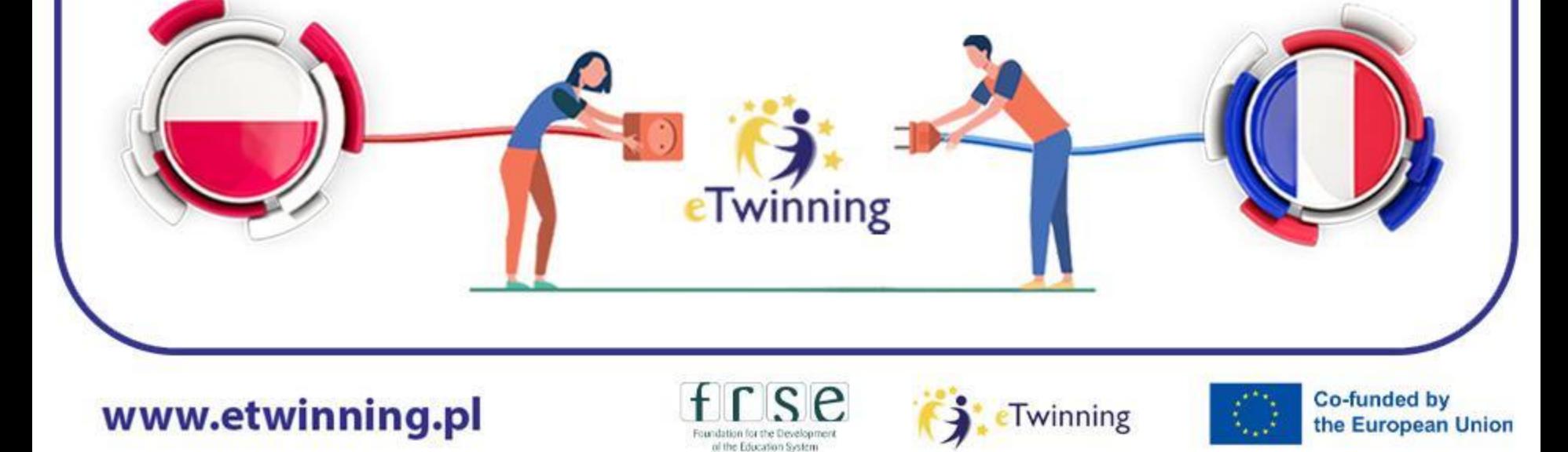

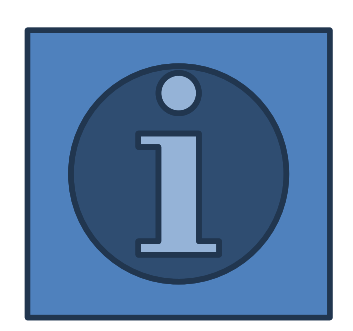

✔**ESEP reviewing** ✔**updating your profile** ✔**partner finding** ✔**sending contact requests**

www.etwinning.pl

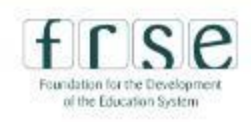

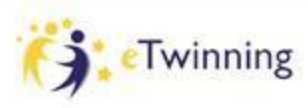

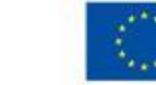

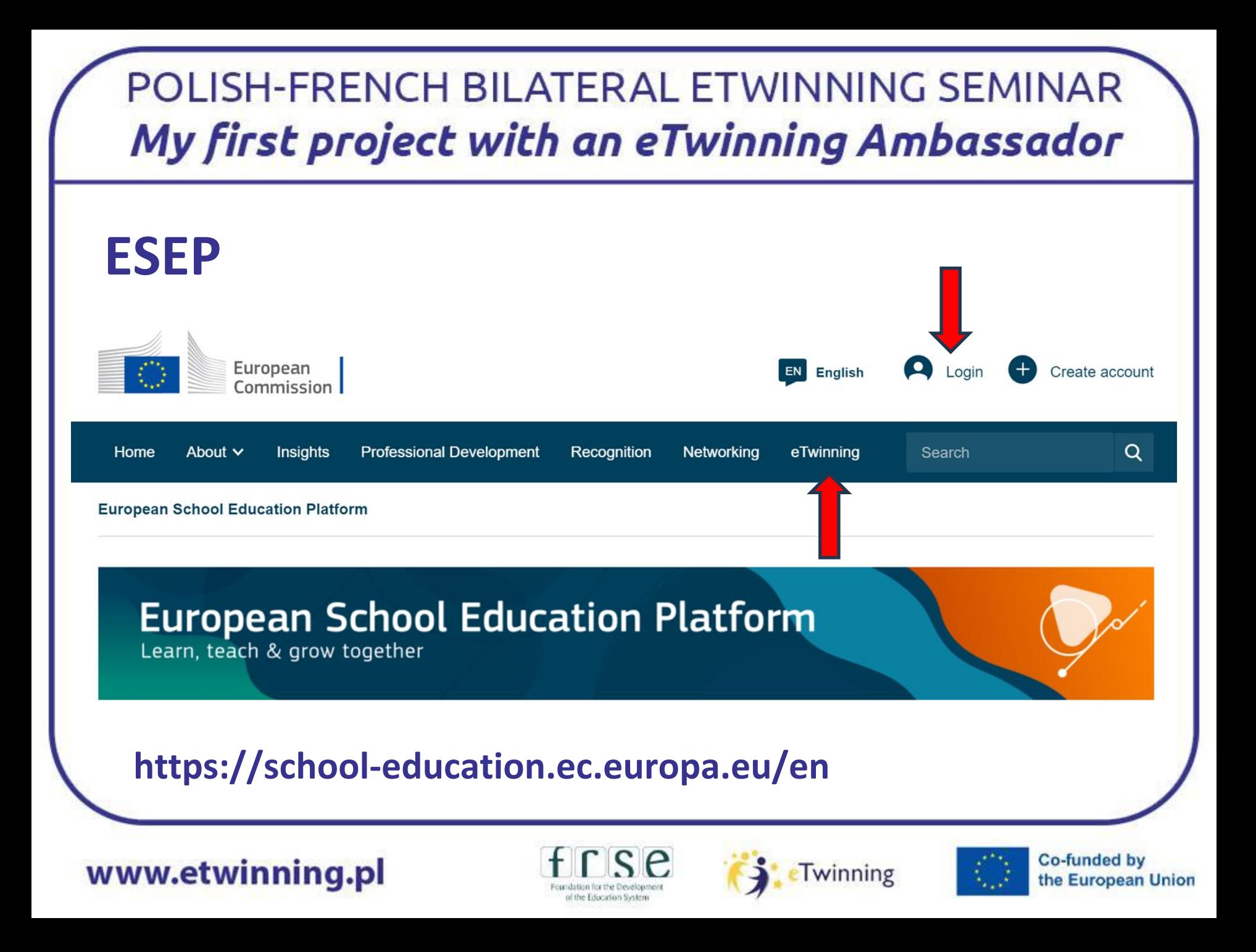

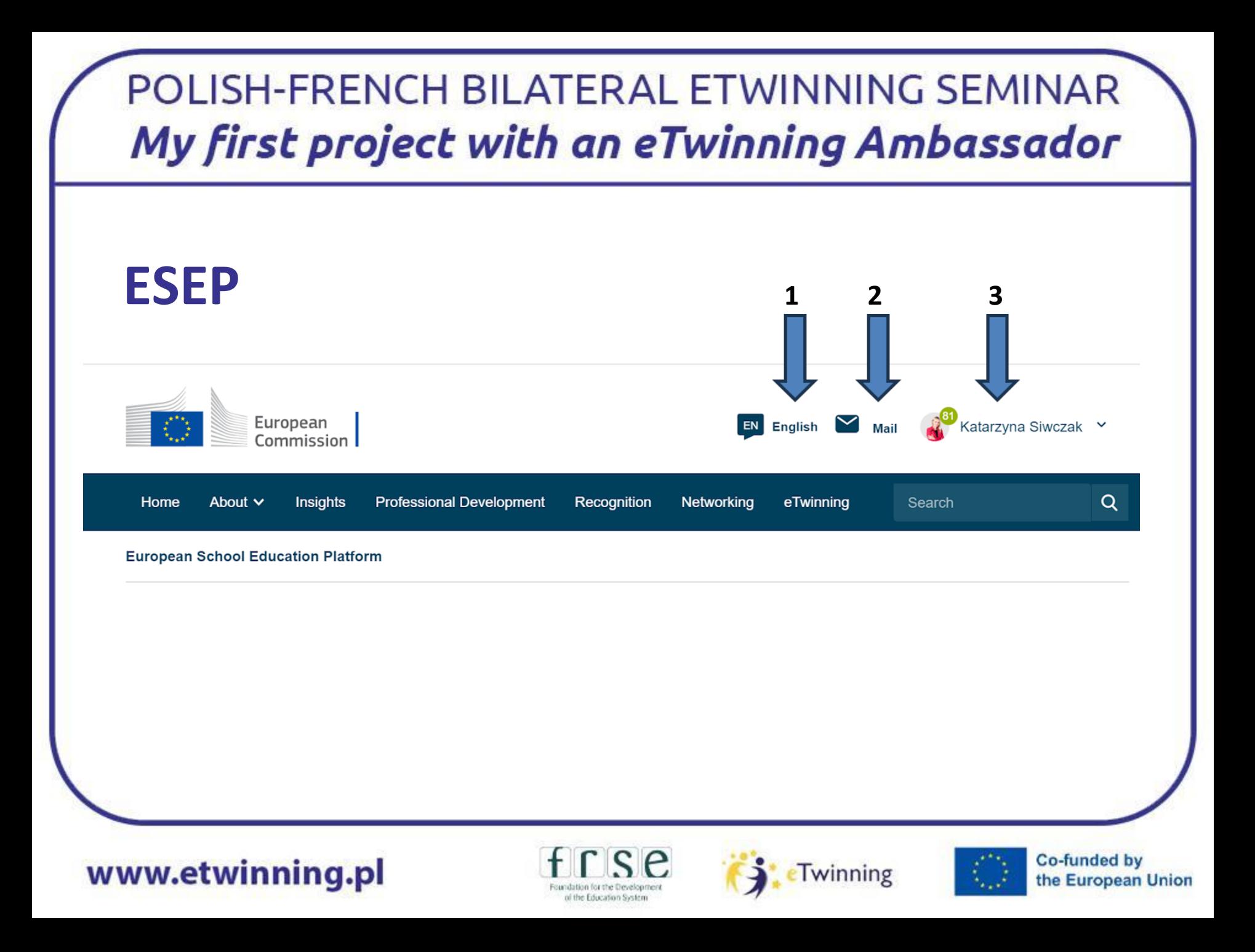

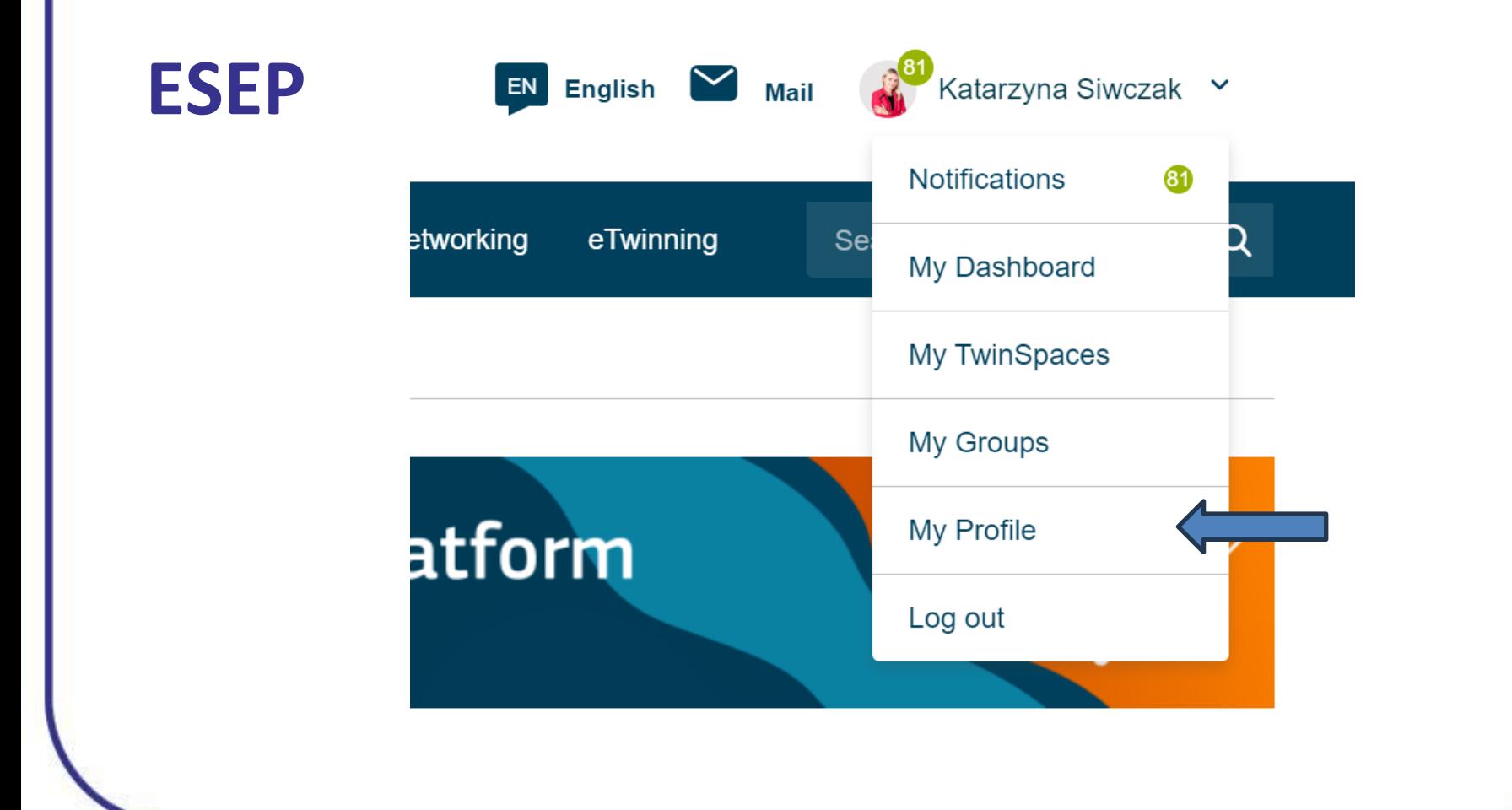

www.etwinning.pl

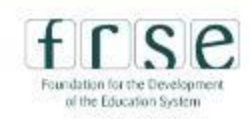

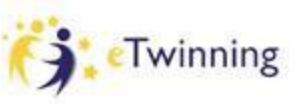

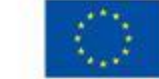

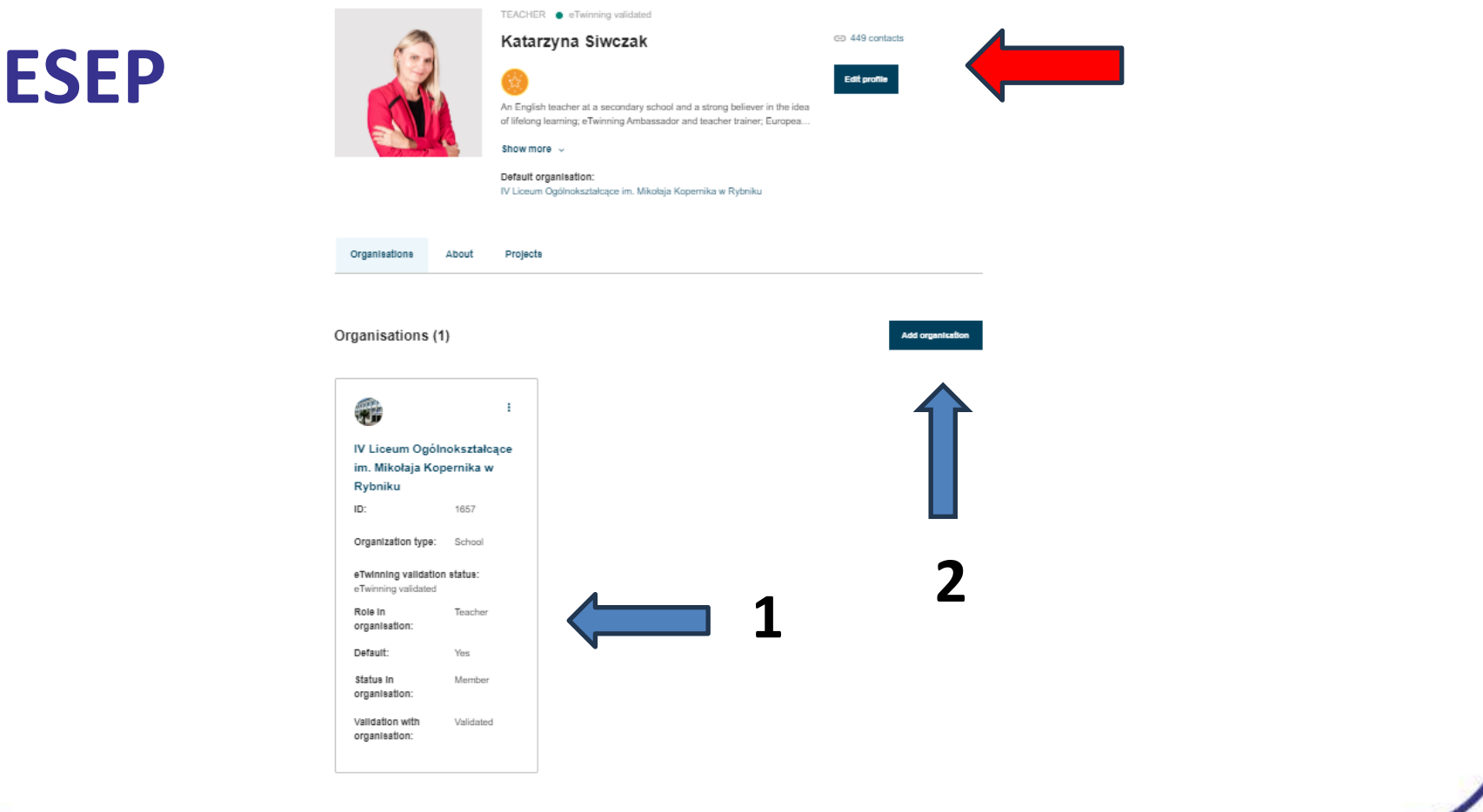

www.etwinning.pl

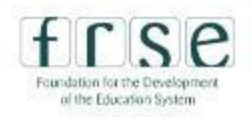

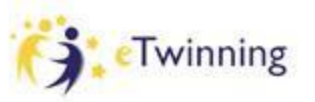

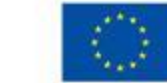

**Co-funded by** 

the European Union

# **ESEP – edit your profile**

#### ▼ Join eTwinning

This will show other users if you are available for new projects.

Available for eTwinning project

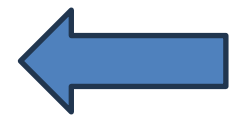

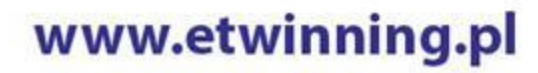

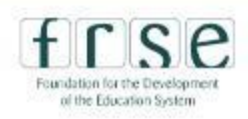

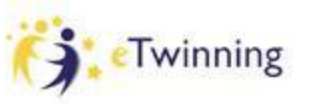

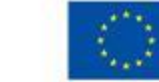

#### POLISH-FRENCH BILATERAL ETWINNING SEMINAR My first project with an eTwinning Ambassador **PARTNER FINDING**European  $\boxed{\mathsf{EN}}$  English  $\boxed{\phantom{0}}$  Mail Katarzyna Siwczak Y Commission Home About  $\vee$ **Professional Development** Networking  $\alpha$ **Insights Recognition** eTwinning Search **European School Education Platform Co-funded by** www.etwinning.pl **eTwinning** the European Union

of the Education System

## **PARTNER FINDING**

#### **Networking navigation**

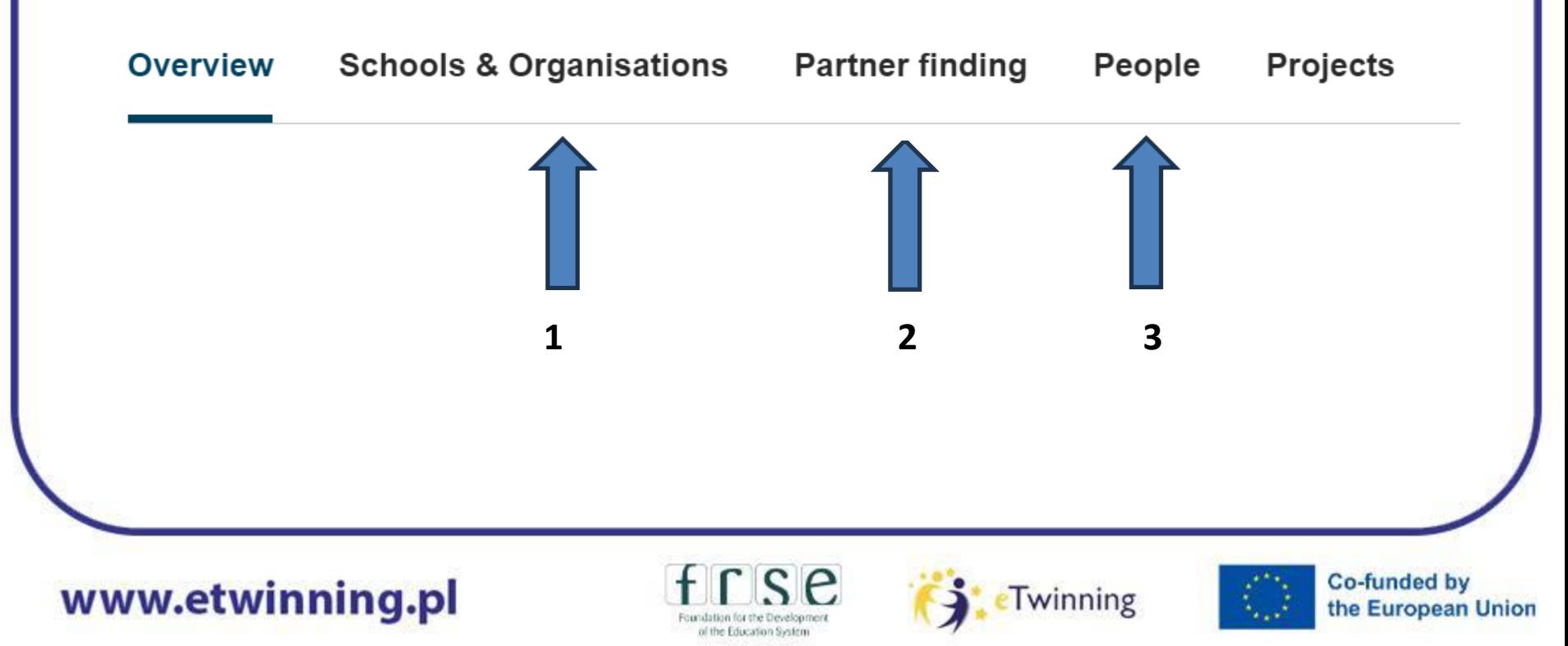

## **PARTNER FINDING**

#### **Partner finding**

Partner finding is a meeting point for schools and teachers interested in hosting mobility activities and taking part in them, such as teaching assignments, job shadowing or placements. Listings can be...

#### Show more  $\sim$

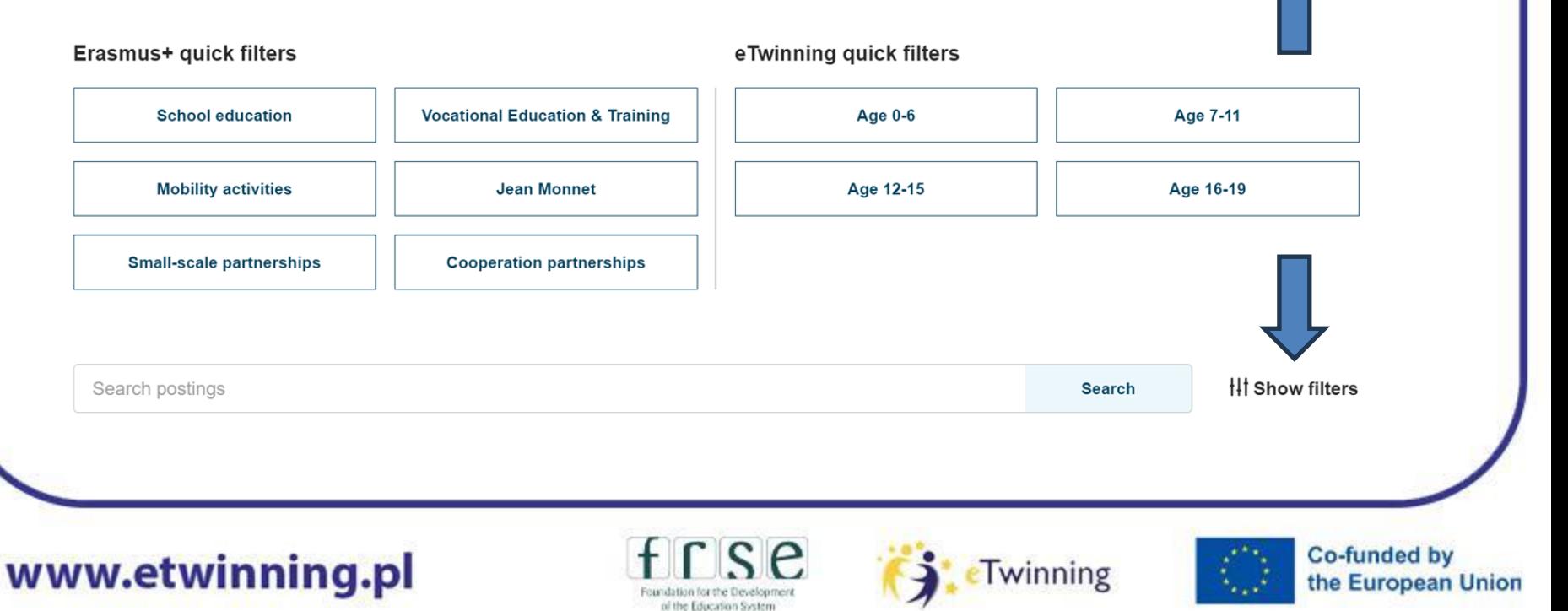

**Add posting** 

## POLISH-FRENCH BILATERAL ETWINNING SEMINAR My first project with an eTwinning Ambassador **PARTNER FINDINGNetworking** Overview **Schools & Organisations Partner finding** People **Projects People Ill Show filters** Claudine Coatanéa **Search Co-funded by**

www.etwinning.pl

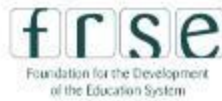

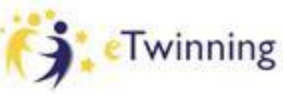

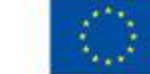

the European Union

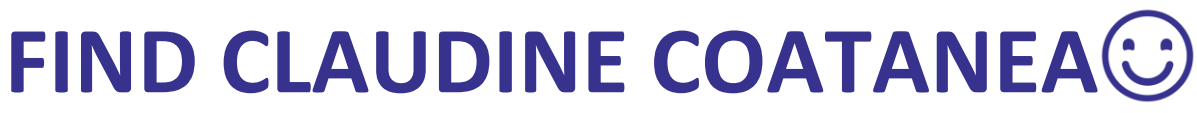

W

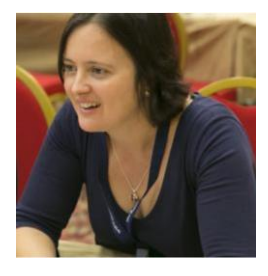

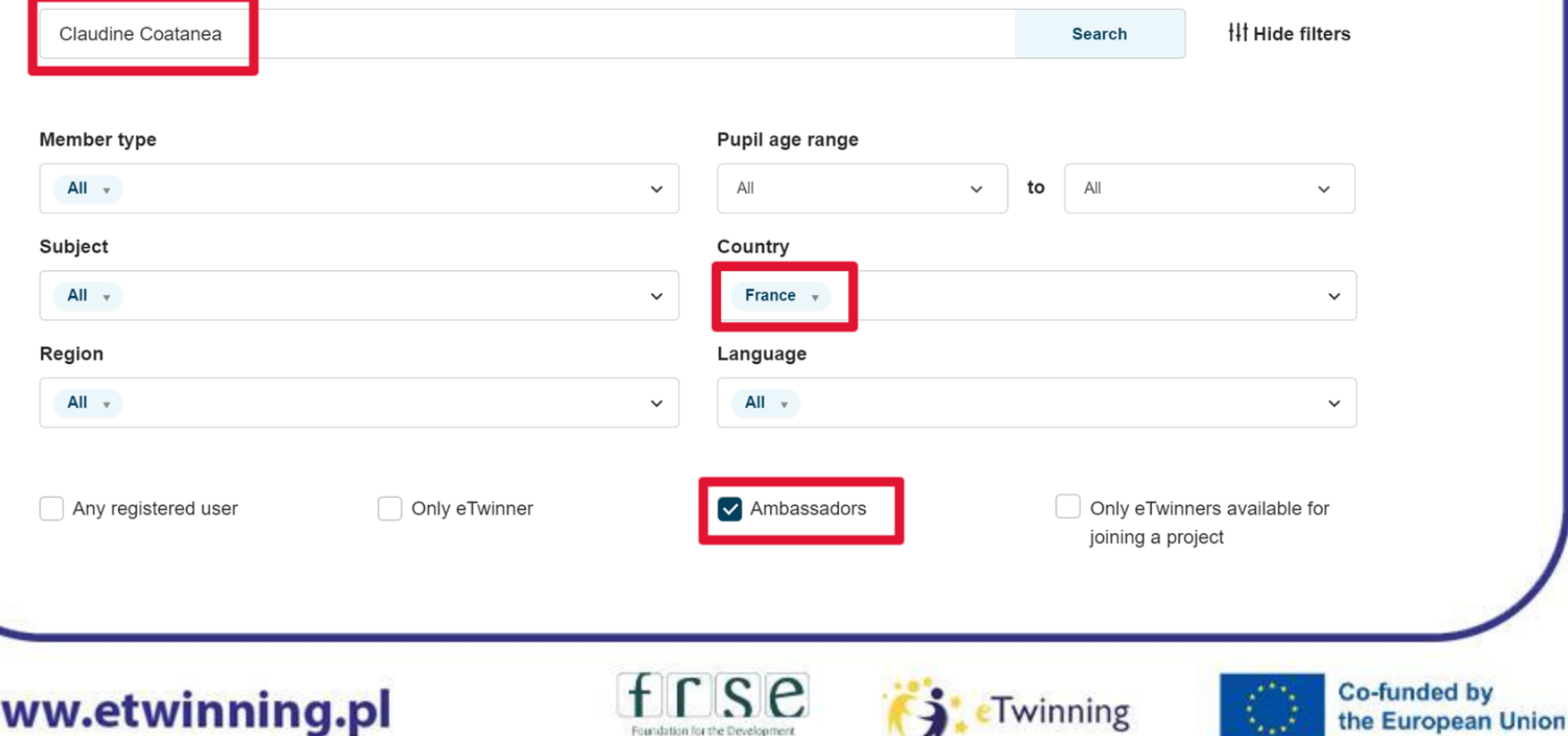

of the Education System

## **CONTACTS eTwinner's profile**

Home > Networking > People > Claudine Coatanea

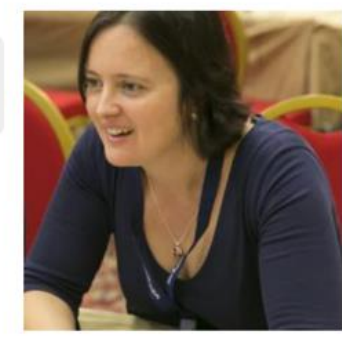

TEACHER · eTwinning validated **Claudine Coatanea**  $\textcircled{=}$  40 contacts Add as contact I started eTwinning in 2009, and eTwinning projects have been part of my daily EFL classes since then: my high school students (15-18) and I enjoy... More options : Show more  $\vee$ Default organisation: Lycée Michelet To send a message

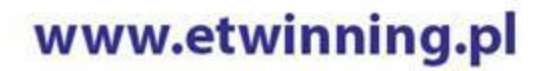

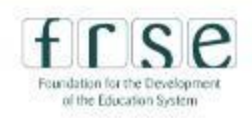

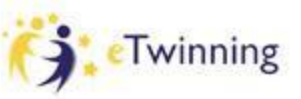

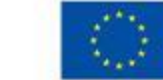

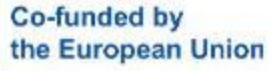

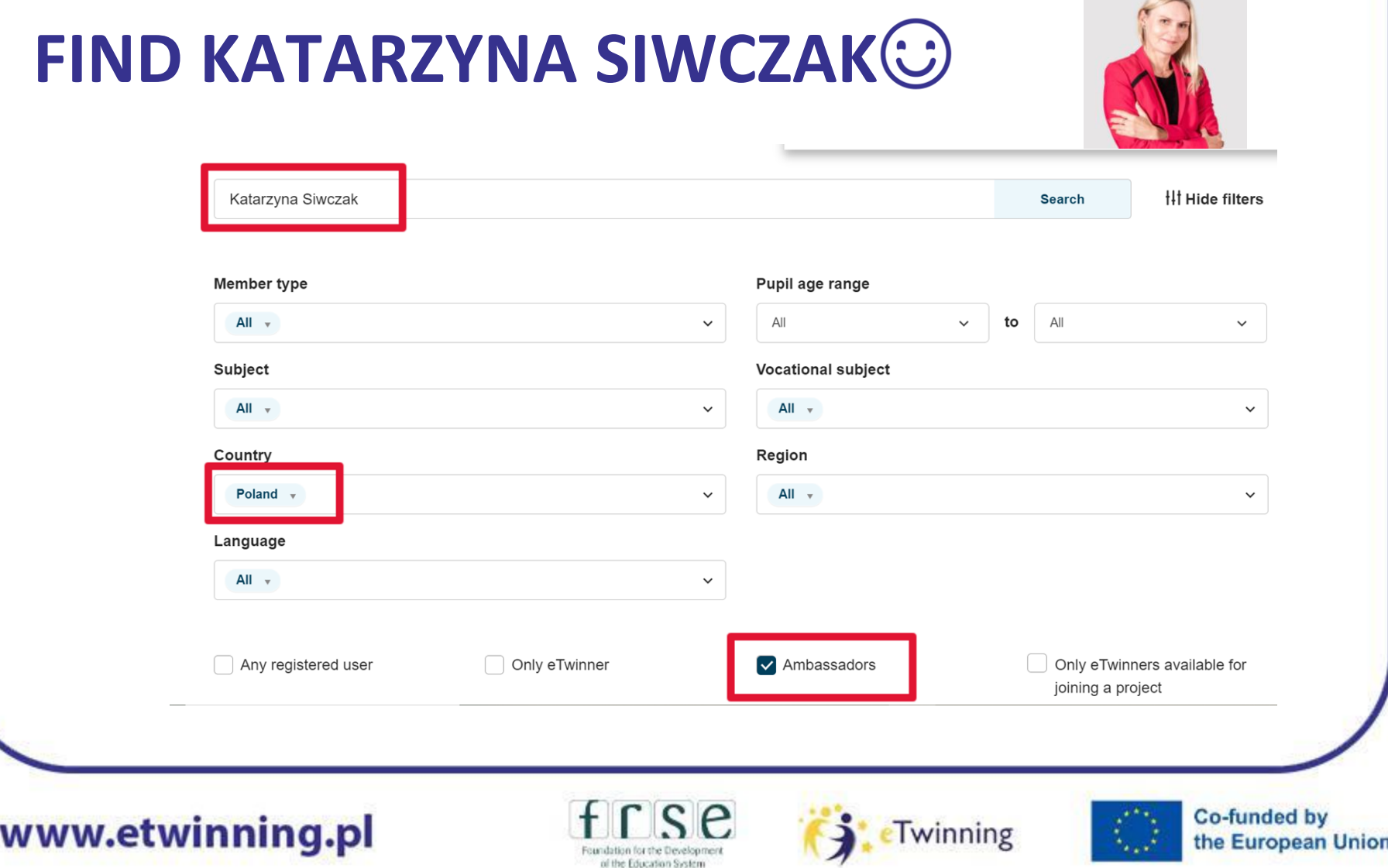

# **ACCEPTING A CONTACT REQUEST**

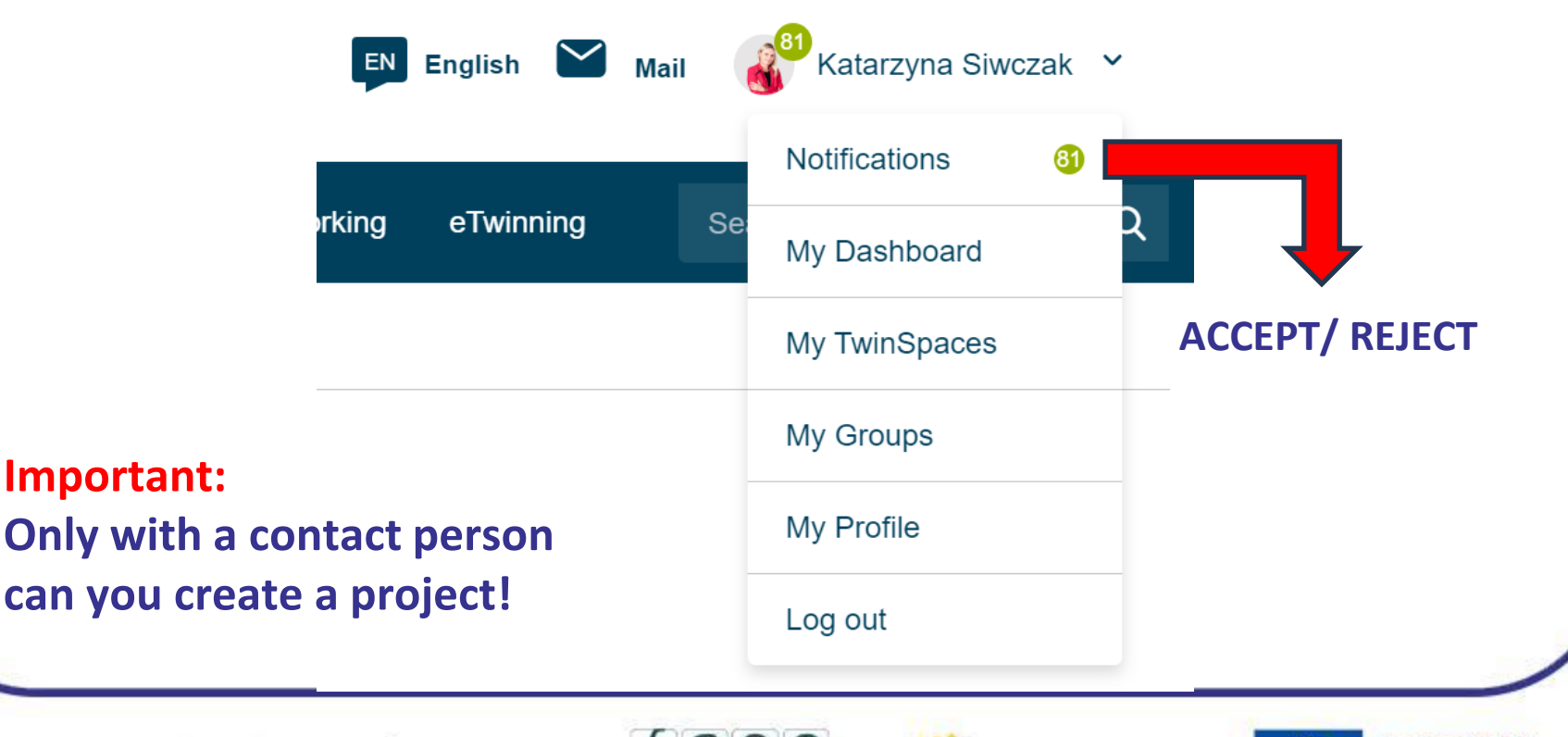

www.etwinning.pl

of the Education System

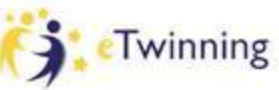

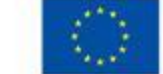

### **SHARING YOUR PROFILE LINK**

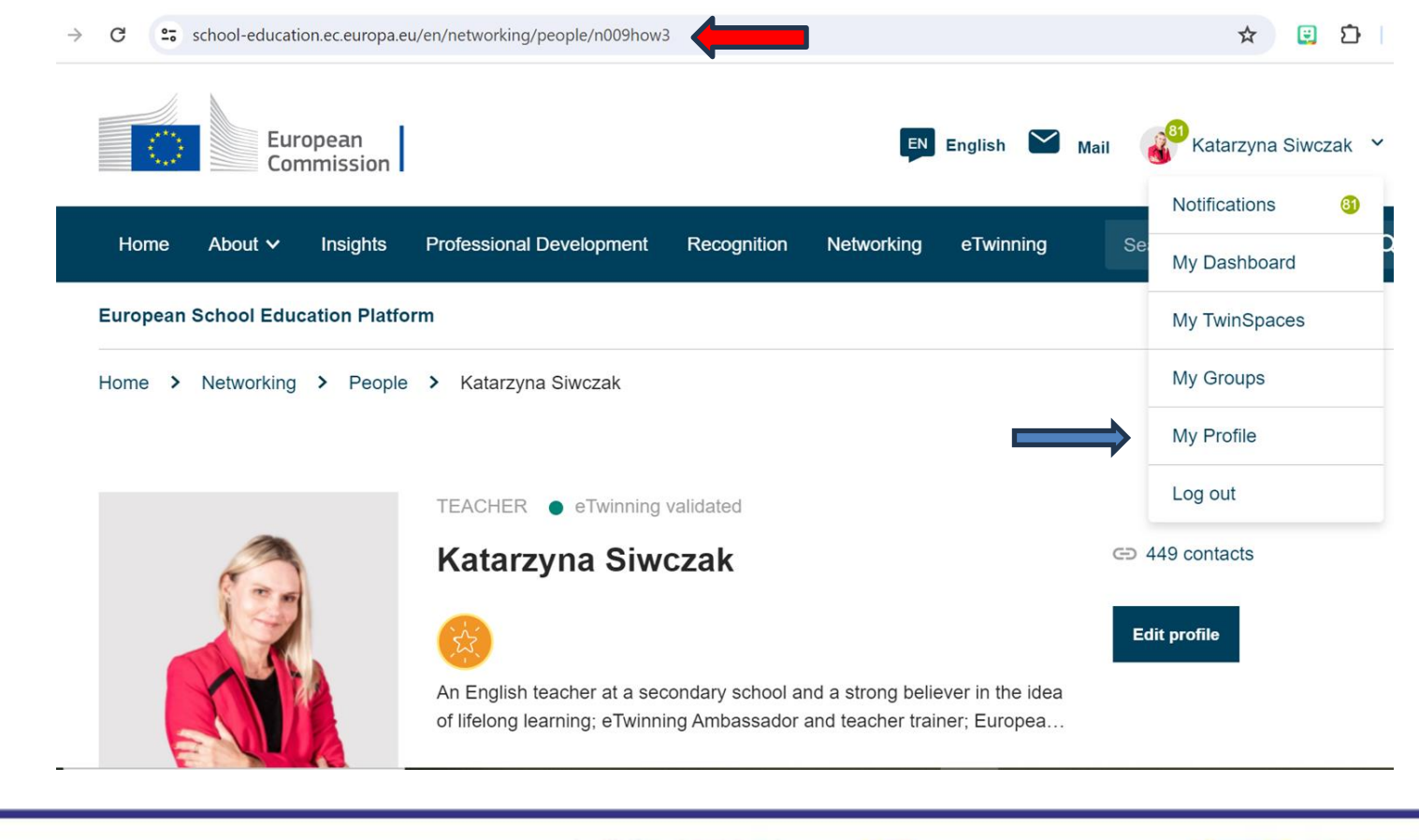

www.etwinning.pl

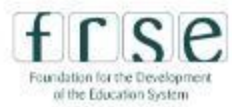

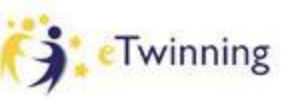

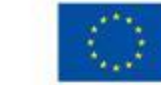

Co-funded by

the European Union

# **CHECKLIST**

✔**I have updated my profile – I am available for eTwinning projects** ✔**I have sent contact requests to Claudine and Kasia** 

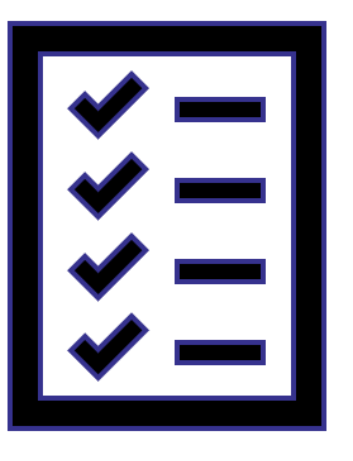

#### www.etwinning.pl

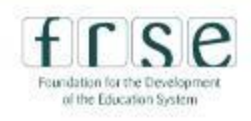

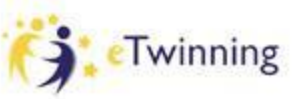

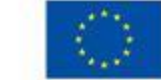

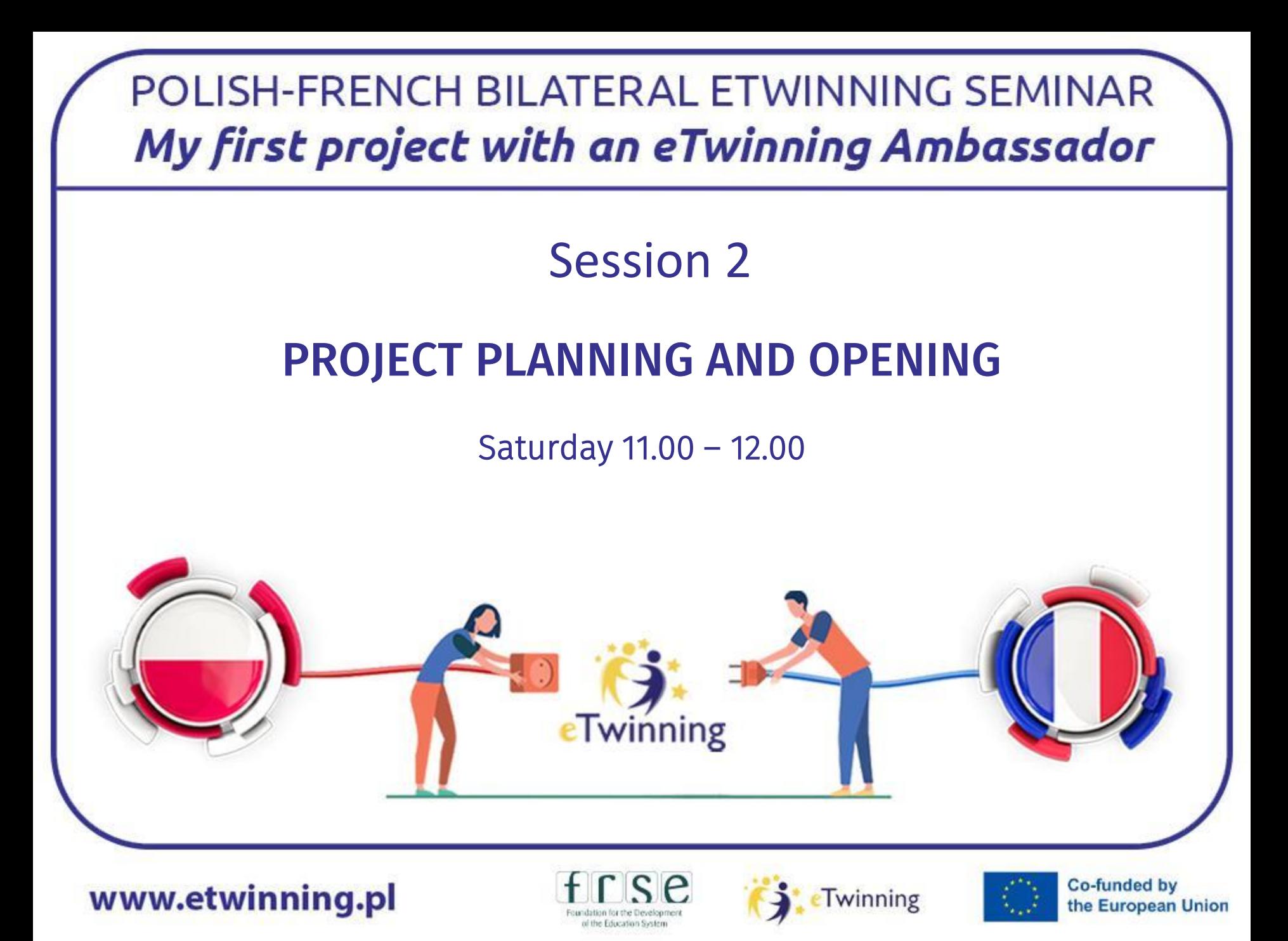

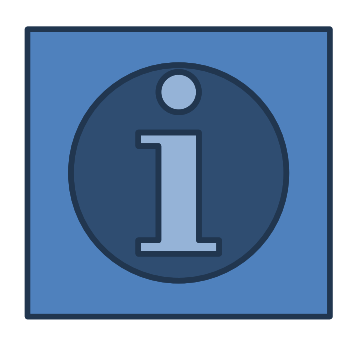

✔**creating a project** ✔**accepting an invitation to the project** ✔**inviting teachers to the project** ✔**applying for the Quality Label**

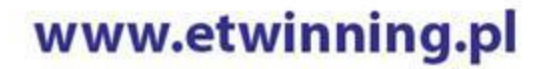

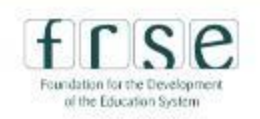

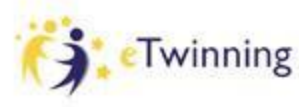

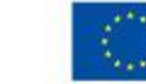

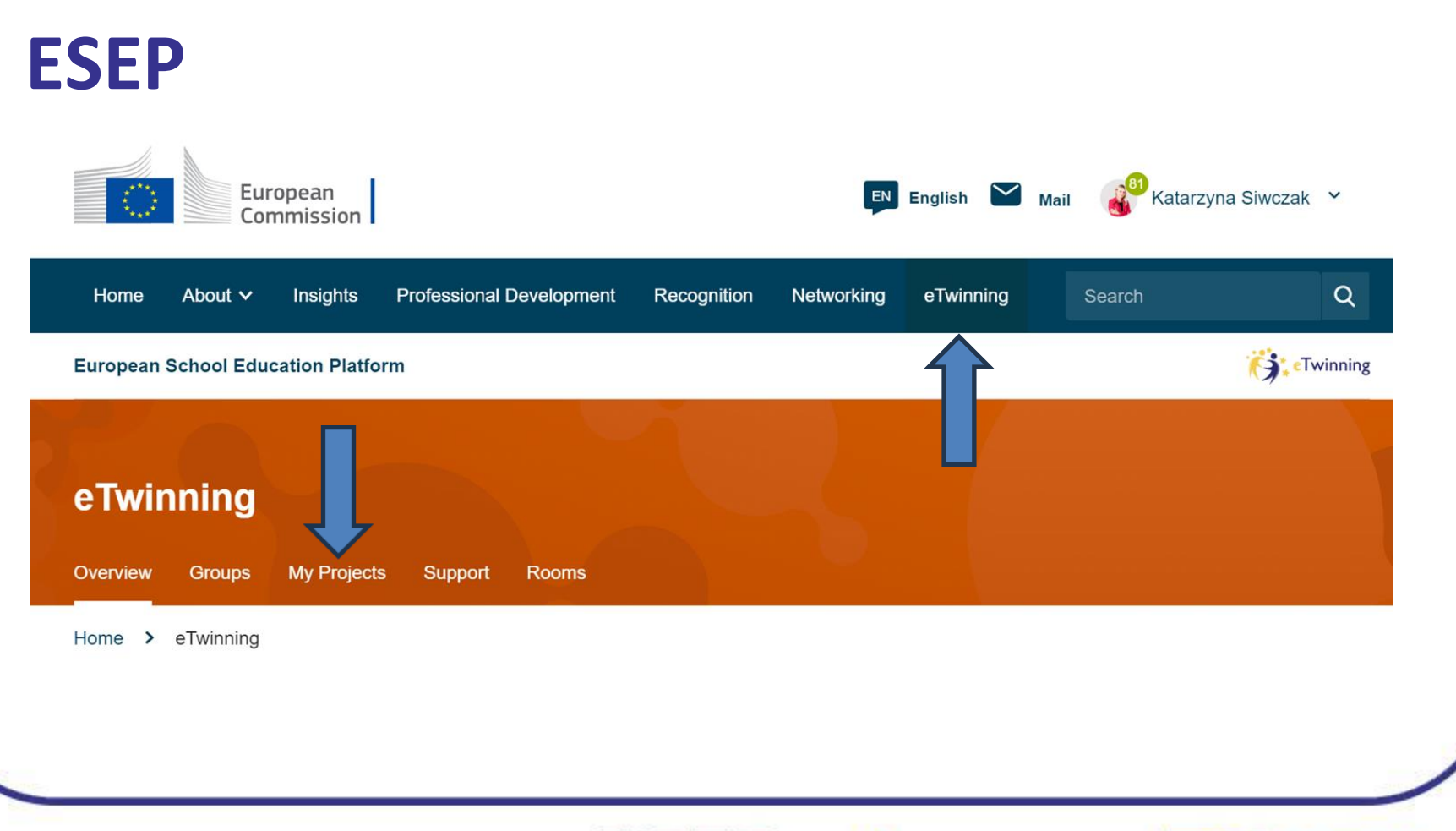

www.etwinning.pl

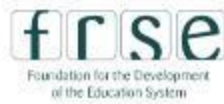

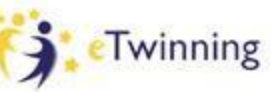

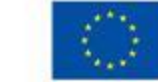

## **CREATING A PROJECT**

WW

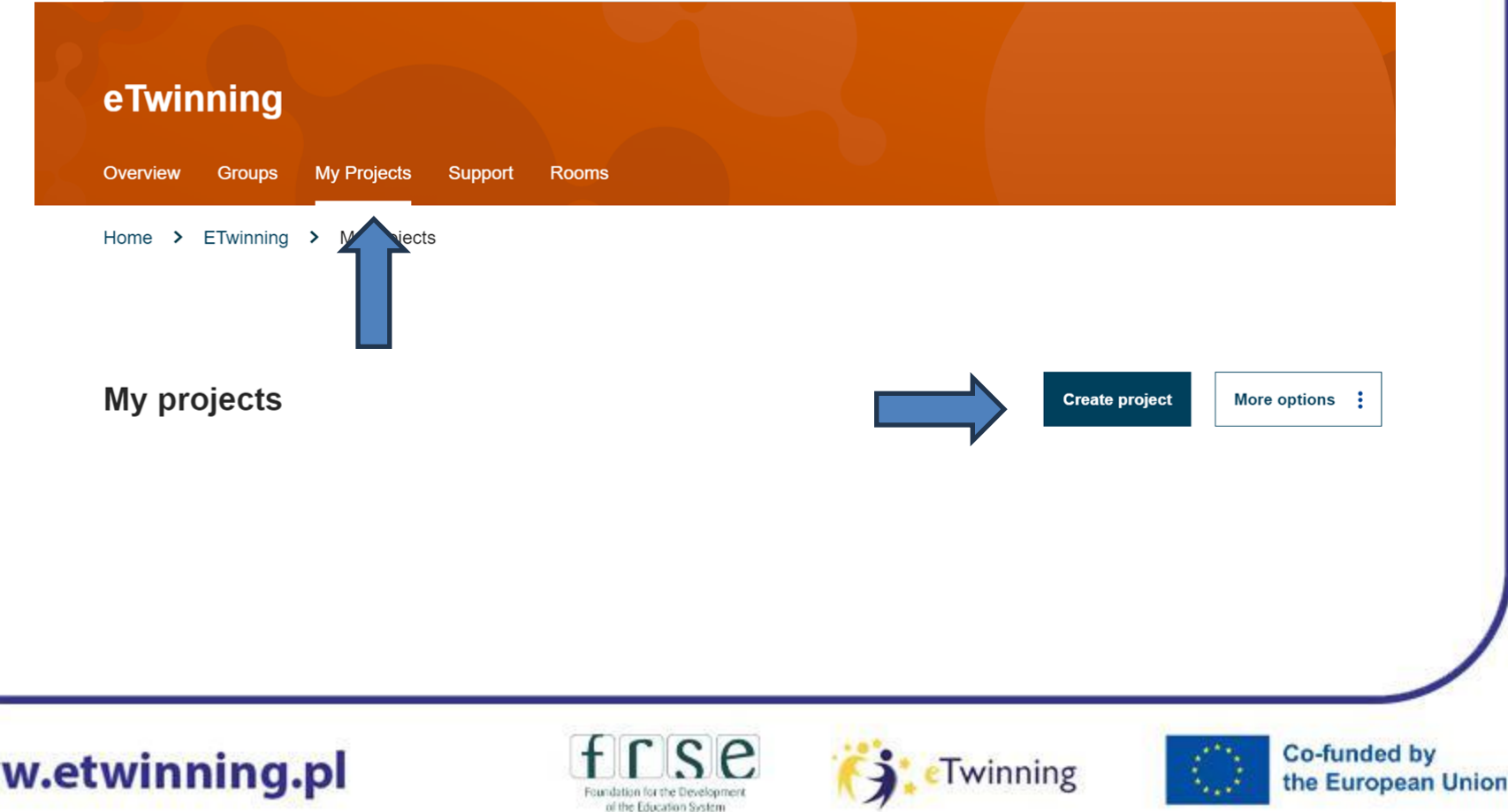

# **CREATING A PROJECT**

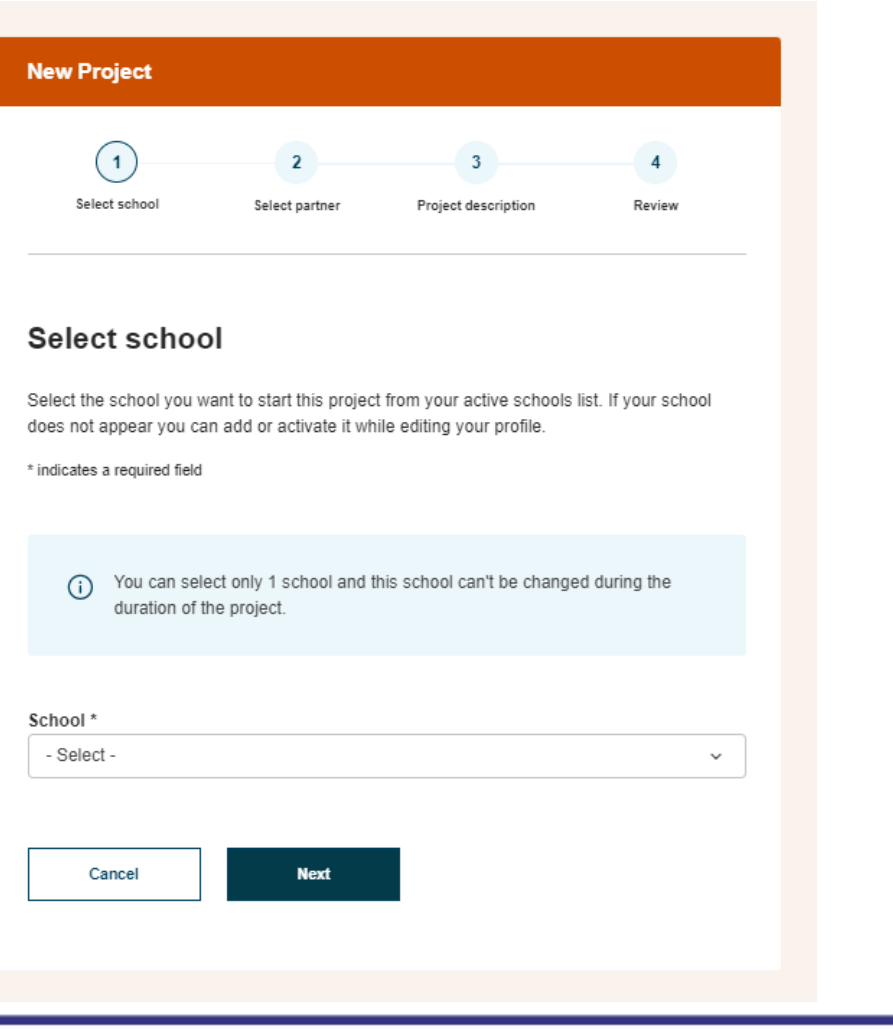

www.etwinning.pl

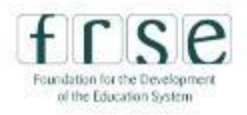

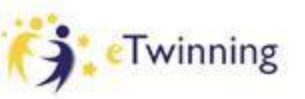

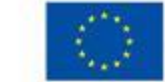

# **CREATING A PROJECT**

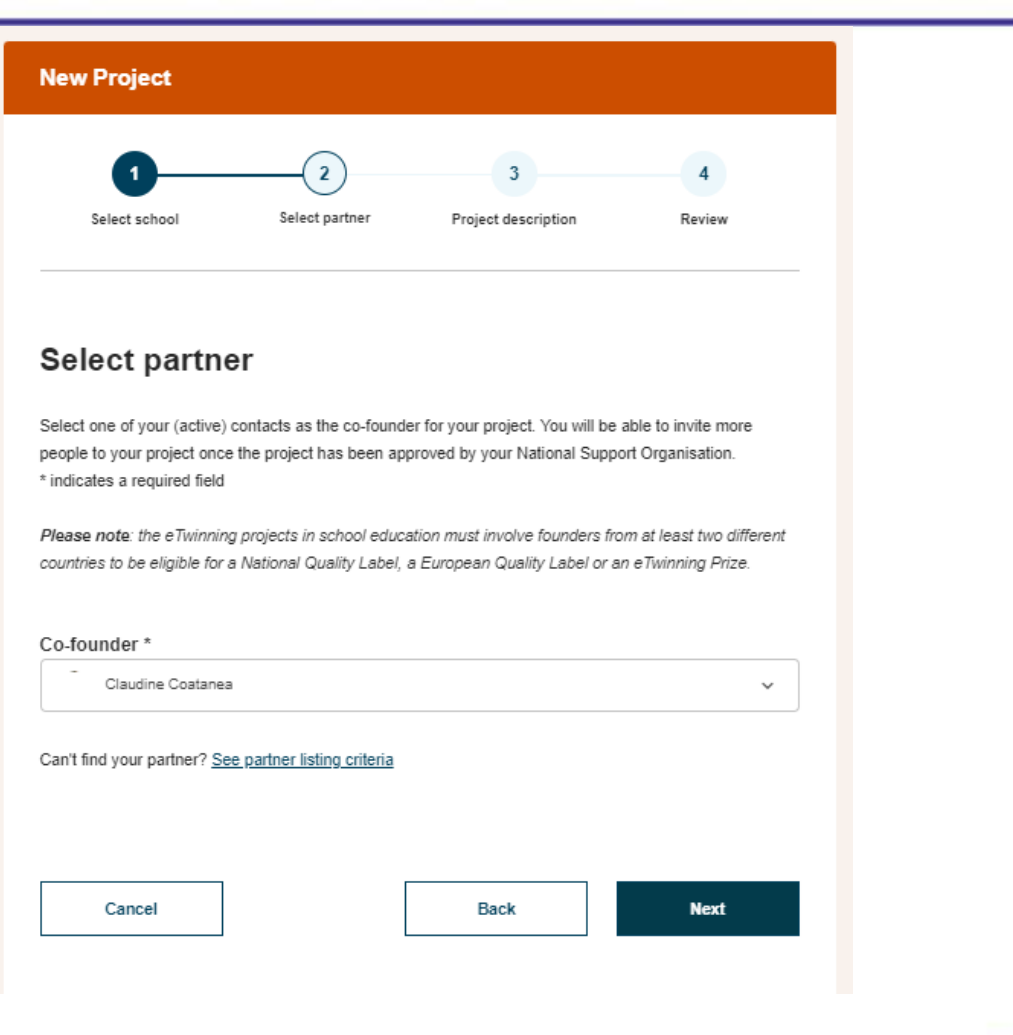

www.etwinning.pl

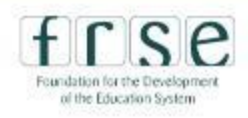

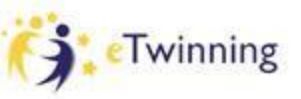

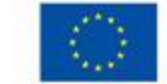

**Co-funded by** 

the European Union

# **CREATING A PROJECT**

**New Project** 

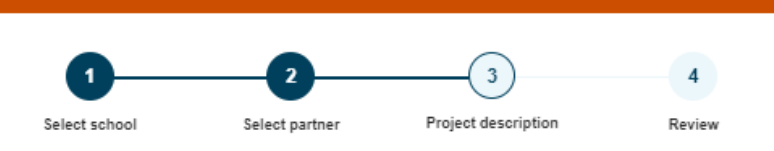

#### **Project description**

\* indicates a required field

#### 1. Introduction

For titles, use letters or numbers, not symbols such as " $\le$  >". As for the project's description, be clear and use keywords to help people find you.

Title \*

Short description \*

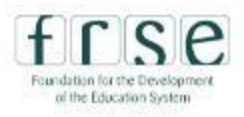

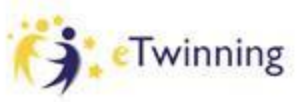

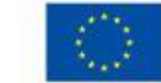

# **CREATING A PROJECT**

#### 2. Project languages

Choose the languages that will be used in this project.

#### Languages \*

Select one or more options

#### 3. Pupils

Select how many pupils altogether are going to participate in the project and the age range of pupils

Number of pupils \* Ages taught from \* Ages taught to \* - Select -- Select -- Select -

#### 4. Subjects related to the project

#### Subjects

Select one or more options

Optional if you select a 'Vocational subject'.

#### Vocational subjects

Select one or more options

Optional if you select a 'Subject'.

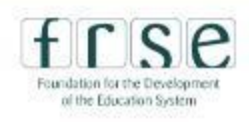

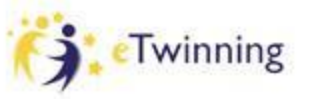

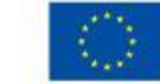

# **CREATING A PROJECT**

#### 5. Key competences

Select the key competences that define this project.

Key competences \*

Select one or more options

#### 6. Aims \*

Try to be specific, particularly in terms of competences and skills you hope your pupils will gain through this project. Refrain from stating too abstract concepts such as "European dimension of education" or "Intercultural communcation".

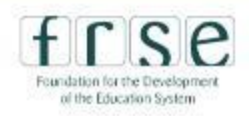

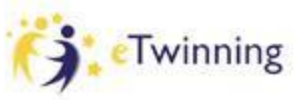

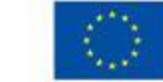

# **CREATING A PROJECT**

#### 7. Work process \*

State how you intend to work with your partner schools and how responsibilities are shared. Give an approximate calendar of activities, state how frequently you will work with your partner; indicate how you intend to involve your pupils; if you intend to create teams of pupils of different schools, and other relevant information.

#### 8. Expected results \*

Indicate here if you are planning a final product such as a public TwinSpace or other resources. You might envisage instead the improvement of a school practice, or new knowledge.

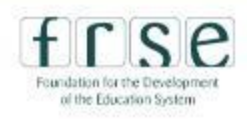

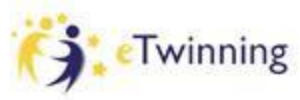

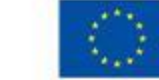
# **CREATING A PROJECT**

#### 9. Project thumbnail

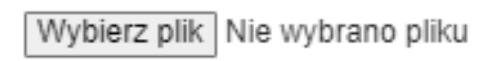

One file only. 10 MB limit Allowed types: gif, jpg, jpeg, png.

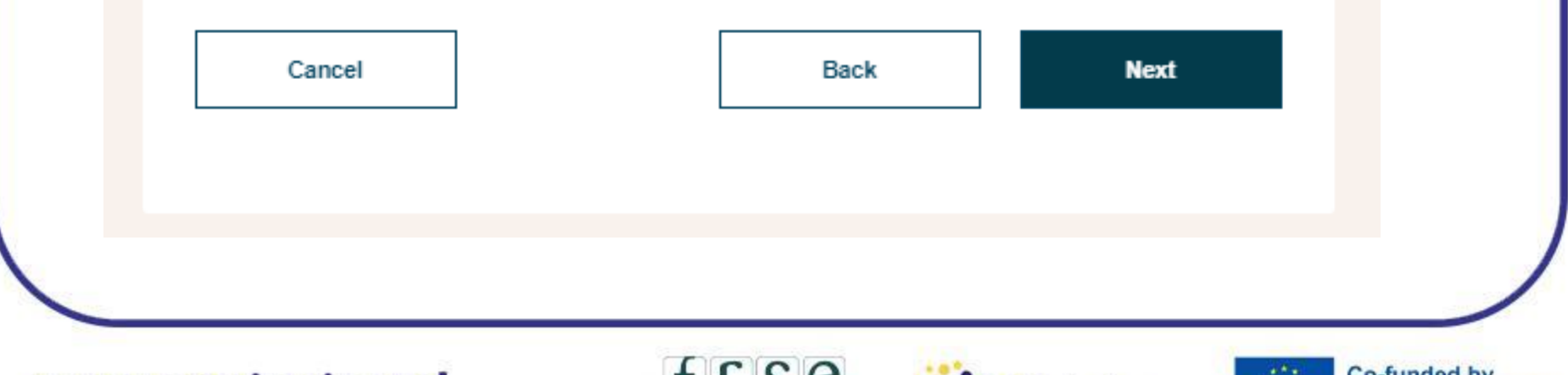

www.etwinning.pl

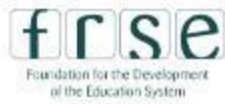

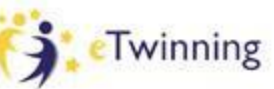

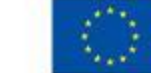

# **CREATING A PROJECT**

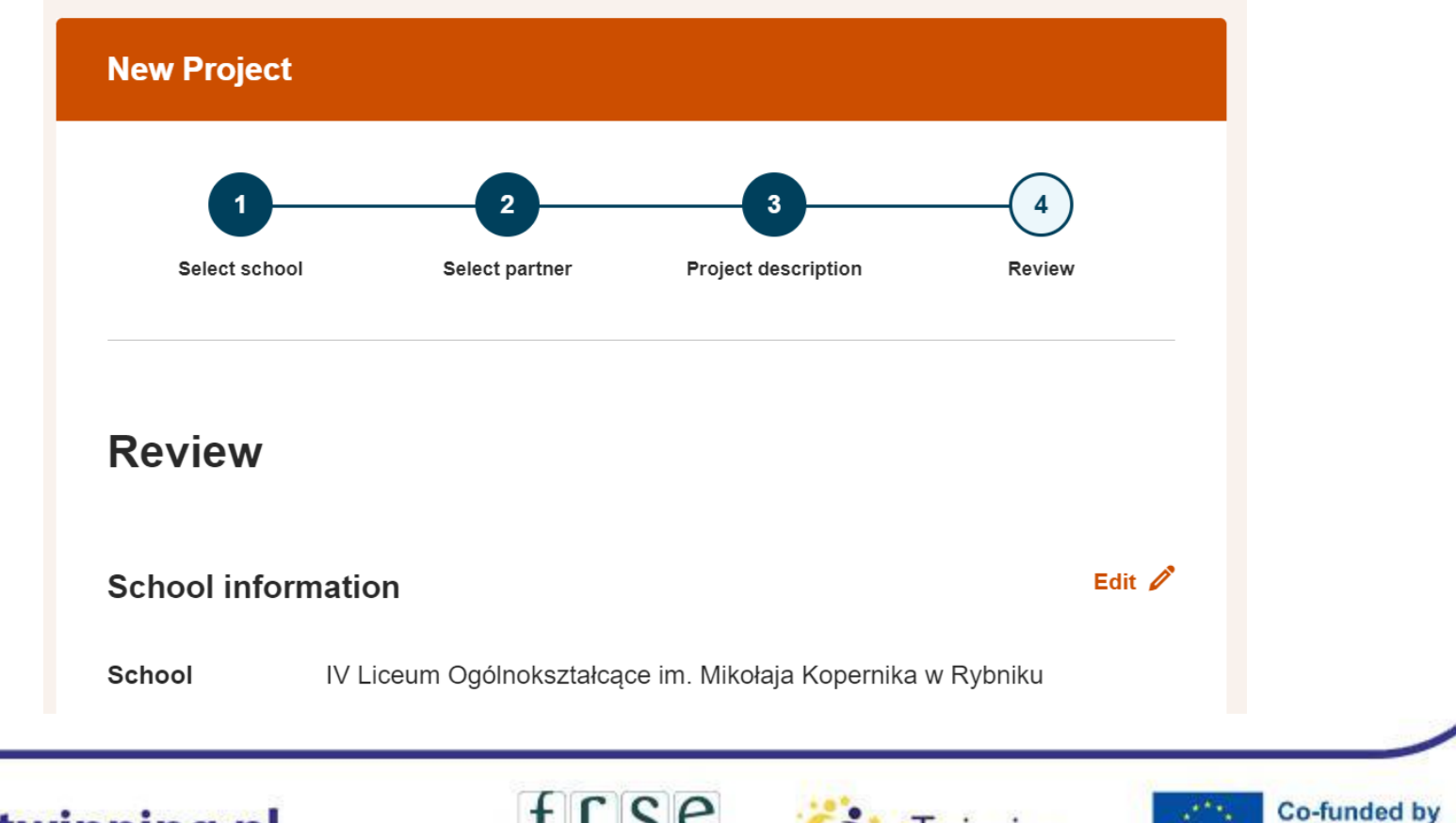

www.etwinning.pl

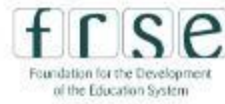

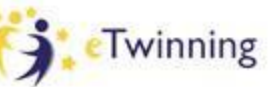

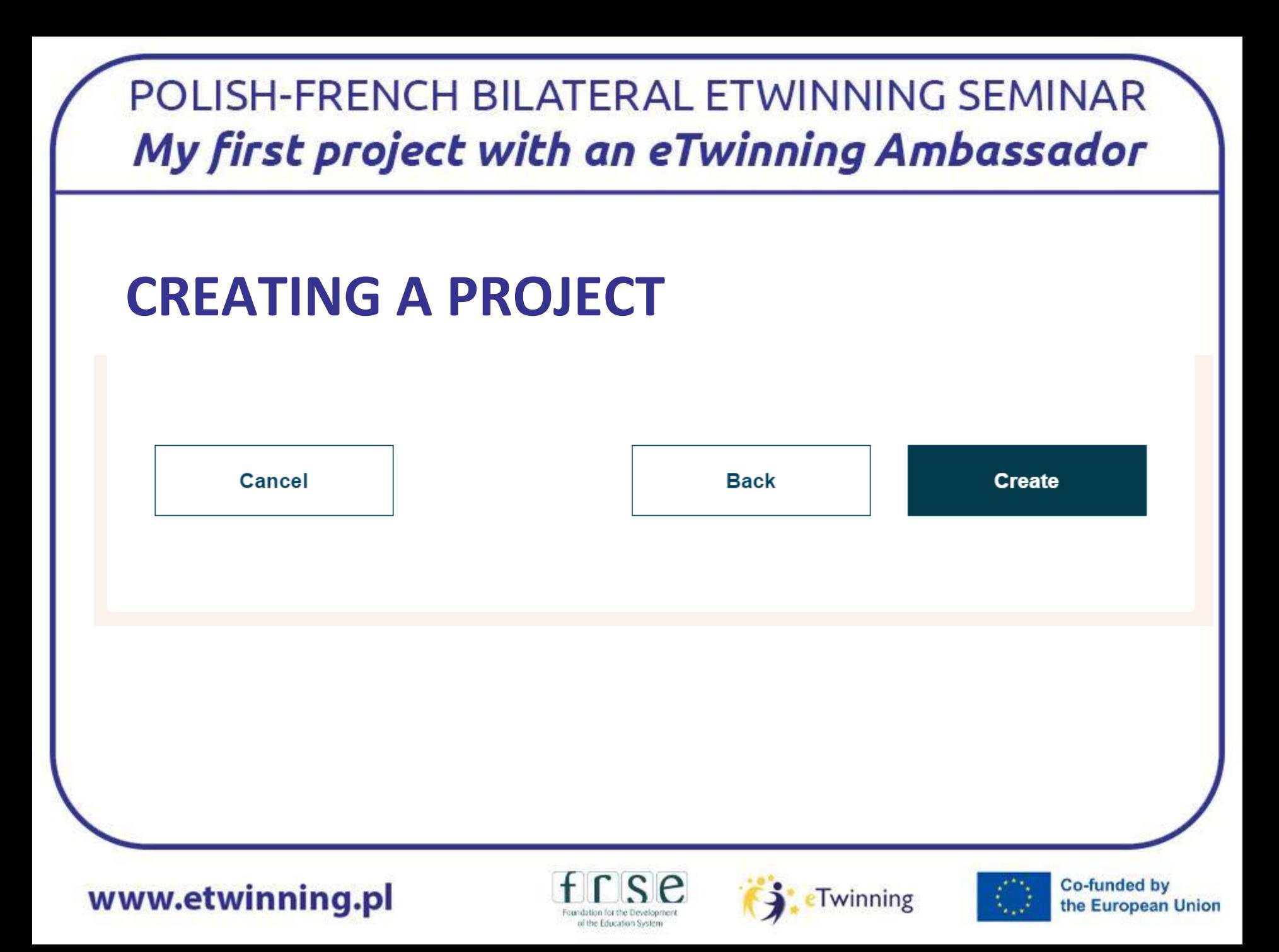

# **CREATING A PROJECT**

- **Co-founder receives a notification**
- **Invitation to a project – a notification (Accept/ Reject)**

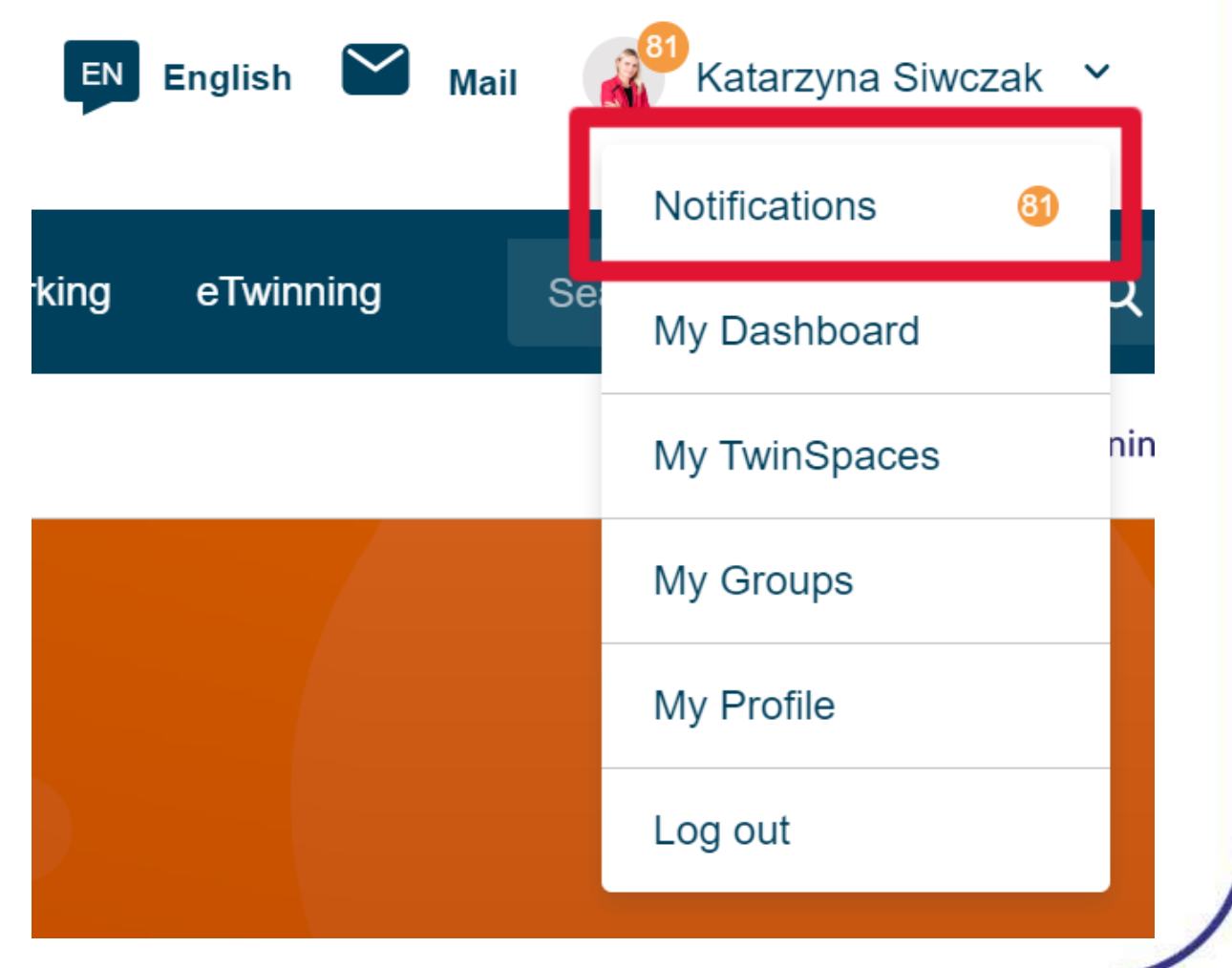

www.etwinning.pl

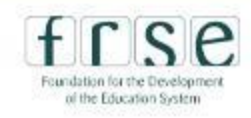

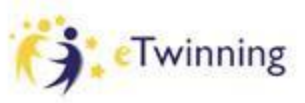

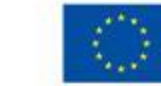

**Co-funded by** 

# **CREATING A PROJECT**

#### **Notifications**

**View All** 

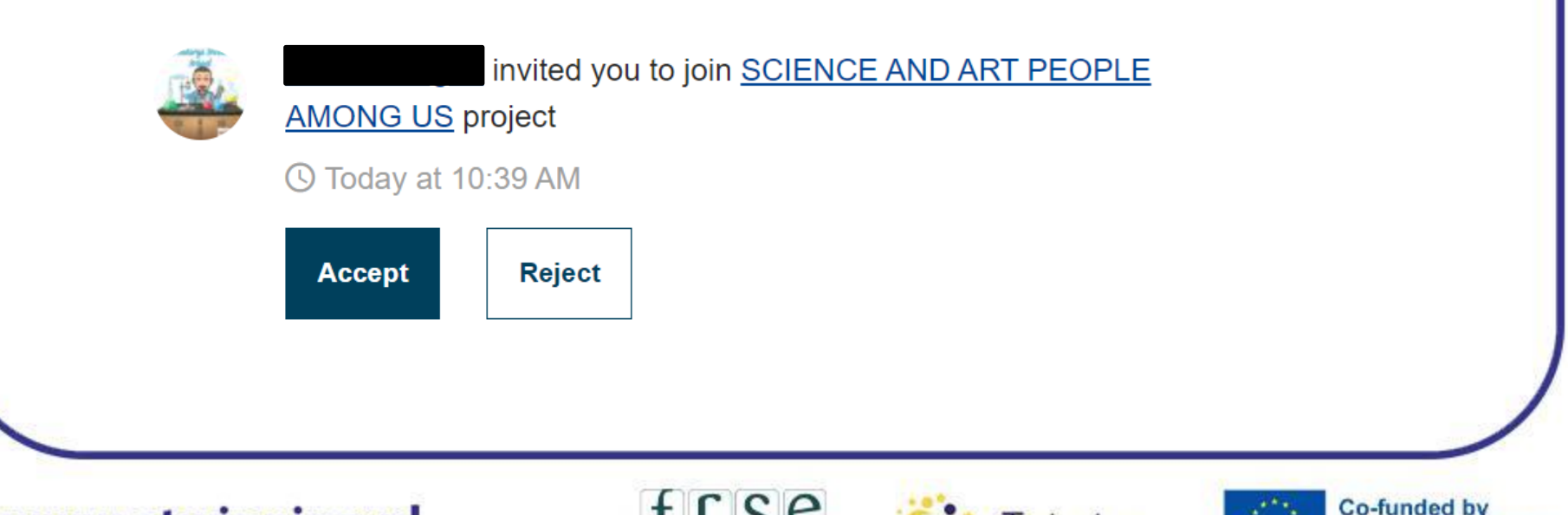

www.etwinning.pl

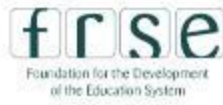

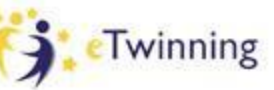

Close

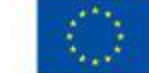

# **REMEMBER:**

⮚ **Prepare a project description in a text document** ⮚ **Netiquette: always ask before you send a project** 

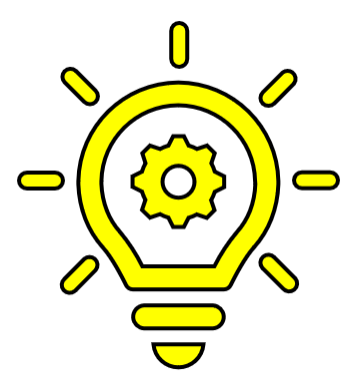

**invitation**

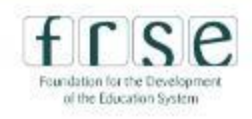

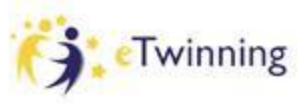

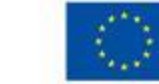

**CREATING A PROJECT**

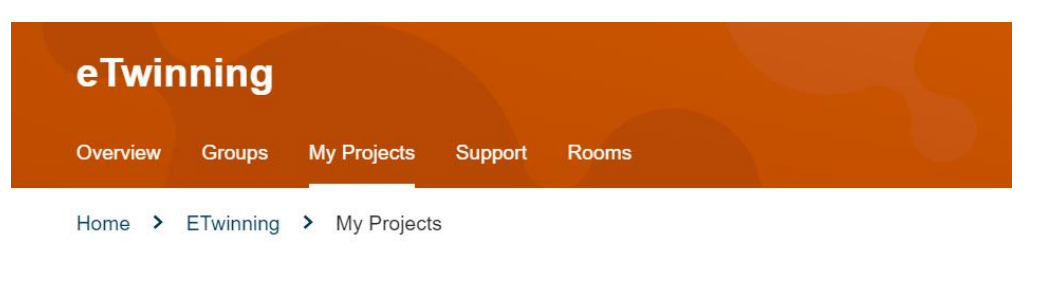

#### **My projects**

#### **Accepted by NSSs = Access to TwinSpace**

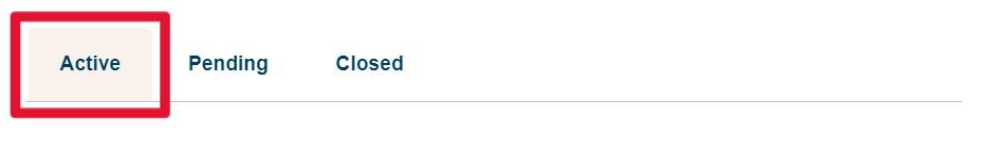

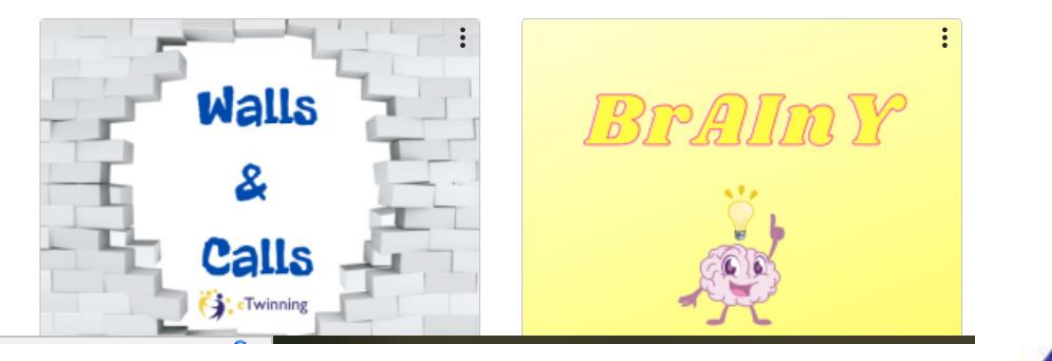

www.etwinning.pl

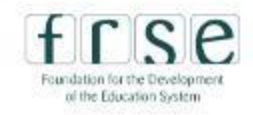

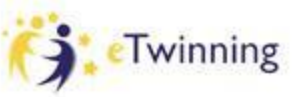

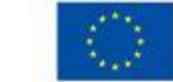

# **INVITING TEACHERS TO A PROJECT**

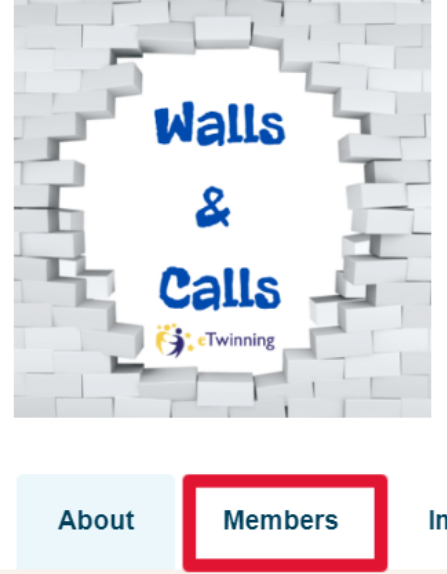

PROJECT • Active

#### **Walls & Calls**

The eTwinning project 'Walls & Calls' is aimed at secondary school students (aged 15-19). The recurring theme of walls will enable the participants to increase their knowledge in an interdisciplinary way; we will

Show more  $\sim$ 

Image gallery

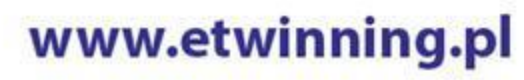

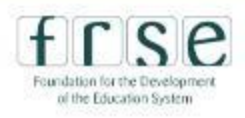

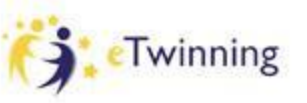

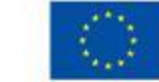

# **INVITING TEACHERS TO A PROJECT**

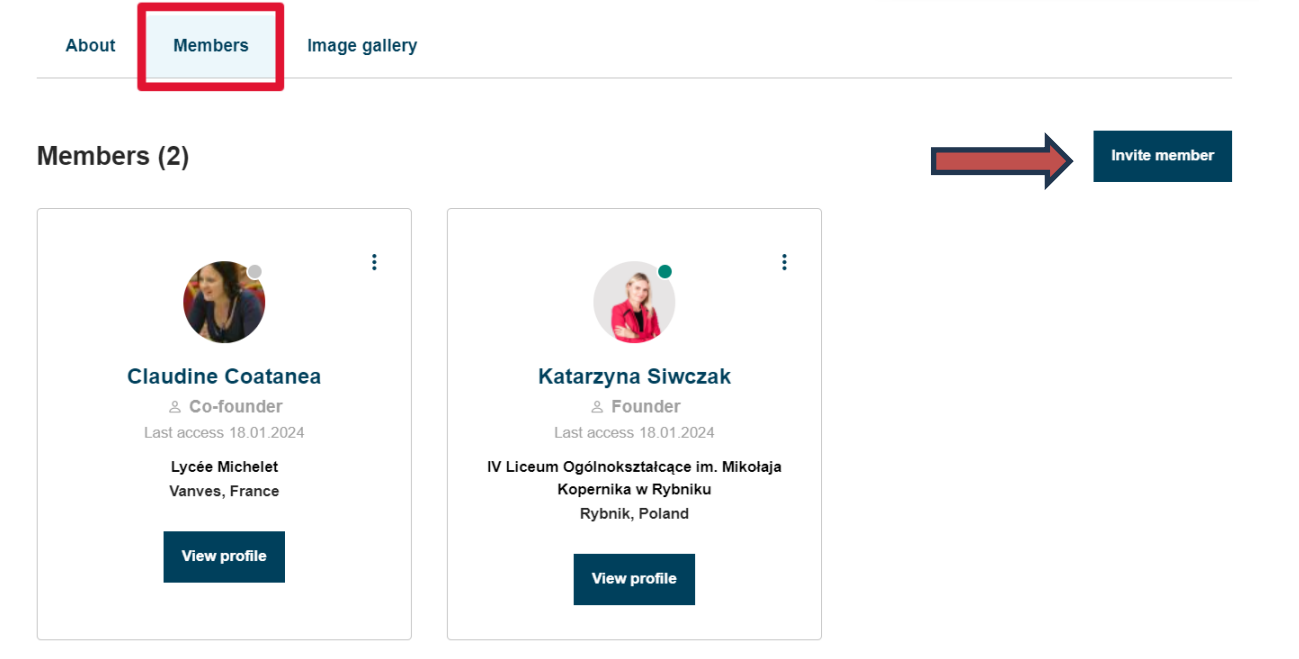

#### www.etwinning.pl

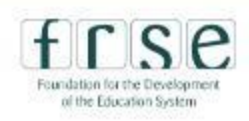

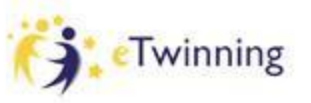

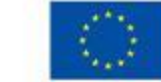

# **APPLYING FOR THE QUALITY LABEL**

#### **European School Education Platform**

Home > ETwinning > My Projects > Project Homepage

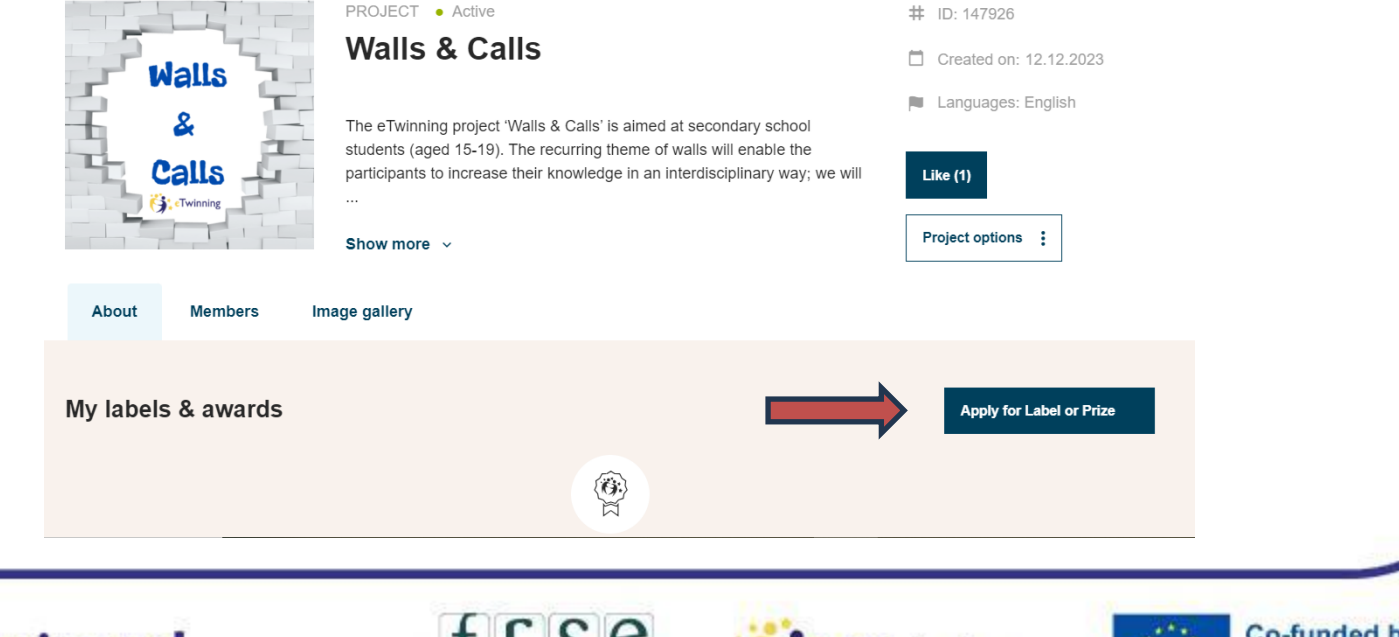

www.etwinning.pl

Foundation for the Development of the Education System

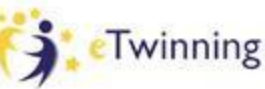

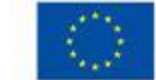

SteTwinning

# **QUALITY LABEL CRITERIA**

- ❏ Collaboration between partner schools
- ❏ Use of technology
- ❏ Pedagogical approaches
- ❏ Curricular integration
- ❏ Results and documentation

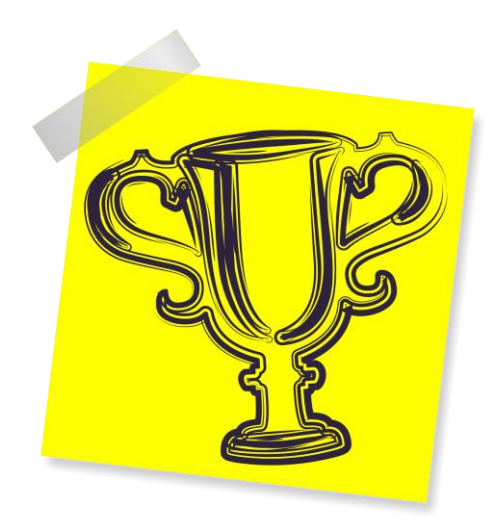

#### www.etwinning.pl

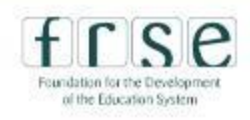

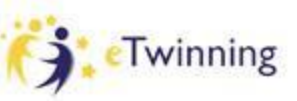

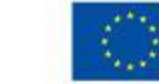

# **CHECKLIST**

✔**I know how to join a project** ✔**I know how to create a project** ✔**I know how to invite other teachers to my project** ✔**I know where to apply for the QL**

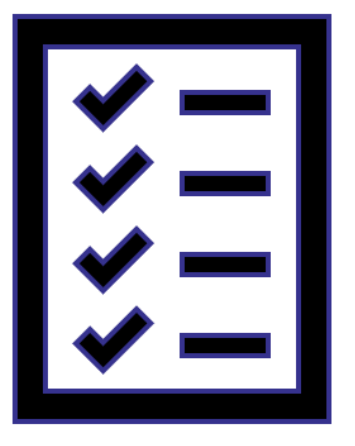

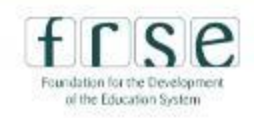

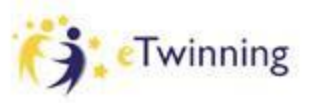

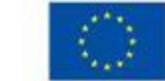

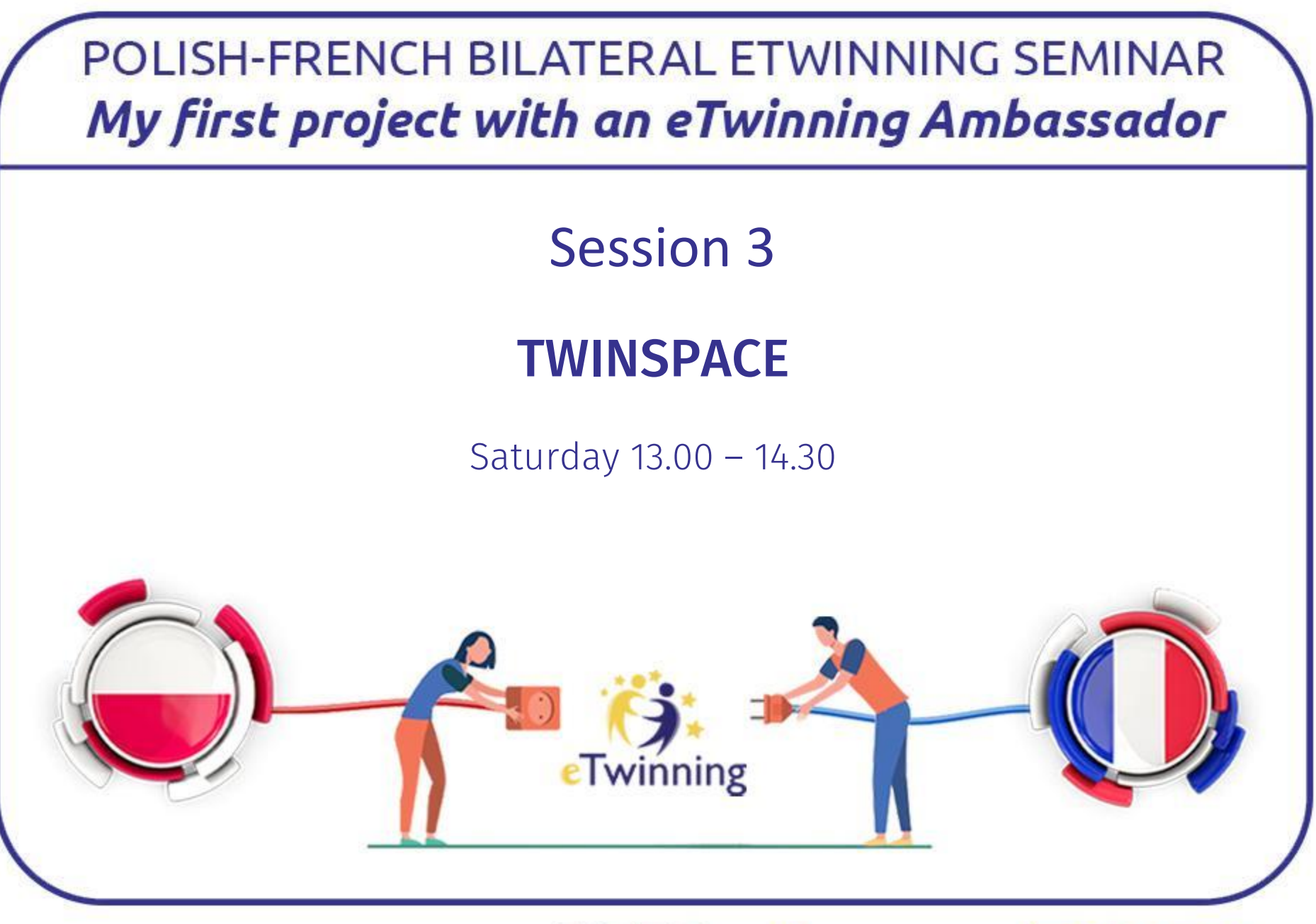

www.etwinning.pl

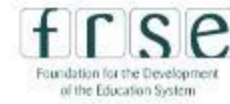

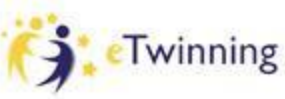

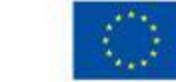

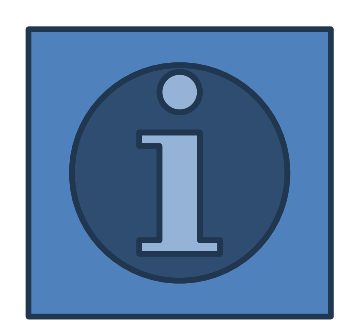

✔**TwinSpace reviewing** ✔**adding students to TS** ✔**creating a page** ✔**meeting online on TS**

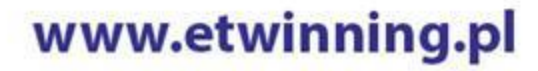

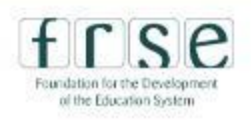

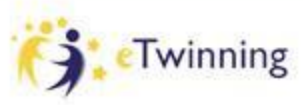

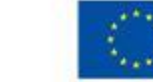

# **ENTERING TWINSPACE**

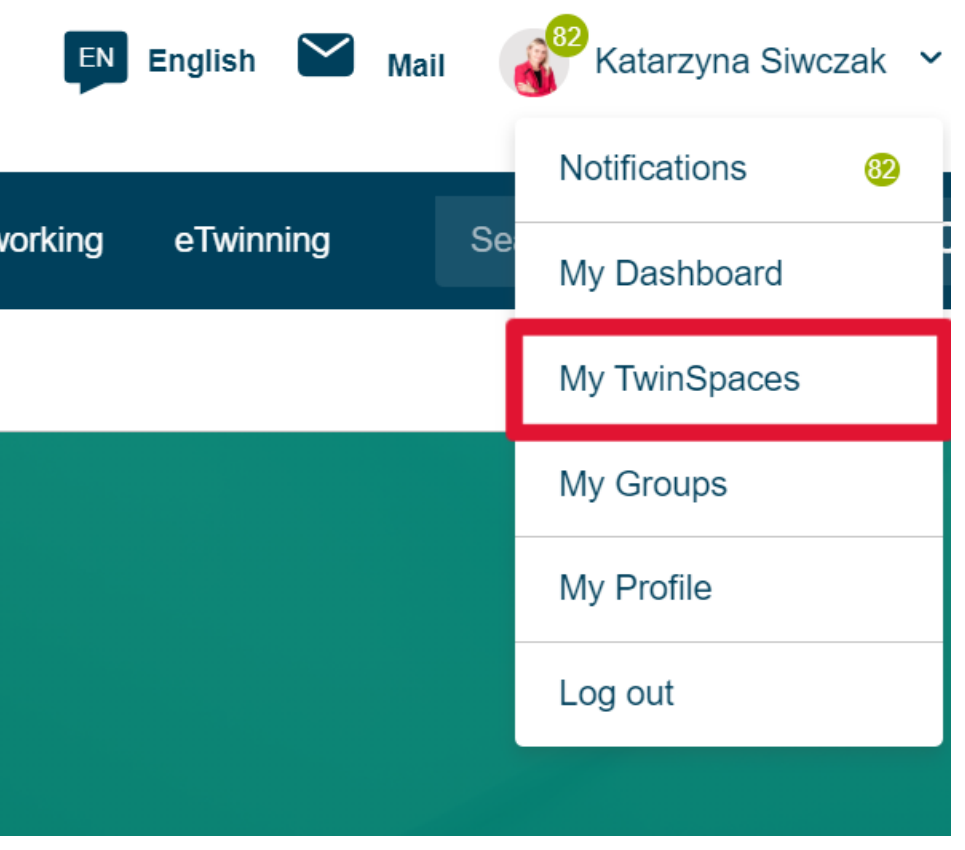

www.etwinning.pl

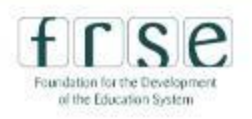

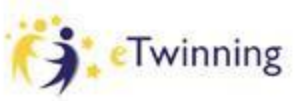

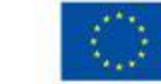

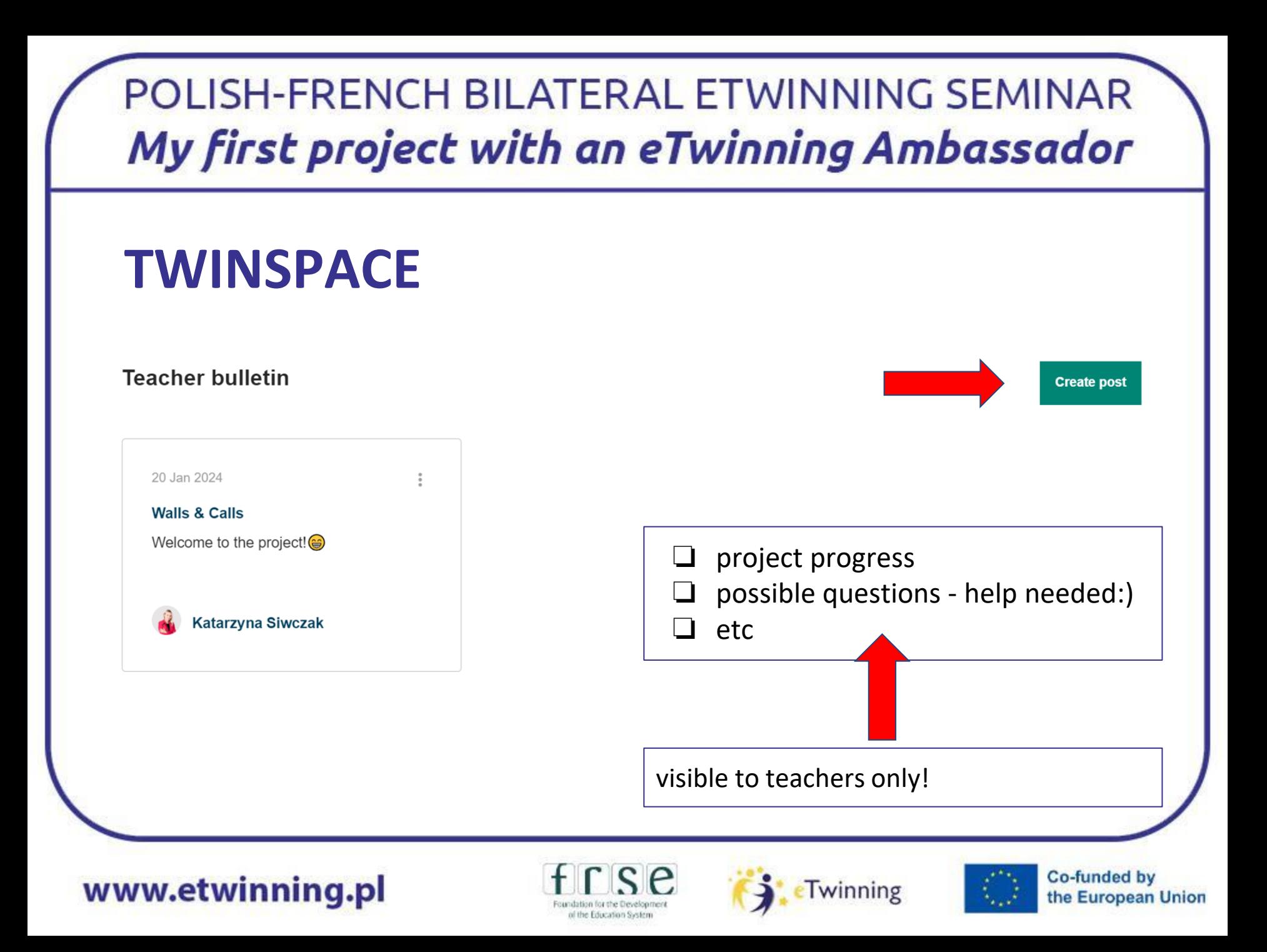

**TWINSPACE**

visible to everyone!

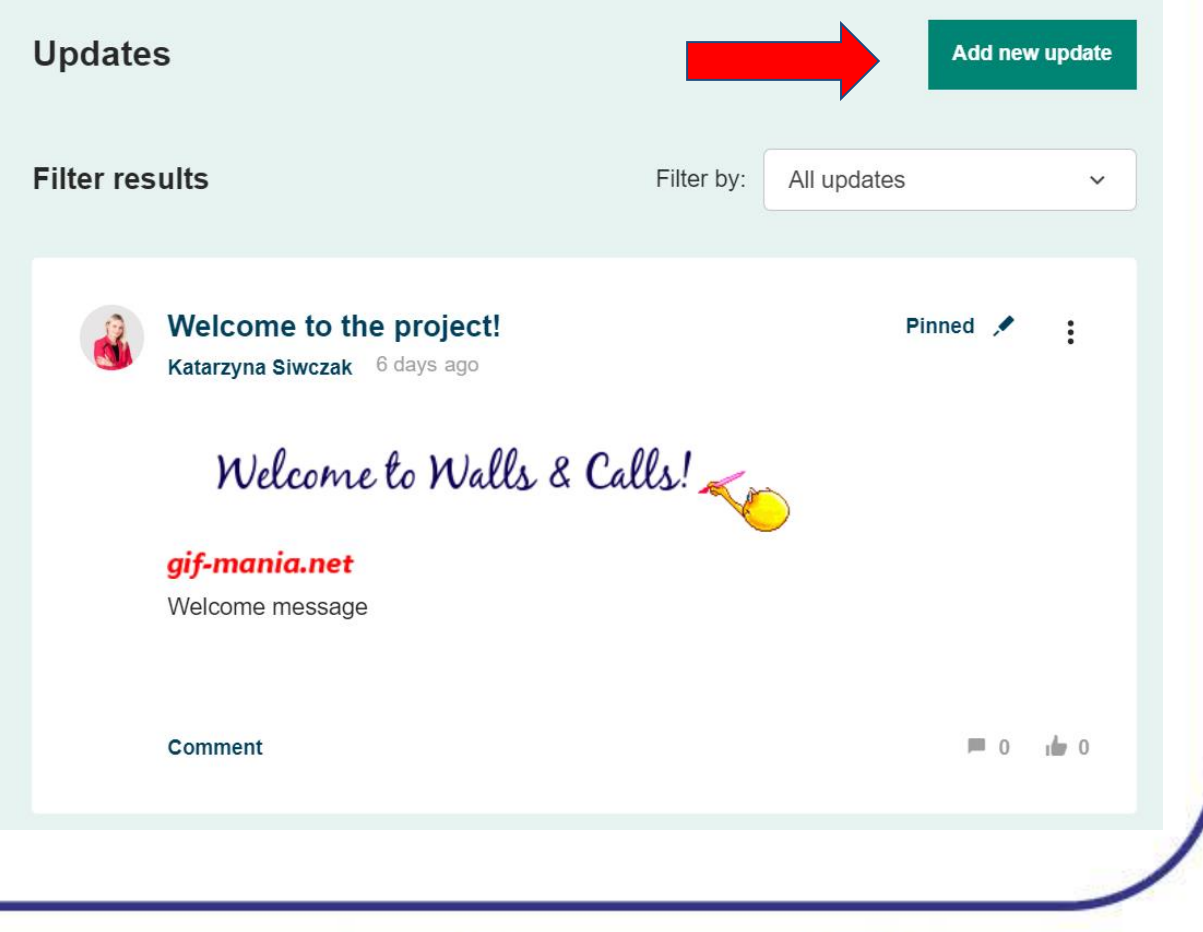

www.etwinning.pl

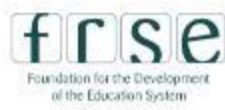

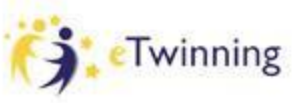

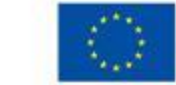

**Co-funded by** 

# **ADDING STUDENTS TO TWINSPACE**

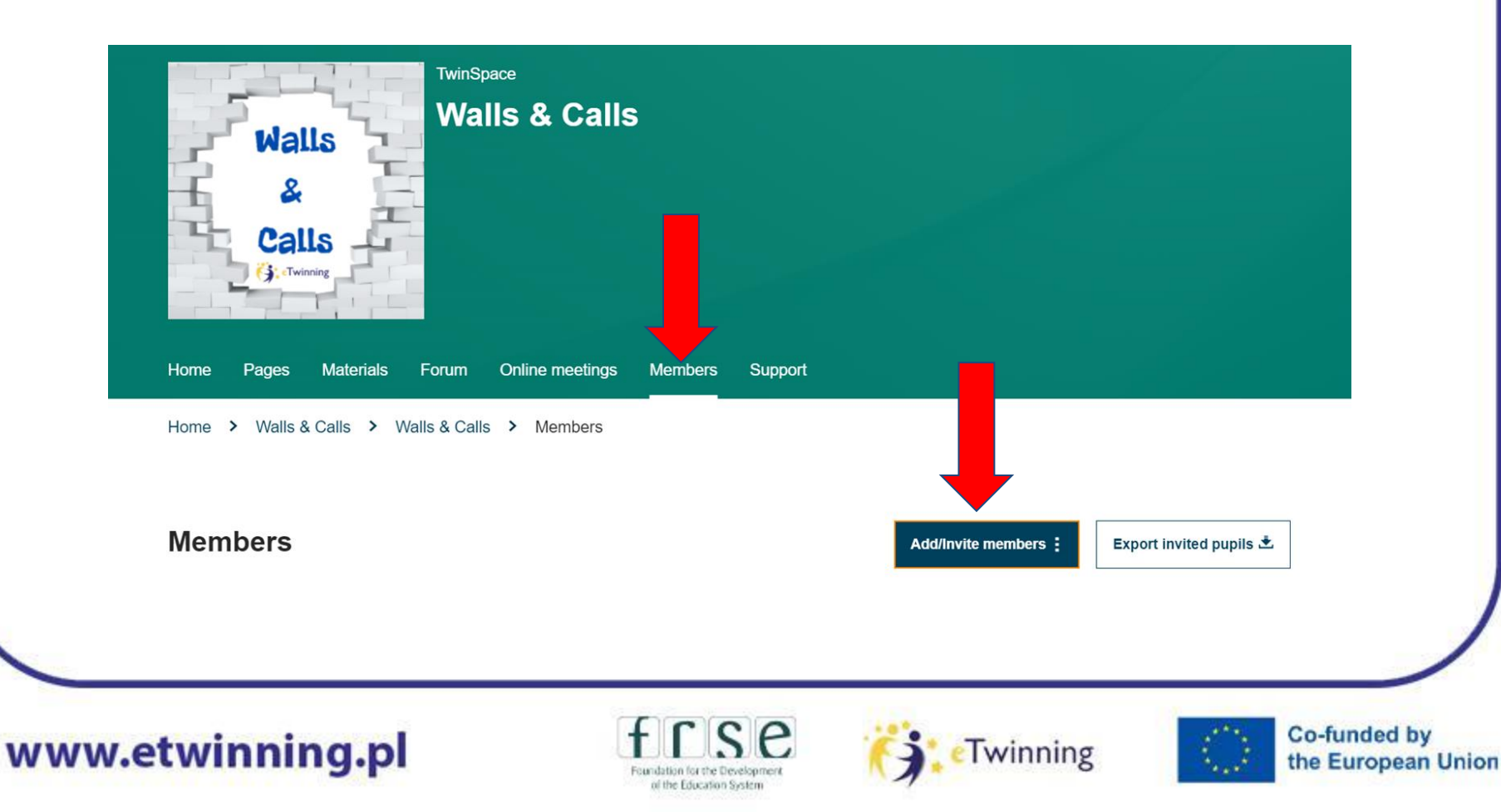

# **ADDING STUDENTS TO TWINSPACE**

https://schooleducation.ec.europa.eu/fr/pupil-login

Nom d'utilisateur: FR.Fleur

Password:

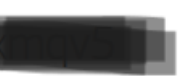

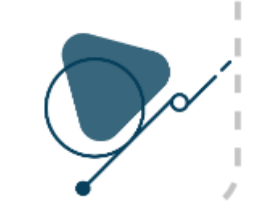

**Tip**: save immediately the student card generated as it is only generated once!

www.etwinning.pl

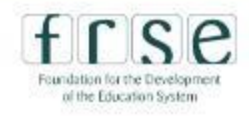

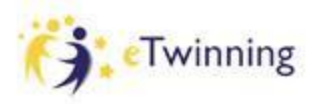

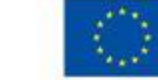

# **MANAGING STUDENTS' ACCOUNTS**

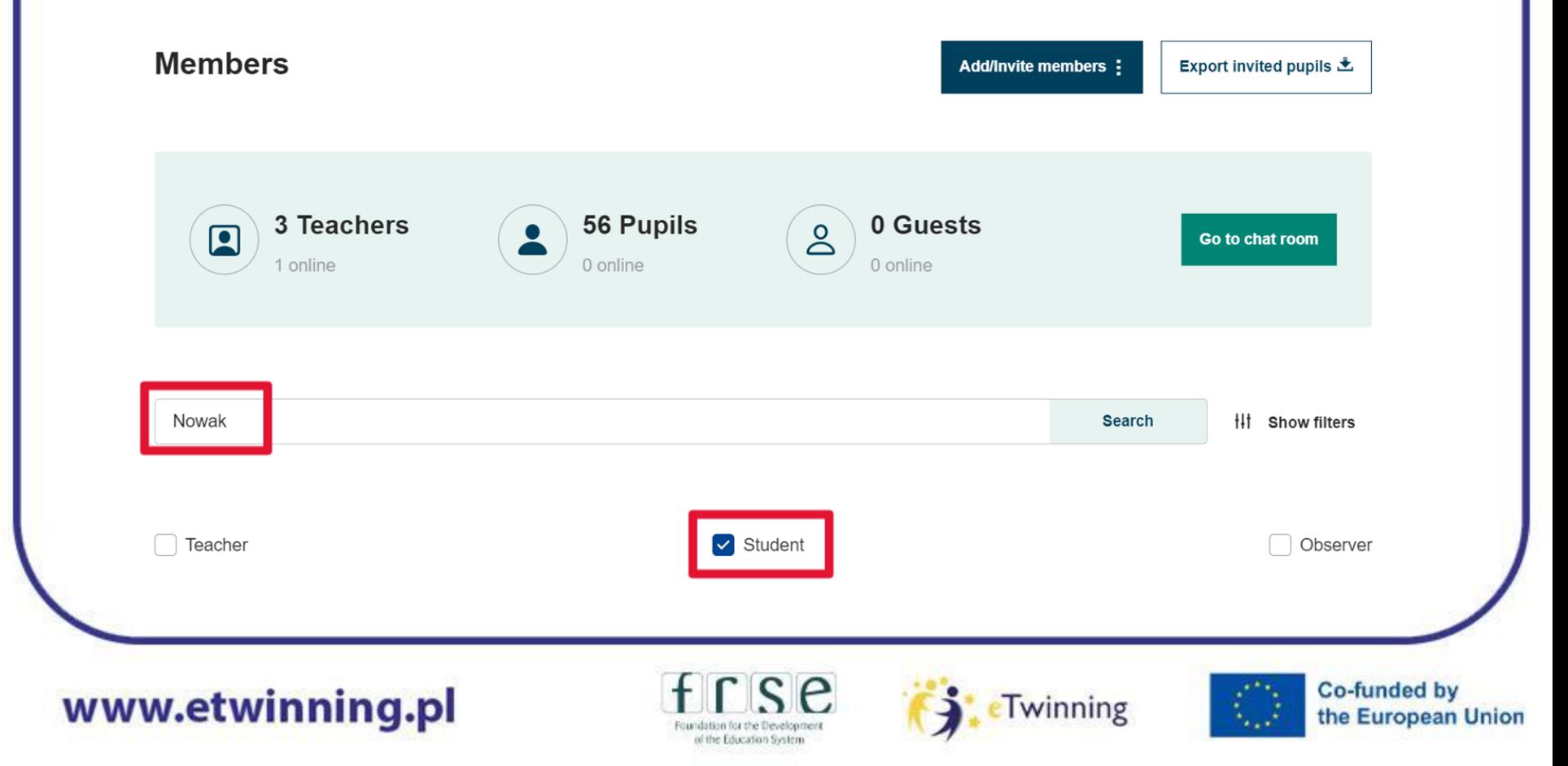

# **MANAGING STUDENTS' ACCOUNTS**

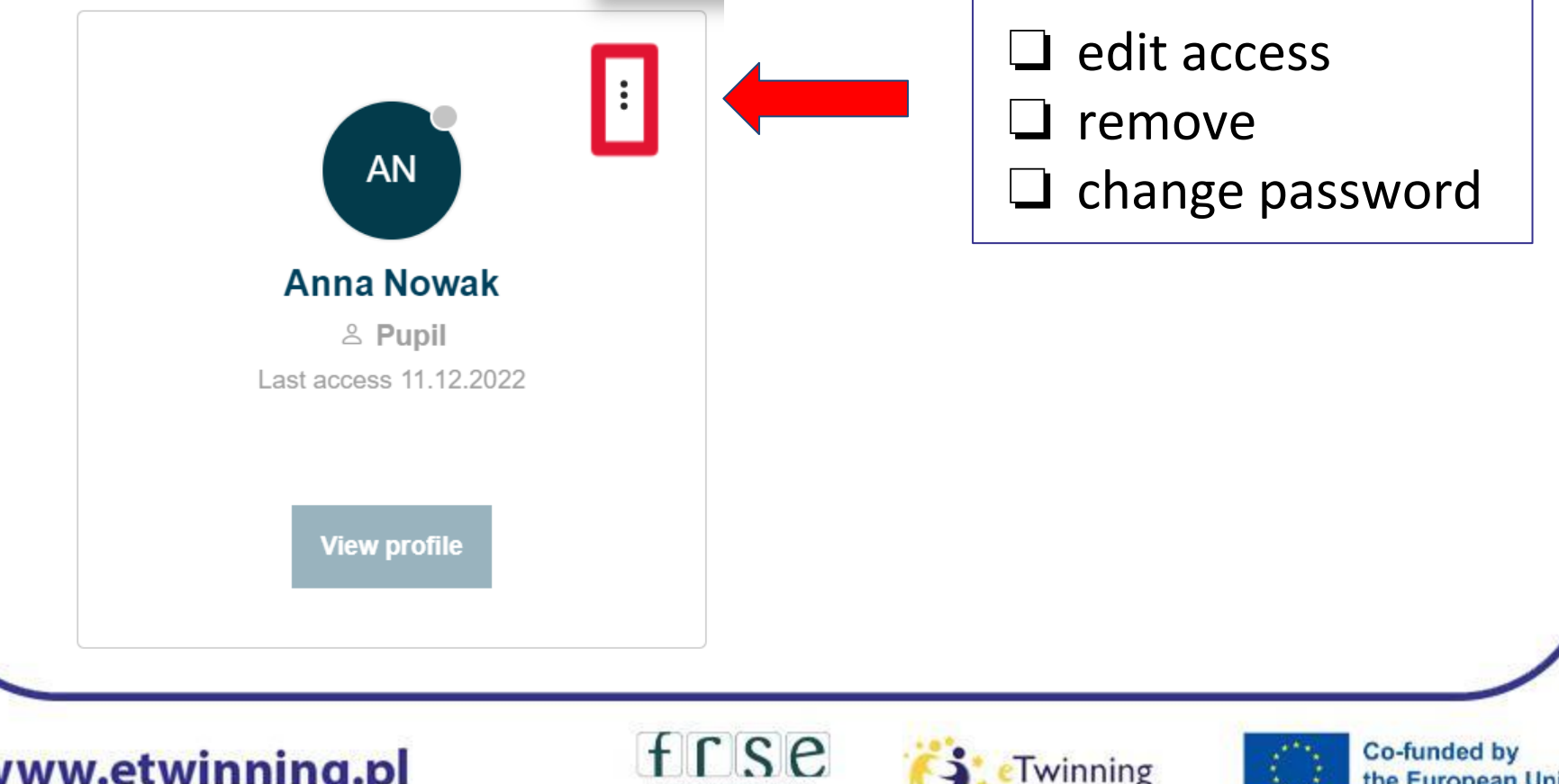

www.etwinning.pl

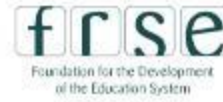

# **CREATING A PAGE**

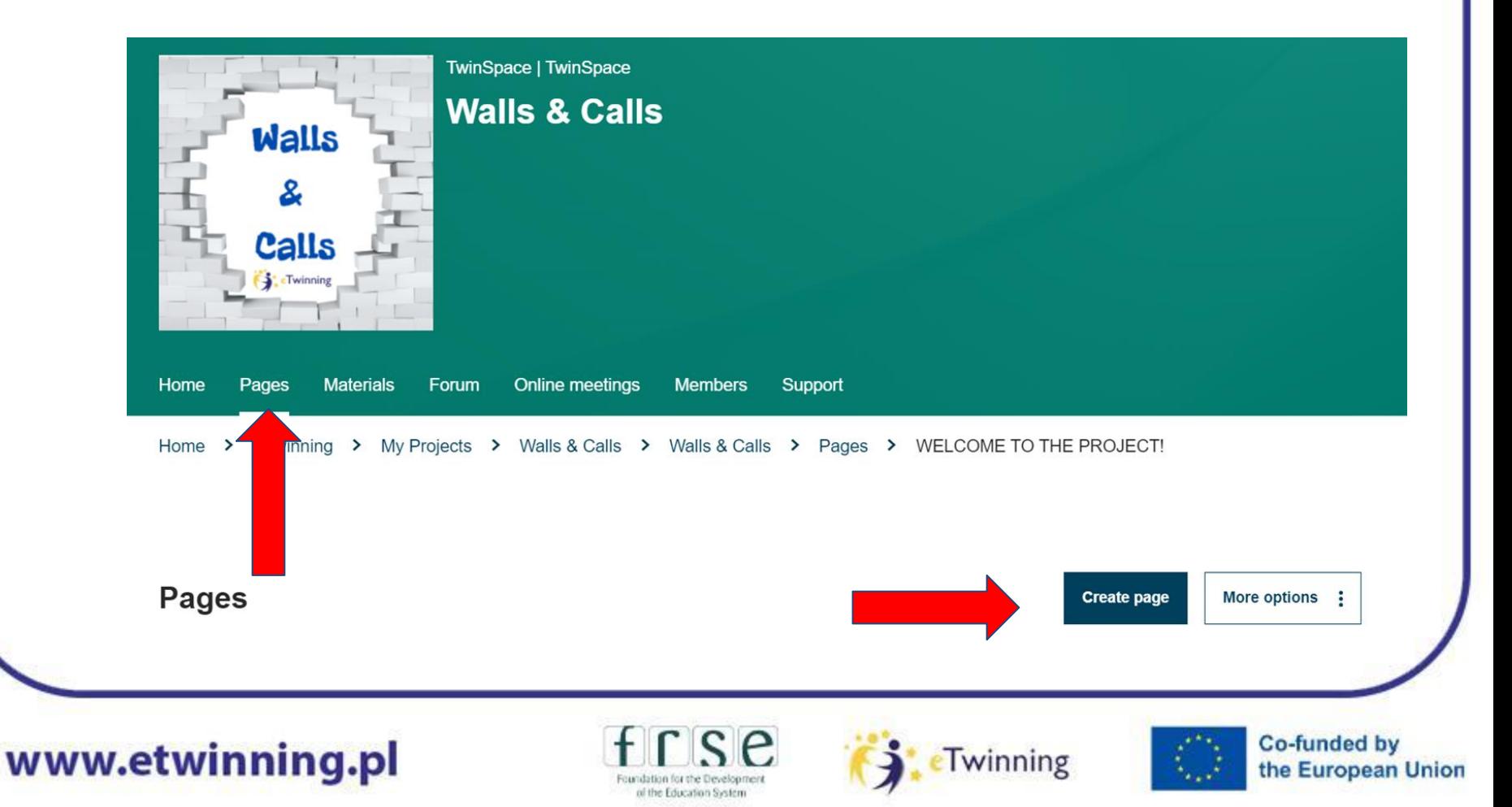

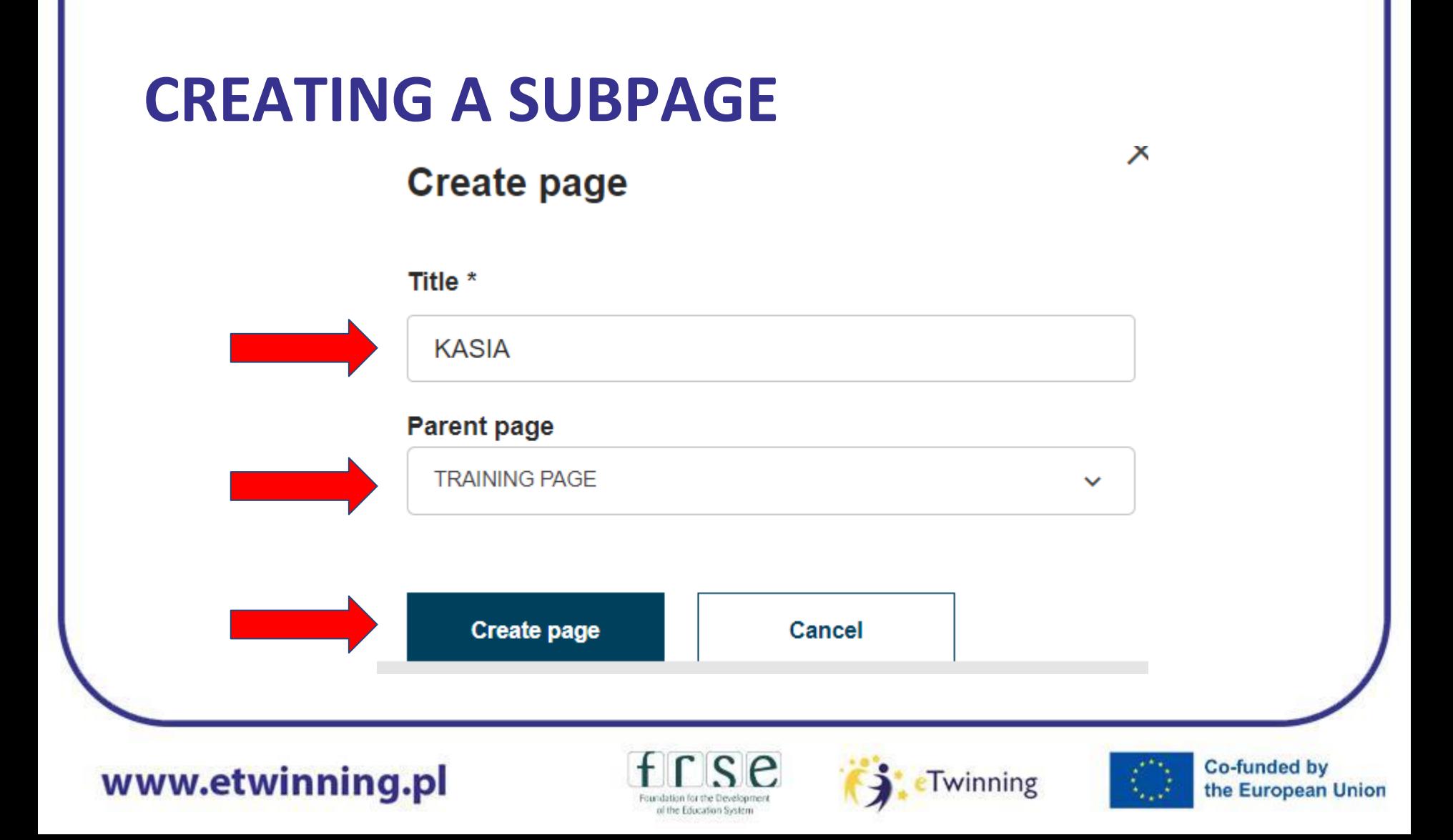

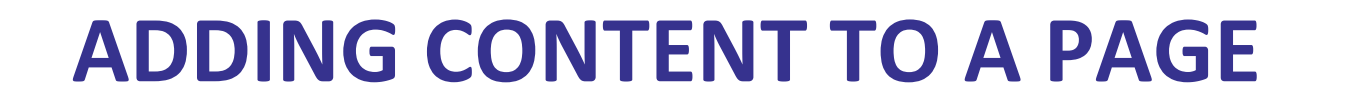

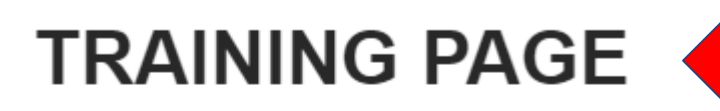

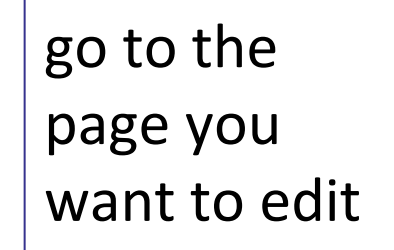

Created by Katarzyna Siwczak

Last updated by **Katarzyna Siwczak** 4 min 10 sec ago

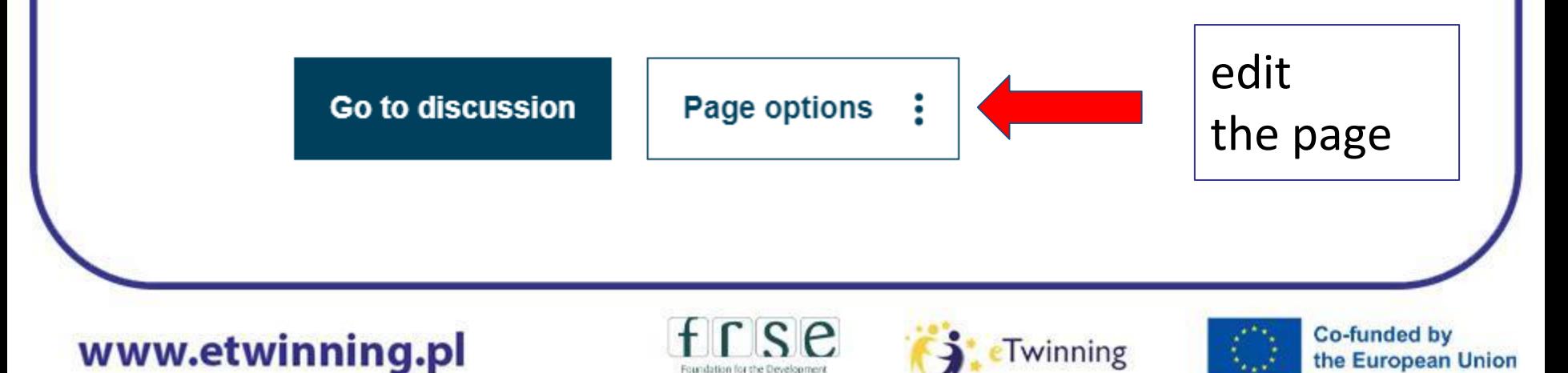

d the Education System

# **ADDING CONTENT TO A PAGE**

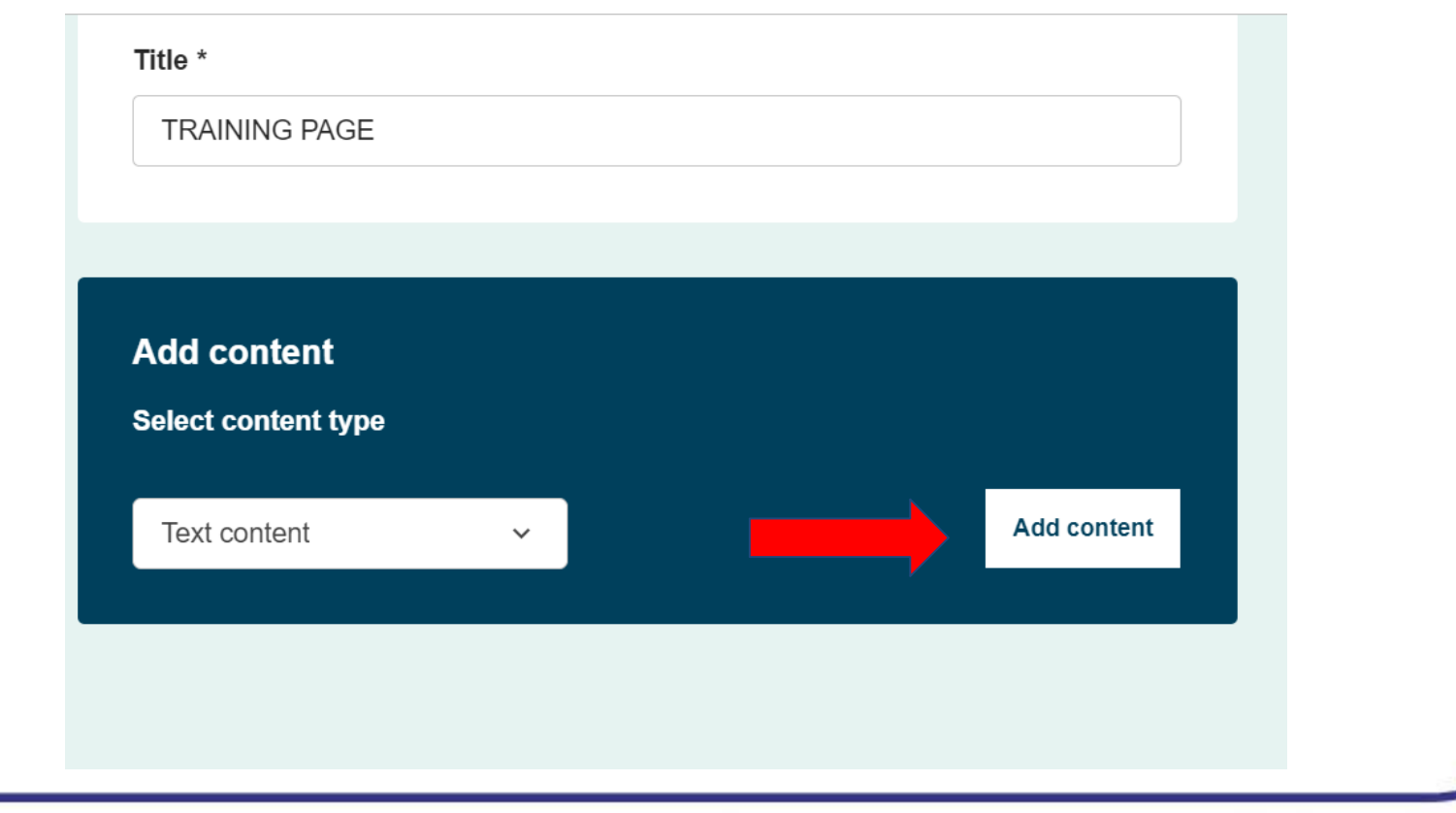

www.etwinning.pl

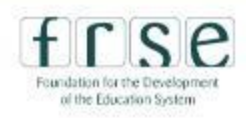

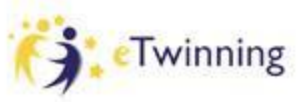

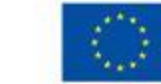

# **ADDING A LINK TO A PAGE**

#### Text  $*$

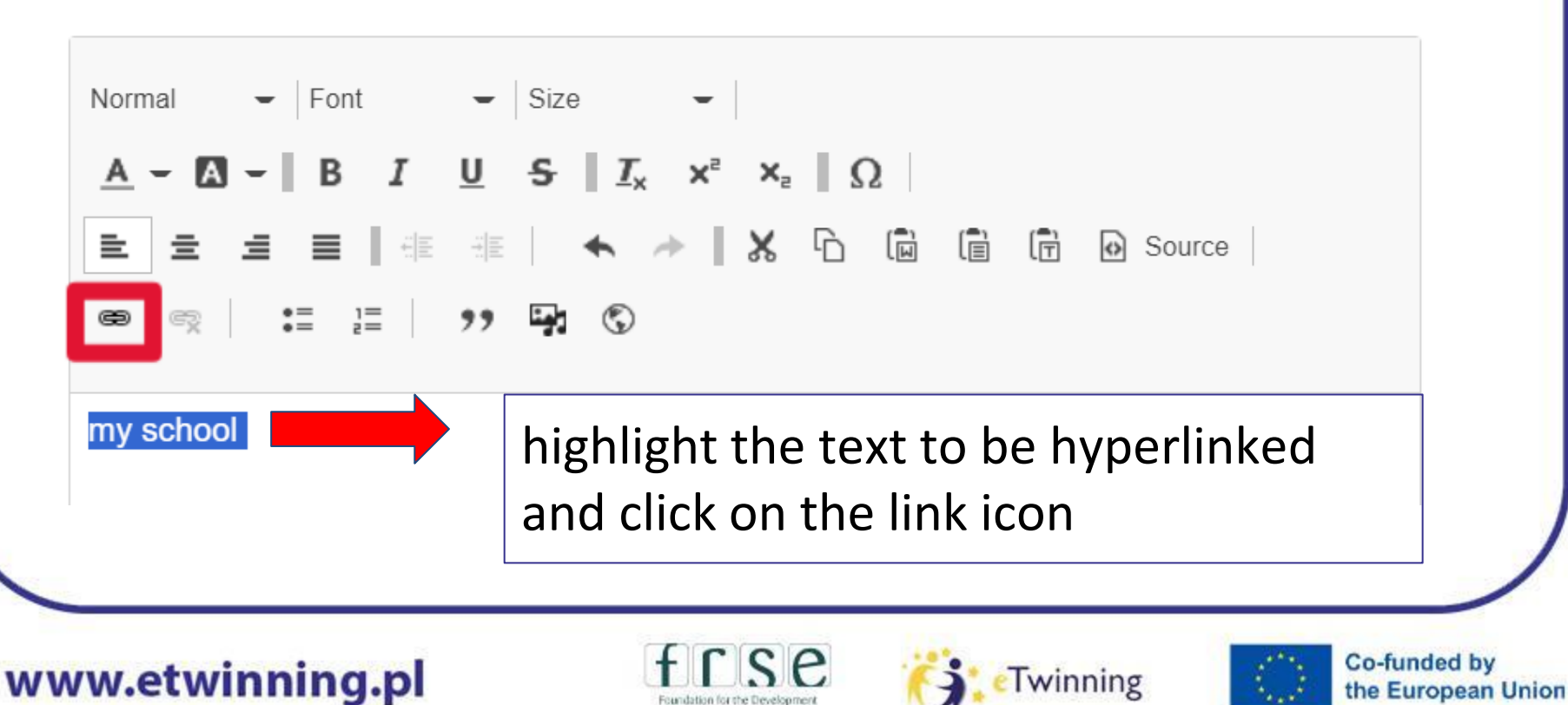

of the Education System

# **ADDING A LINK TO A PAGE**

#### **Add Link**

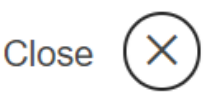

#### **URL**

https://www.ivlorybnik.pl/

#### **Title**

 $\blacktriangleright$  Advanced

#### My school website

Populates the title attribute of the link, usually shown as a small tooltip on hover.

Open in new window/tab

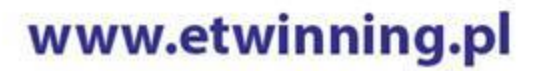

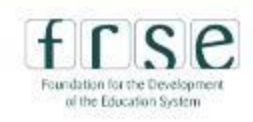

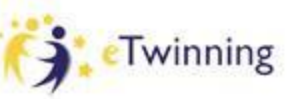

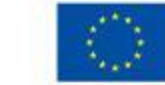

 $1000$ 

# **ADDING AN IMAGE TO A PAGE**

Text  $*$ 

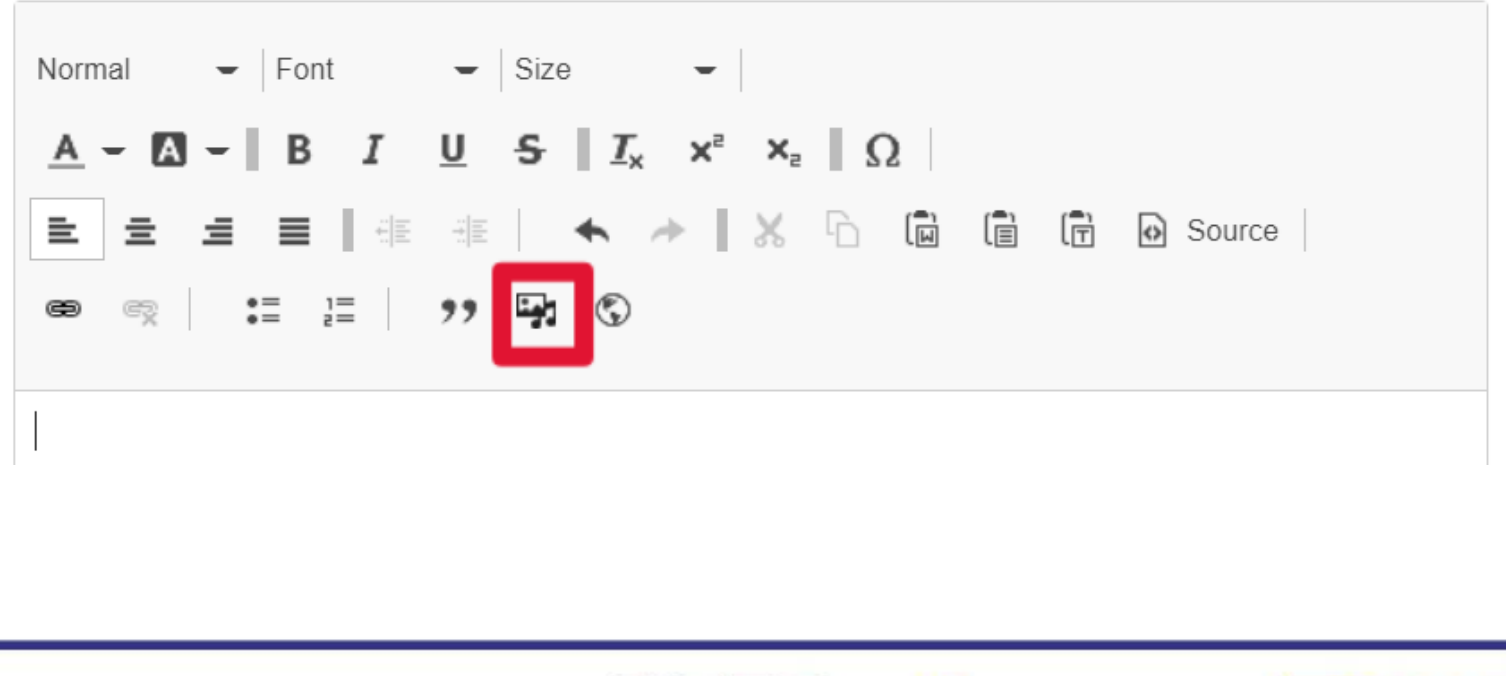

www.etwinning.pl

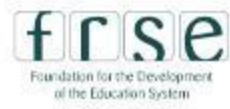

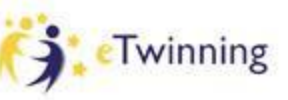

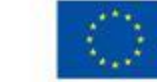

**Co-funded by** 

# **ADDING A VIDEO TO A PAGE**

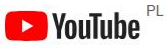

Search

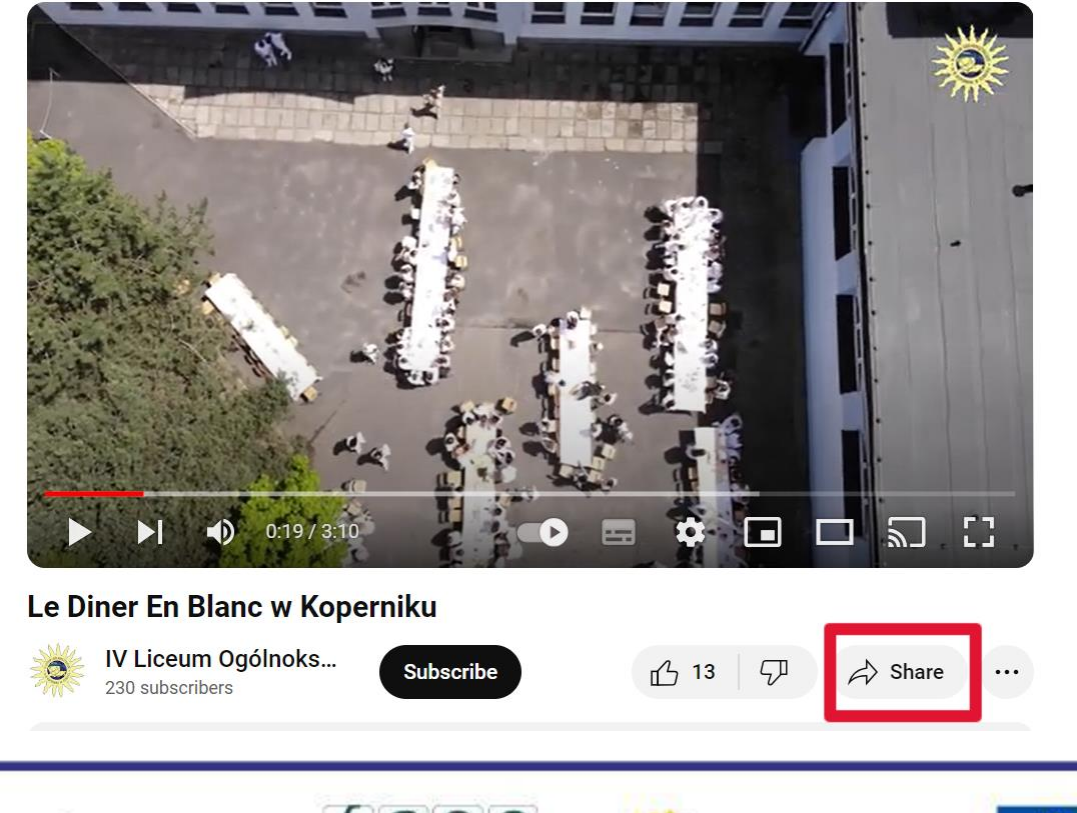

www.etwinning.pl

of the Education System

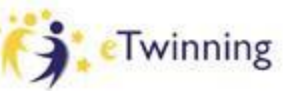

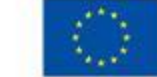

# **ADDING A VIDEO TO A PAGE**

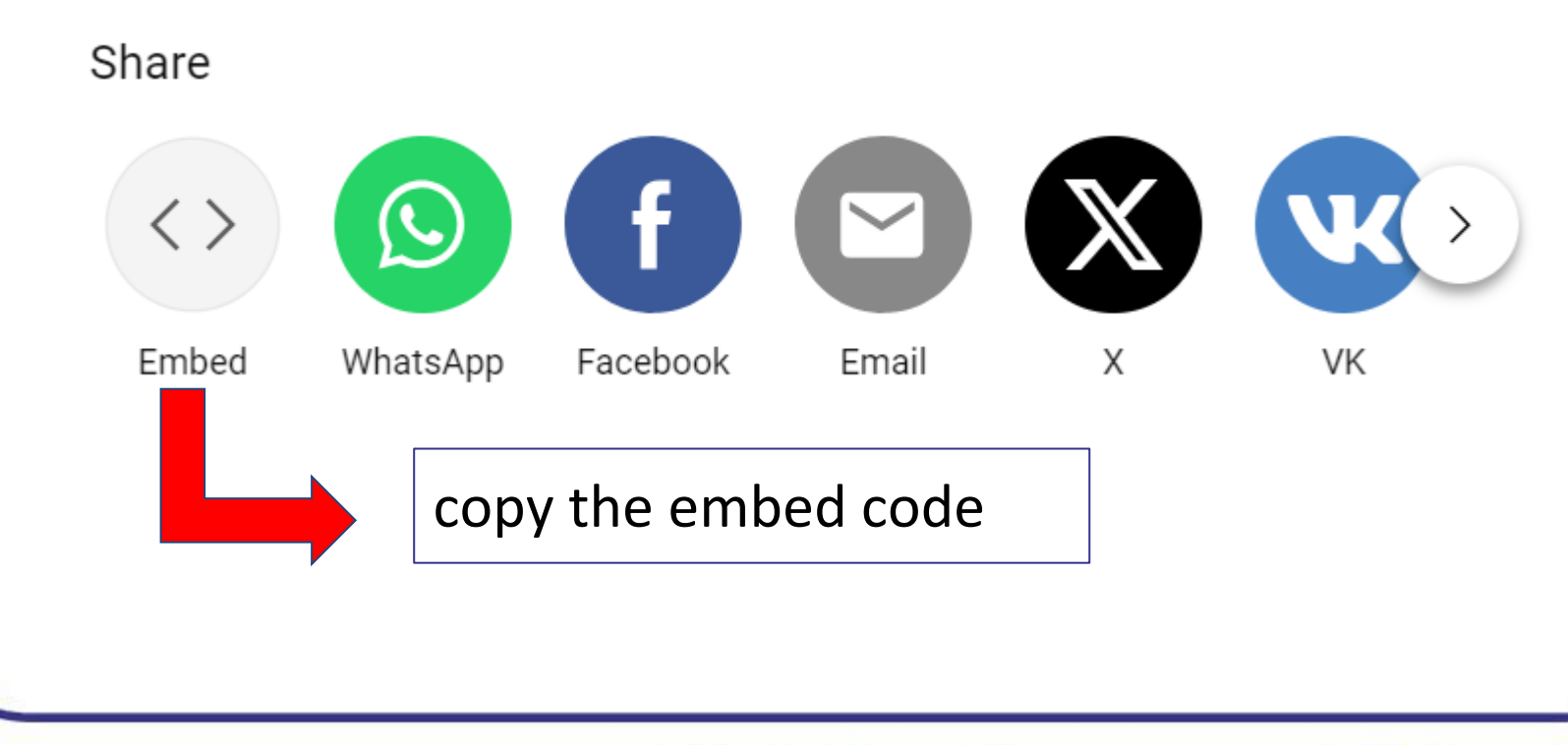

www.etwinning.pl

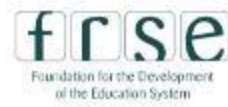

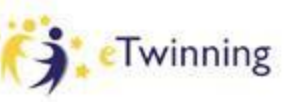

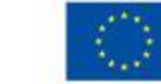

**Co-funded by** 

# **ADDING A VIDEO TO A PAGE**

Text  $*$ 

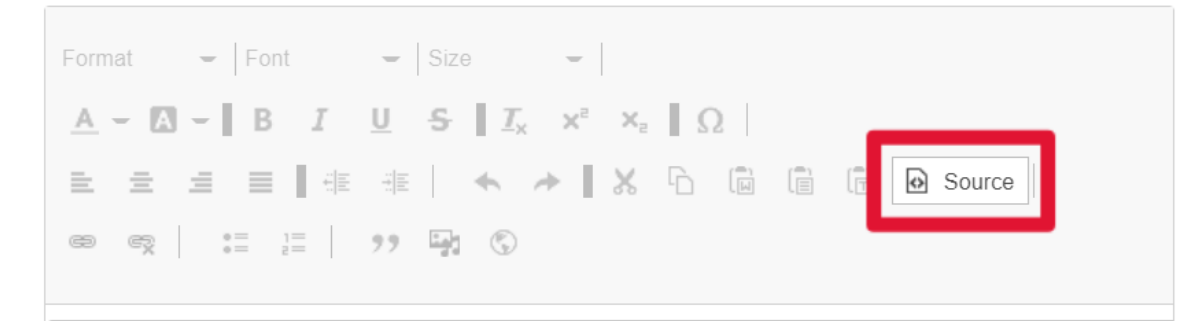

<iframe width="560" height="315" src="https://www.youtube.com/embed/dTmcIq1fXJs? si=NIGcTl0OM1BKDO9r" title="YouTube video player" frameborder="0" allow="accelerometer; autoplay; clipboardwrite; encrypted-media; gyroscope; picture-in-picture; webshare" allowfullscreen></iframe>

#### www.etwinning.pl

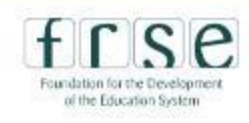

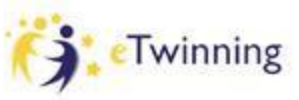

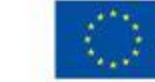

# **ADDING CONTENT TO A PAGE**

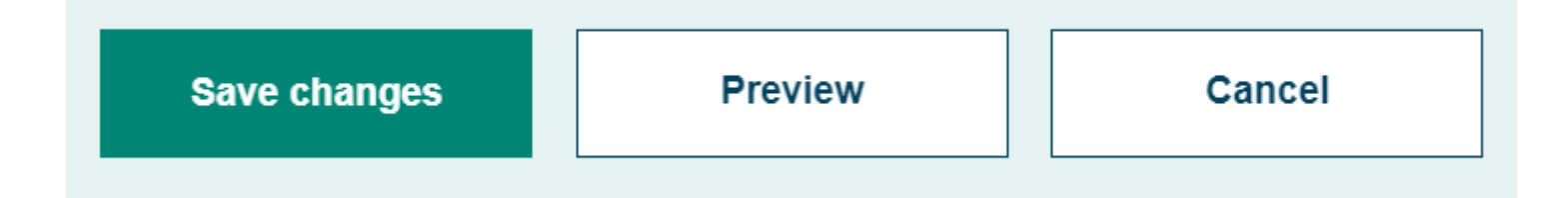

REMEMBER: Always PREVIEW first before you SAVE CHANGES!

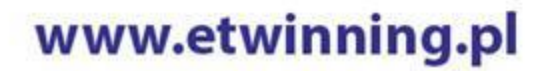

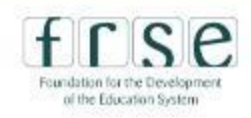

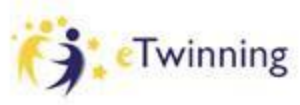

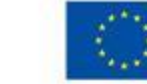

# **STORING MATERIALS**

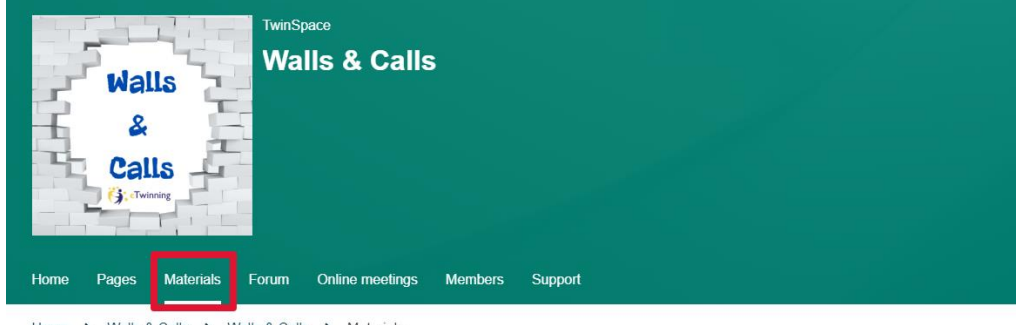

Home > Walls & Calls > Walls & Calls > Materials

#### **Materials COPYRIGHT!** $\overline{\mathbf{r}}$ C Images Videos **Files** 10 MB 100 MB 100 MB

www.etwinning.pl

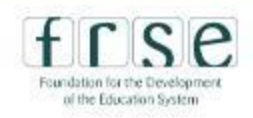

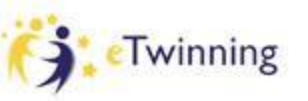

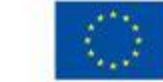

# **FORUM**

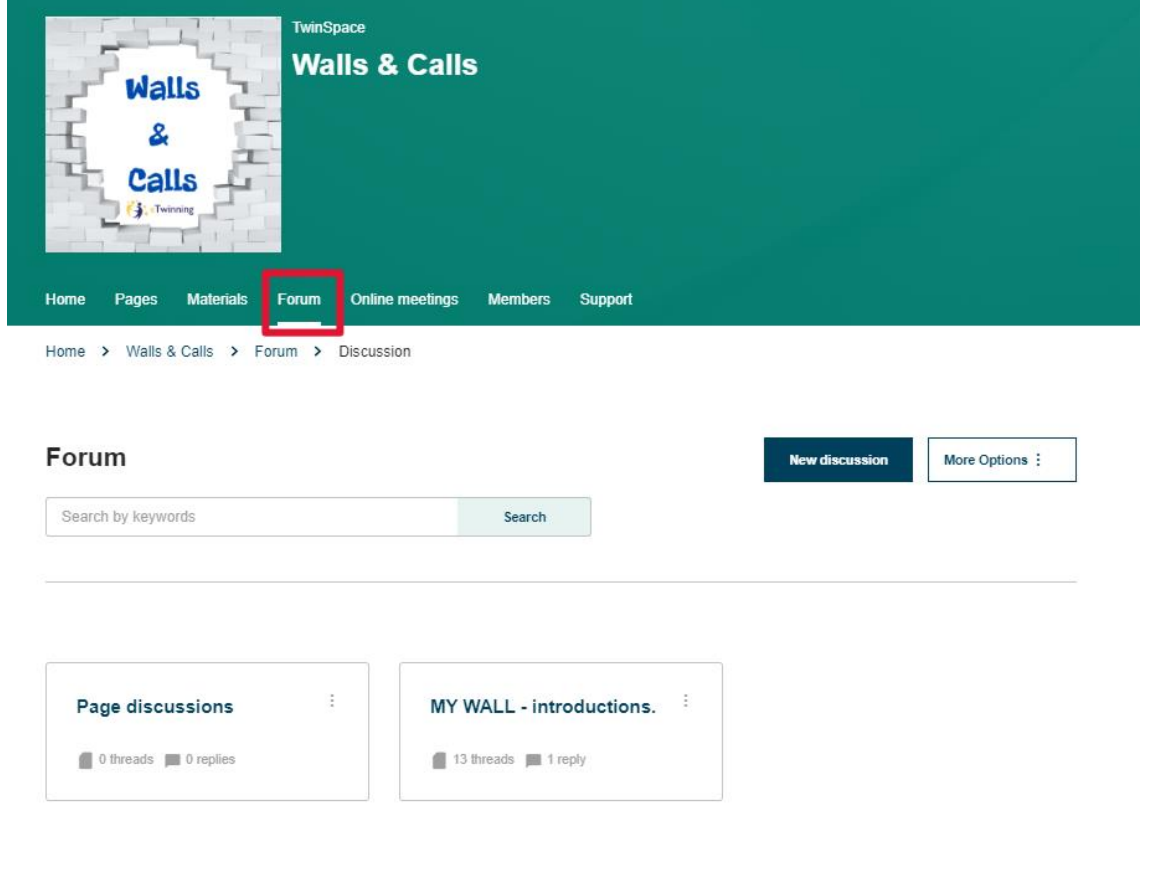

www.etwinning.pl

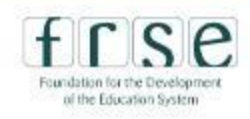

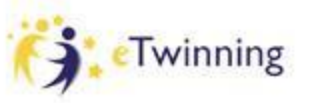

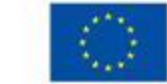

# **ONLINE MEETINGS**

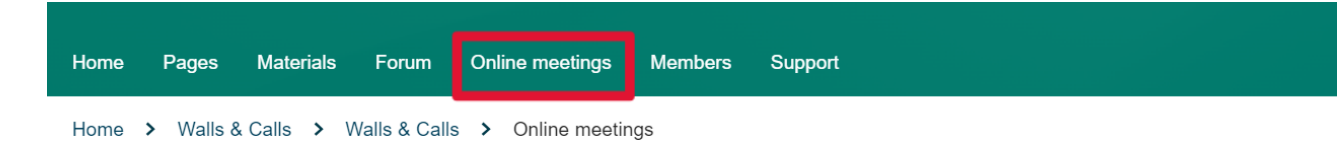

#### **Online meetings**

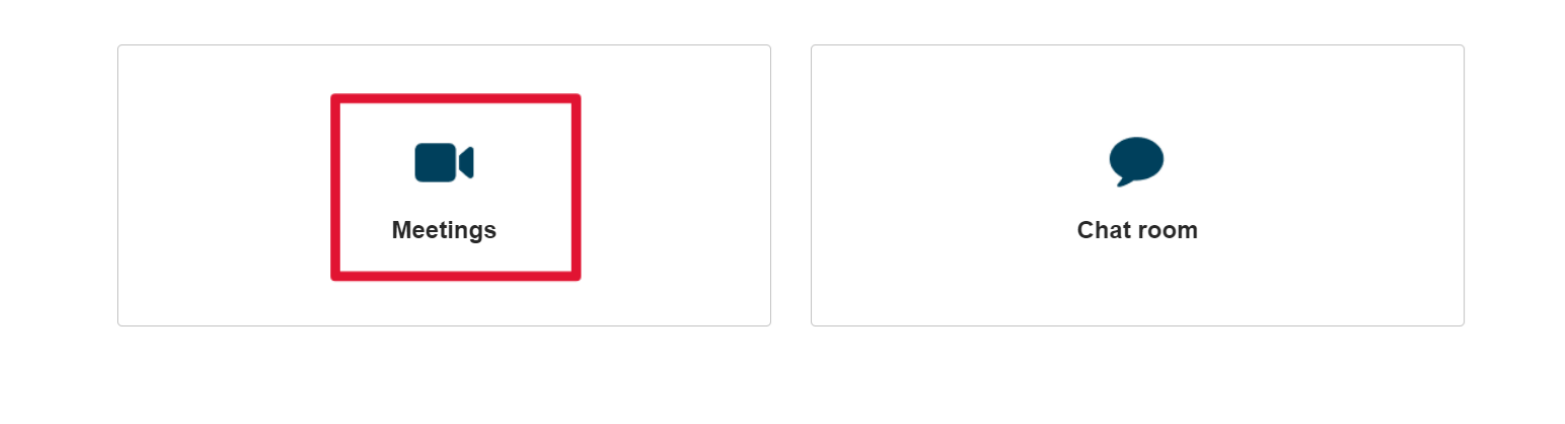

www.etwinning.pl

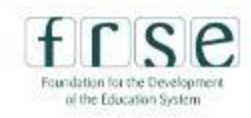

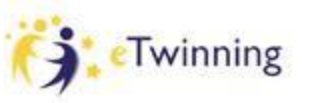

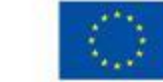

# **ONLINE MEETINGS**

**Meetings** 

**Upcoming meetings** 

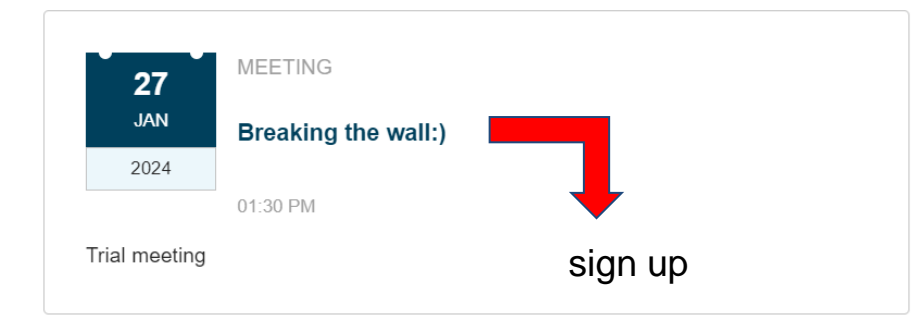

**Past meetings** 

REMEMBER:

You can only enter the room at the time the meeting has been set for, not earlier!

**Create meeting** 

www.etwinning.pl

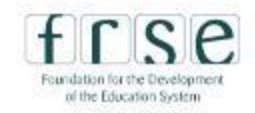

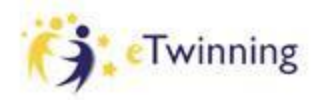

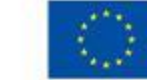
## **ONLINE MEETING TRIAL**

#### PAIRWORK:

- 1. Find a quiet place in the hotel
- 2. Enter the *"Breaking the wall'* meeting

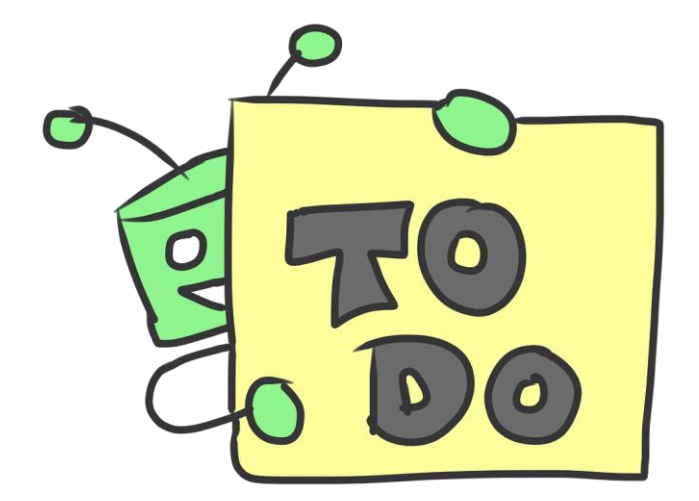

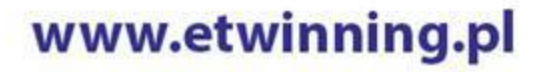

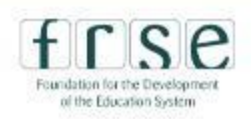

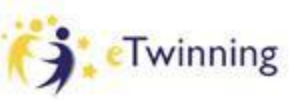

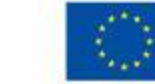

### **NEXT ONLINE MEETING**

## Let's set the date!

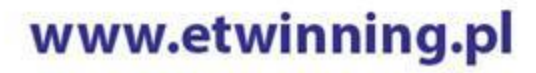

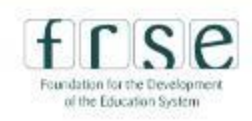

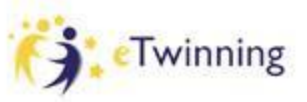

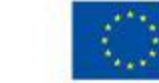

### **CHECKLIST**

✔**I have added a fake student to TS and know how to manage students' accounts**

### ✔ **I have created a page including a link, an image and a video**

✔**I know how to enter an online meeting**

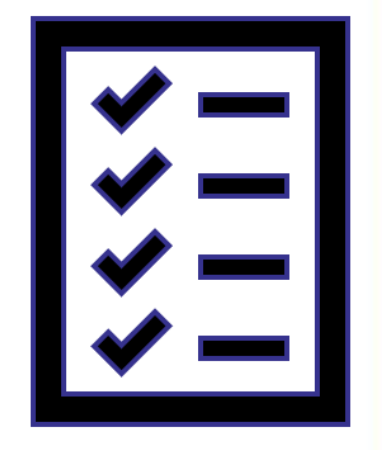

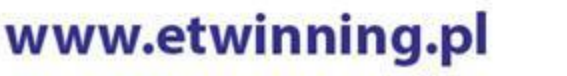

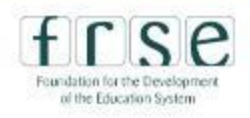

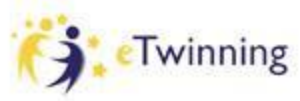

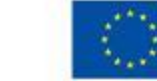

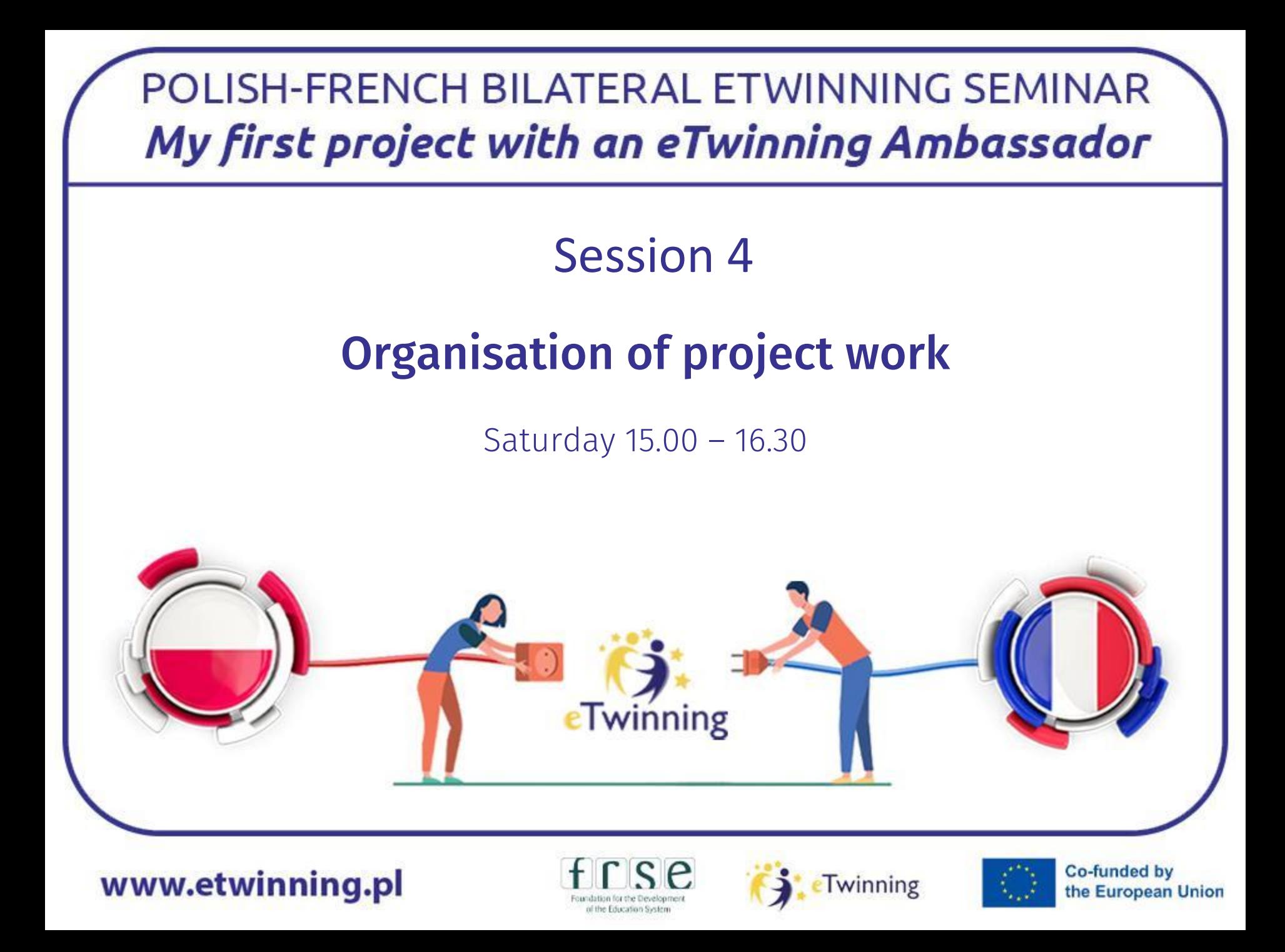

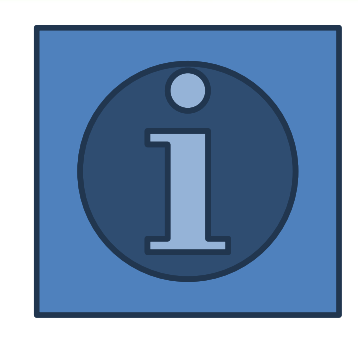

✔**Netiquette** ✔**My Wall** ✔**Famous Walls** ✔**International teams** ✔**Show Me Your Walls** ✔**Be Like Banksy** ✔**Walls & Calls exhibition** ✔**Logo competition/ Farewell/ evaluation**

www.etwinning.pl

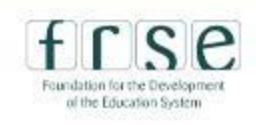

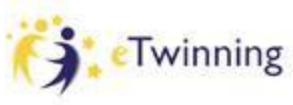

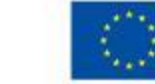

Co-funded by

the European Union

## **GOLDEN RULES OF A GOOD PROJECT:**

- ❖ collaboration
- ❖ communication
- ❖ all ideas more than welcome
- ❖ flexibility

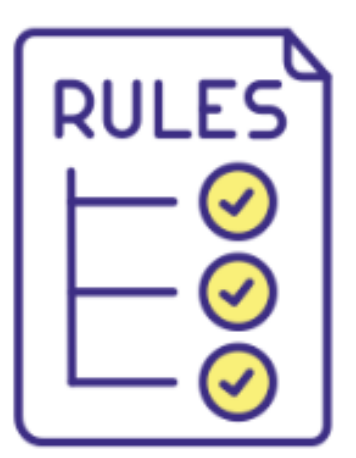

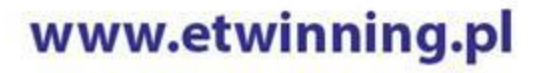

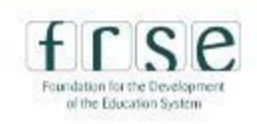

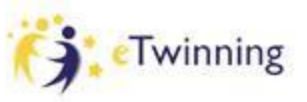

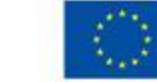

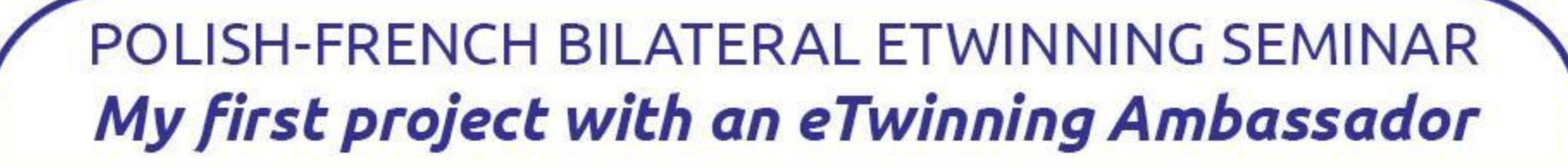

## **NETIQUETTE SAFER INTERNET DAY - 6TH FEB**

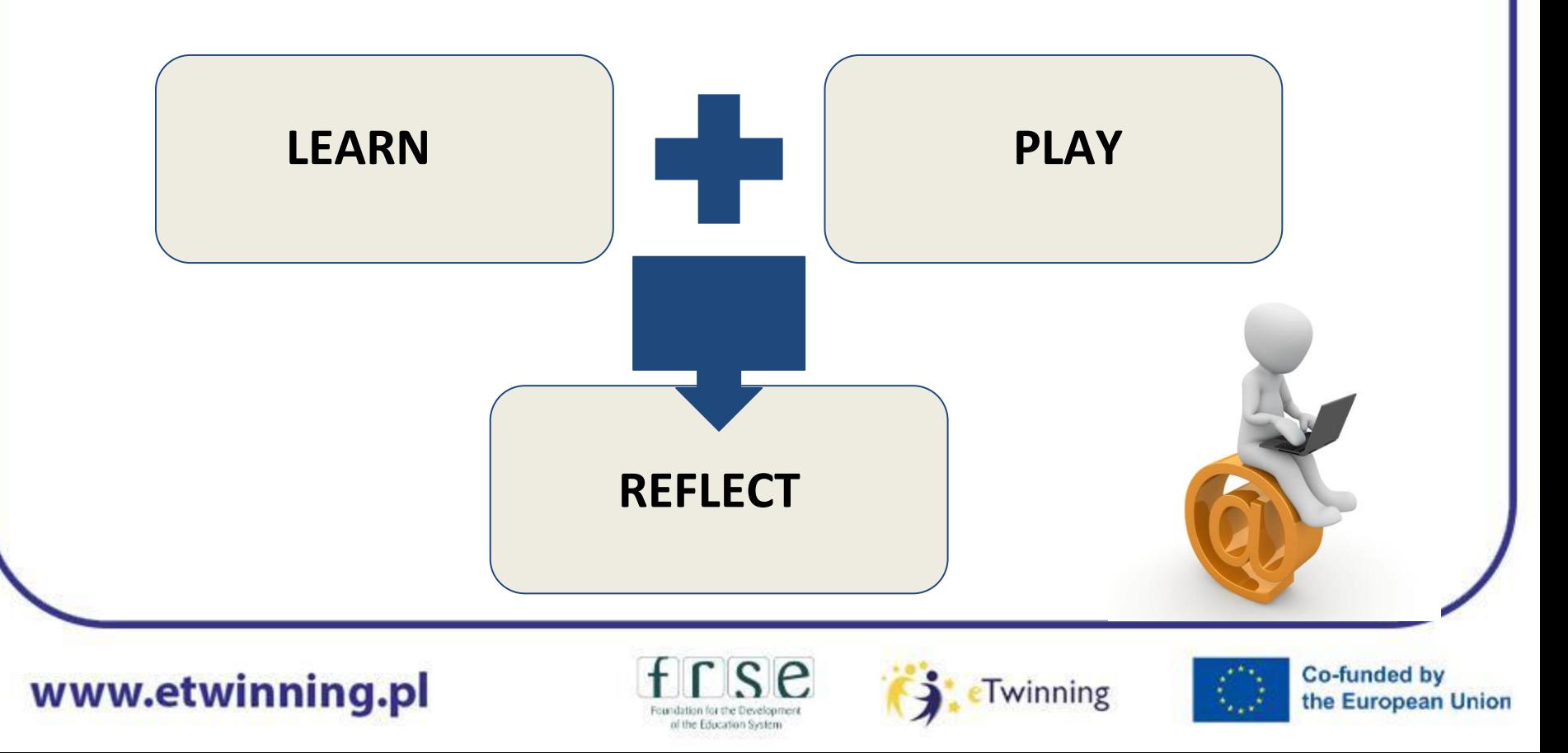

### **MY WELLBEING WALL**

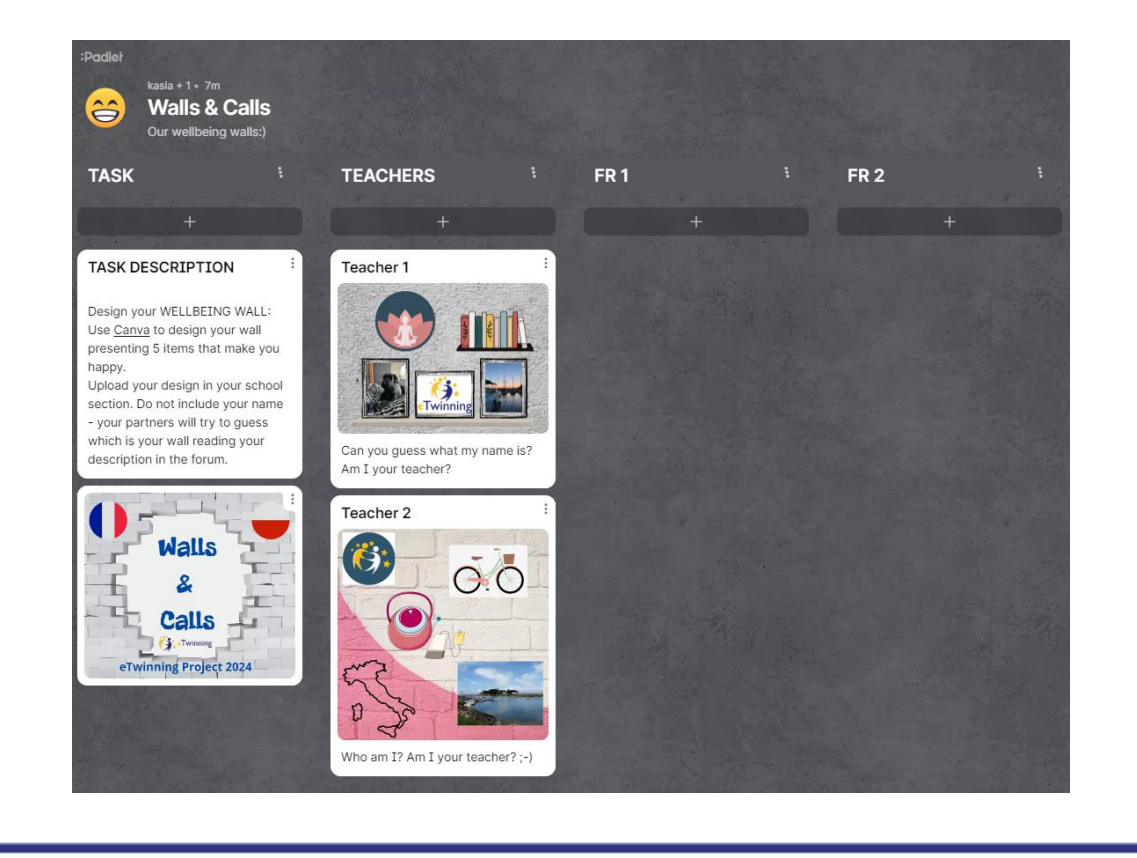

#### www.etwinning.pl

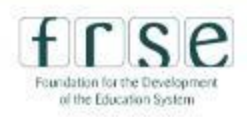

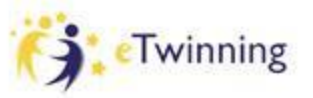

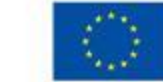

### **FAMOUS WALLS - BRAINSTORMING**

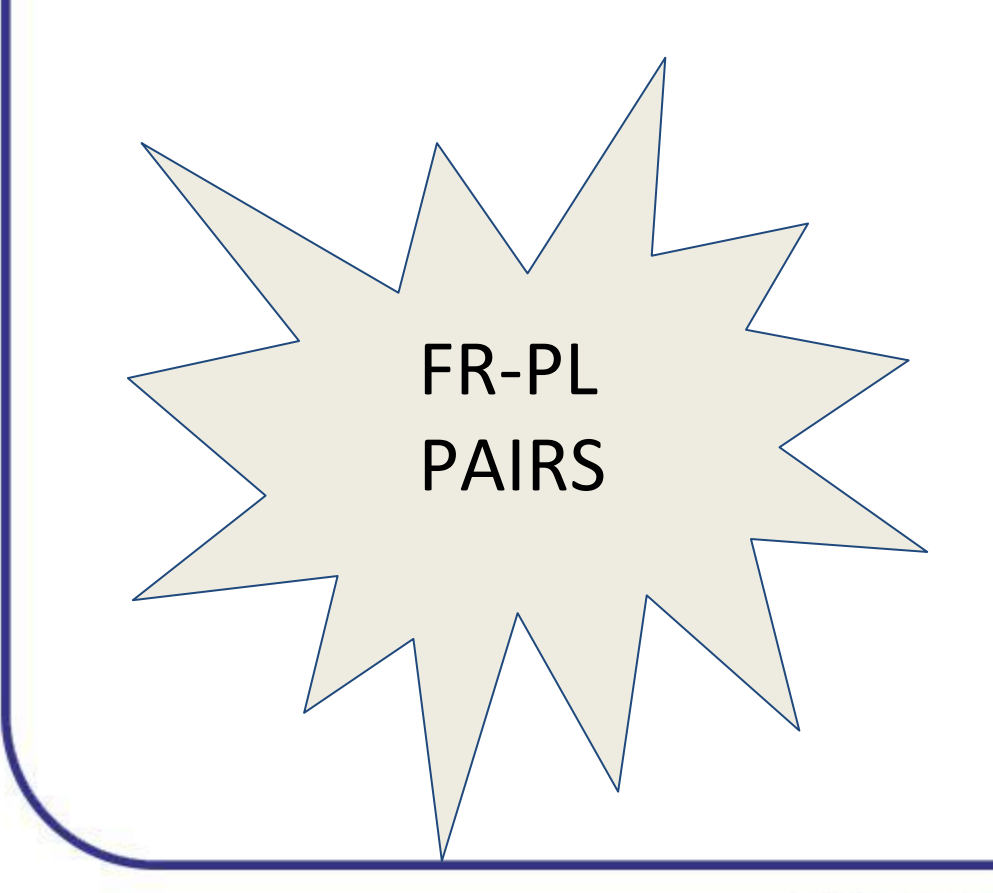

**menti.com code: 2963 9633**

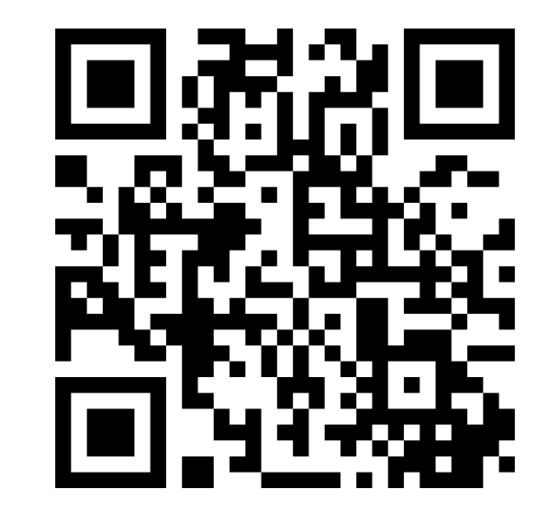

www.etwinning.pl

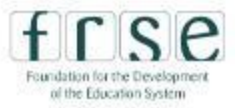

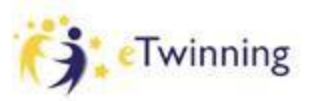

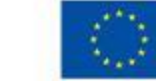

### **FAMOUS WALLS - BRAINSTORMING**

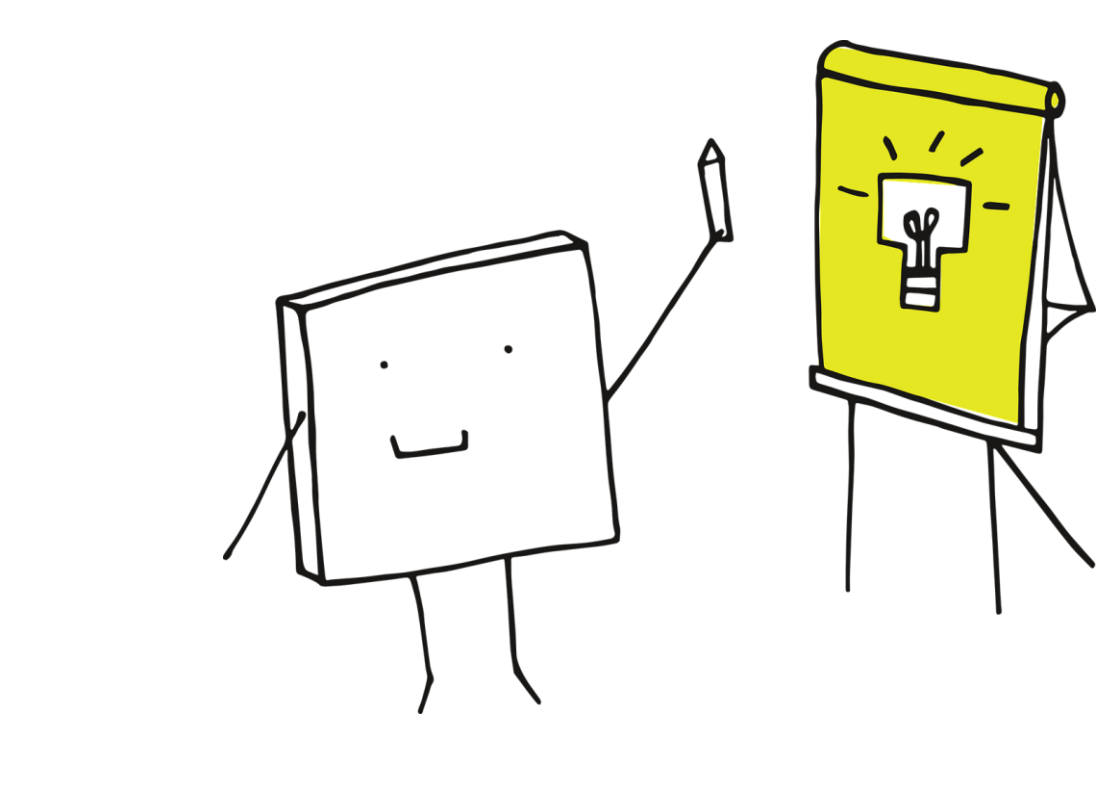

www.etwinning.pl

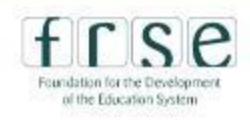

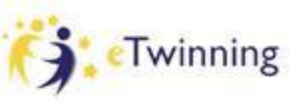

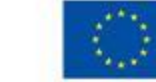

### **INTERNATIONAL TEAMS - BRAINSTORMING**

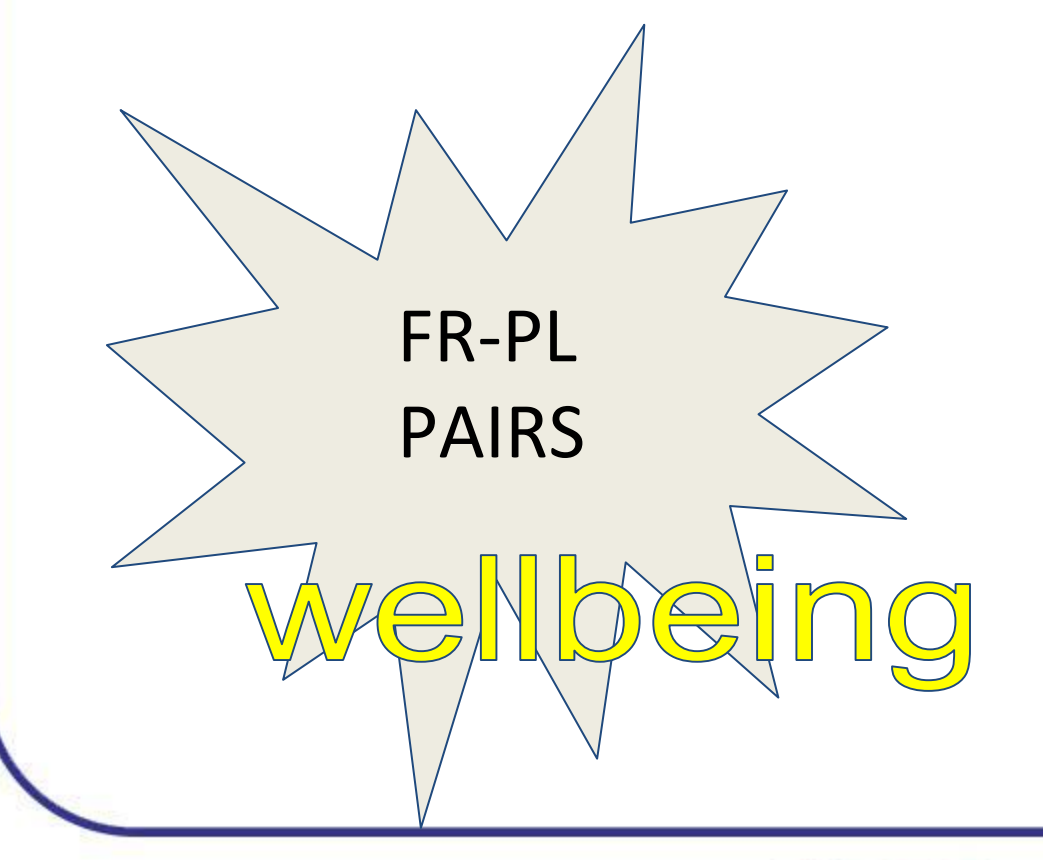

**menti.com code: 2963 9633**

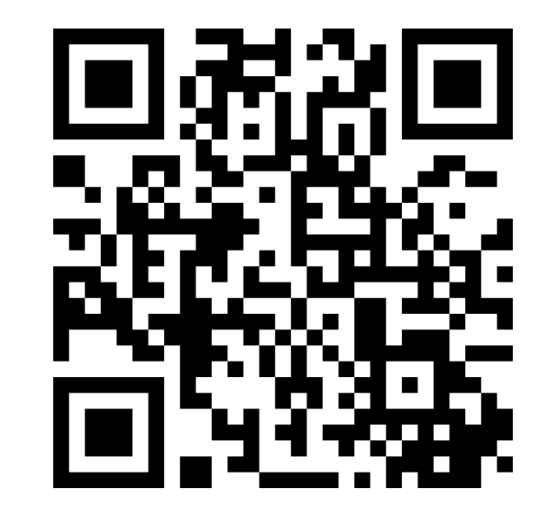

www.etwinning.pl

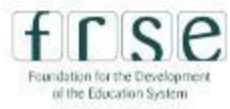

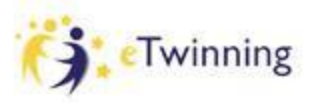

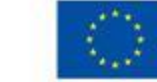

### **INTERNATIONAL TEAMS**

**How many students are you planning to invite to the project?**

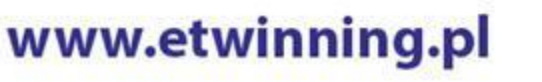

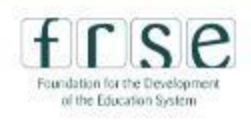

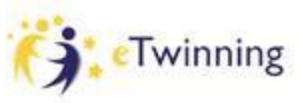

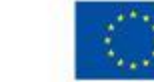

# **INTERNATIONAL TEAMS**

#### eco-freaks music lovers sports fans  $\overline{\phantom{a}}$  $\bigcap_{n=1}^{\infty}$ daydreamers bikers hikers

www.etwinning.pl

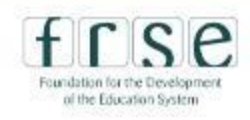

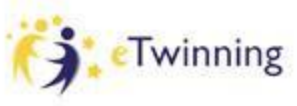

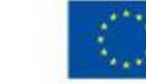

### **SHOW ME YOUR WALLS**

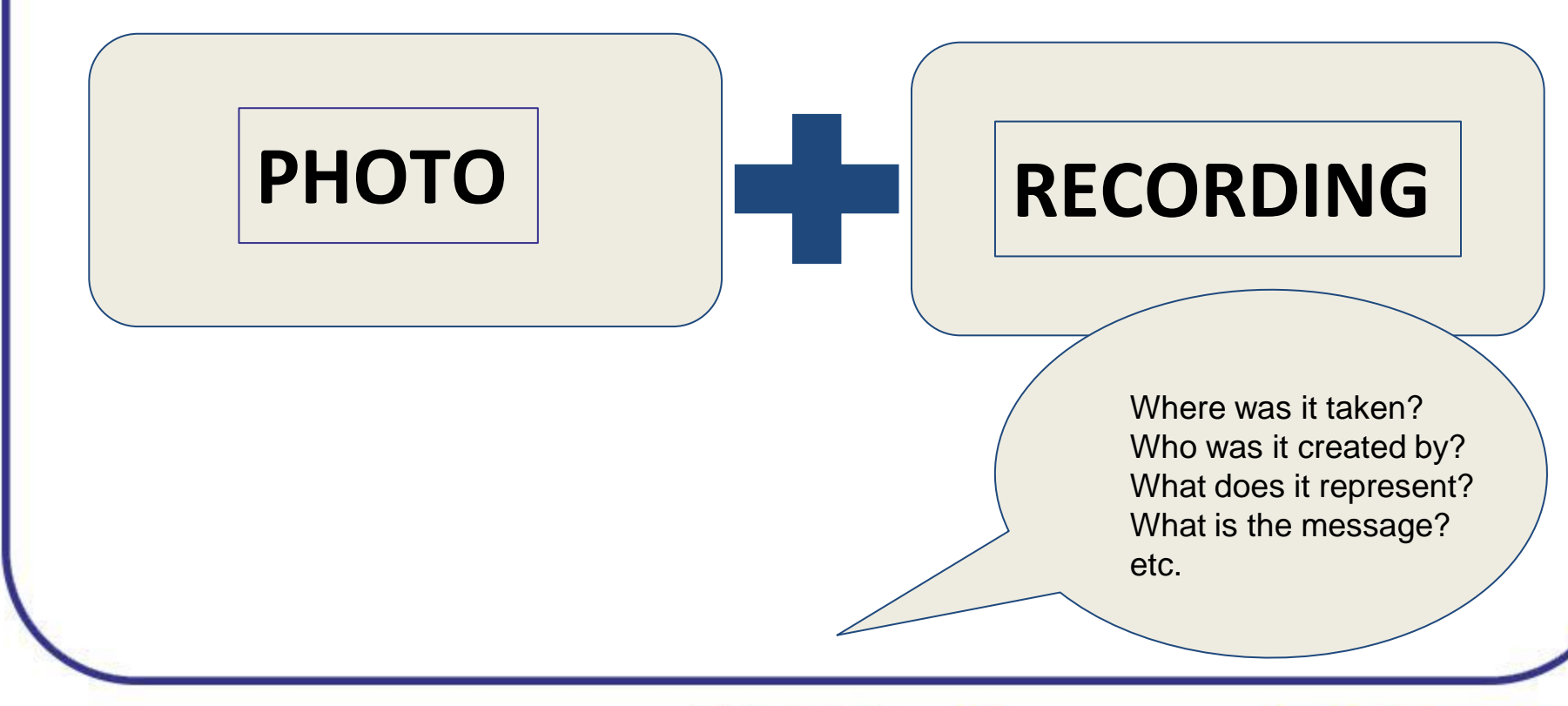

www.etwinning.pl

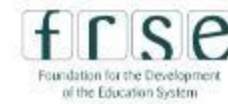

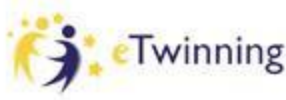

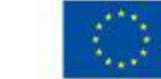

### **BE LIKE BANKSY**

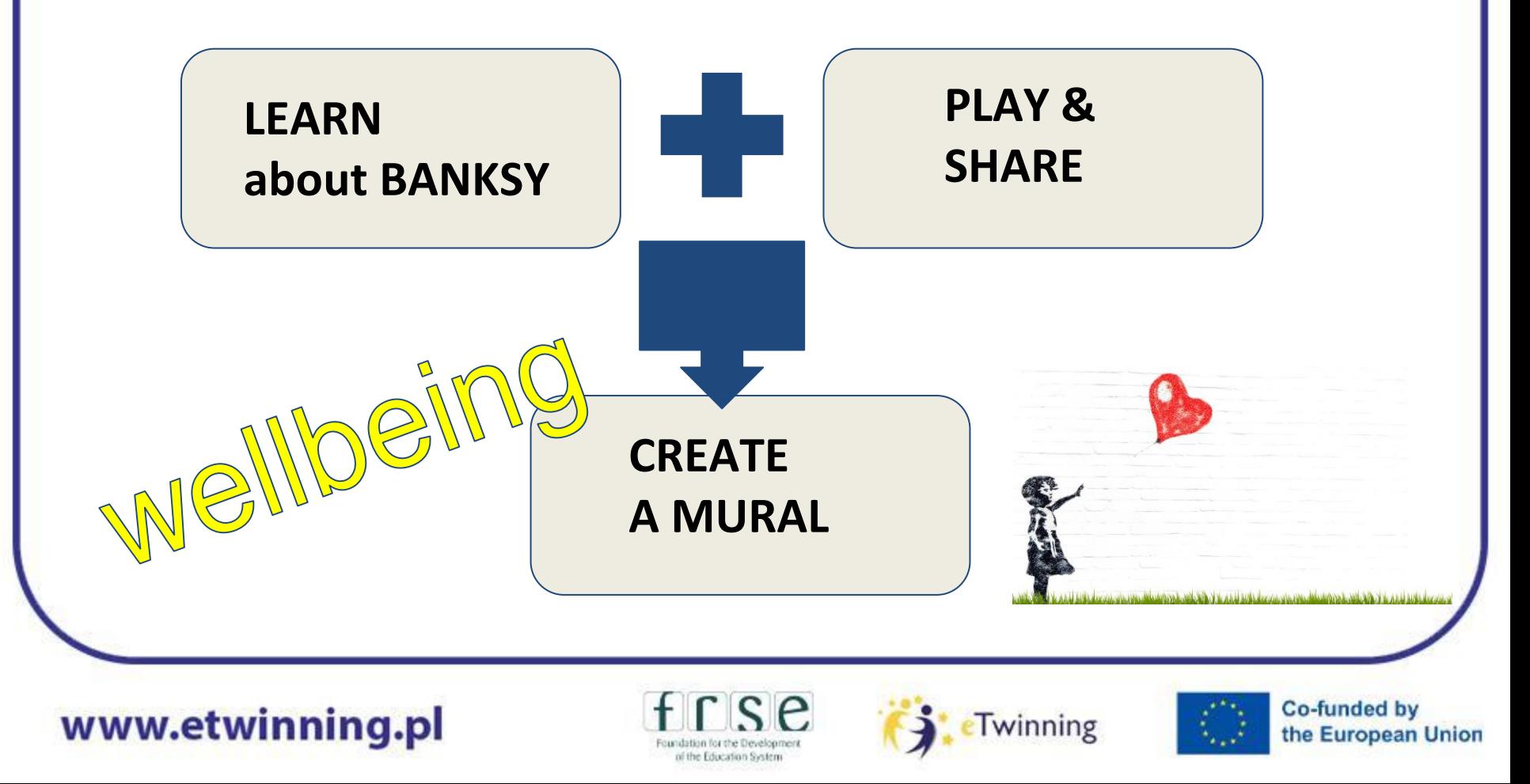

### **WALLS & CALLS EXHIBITION**

Our common result - will be discussed during an online meeting

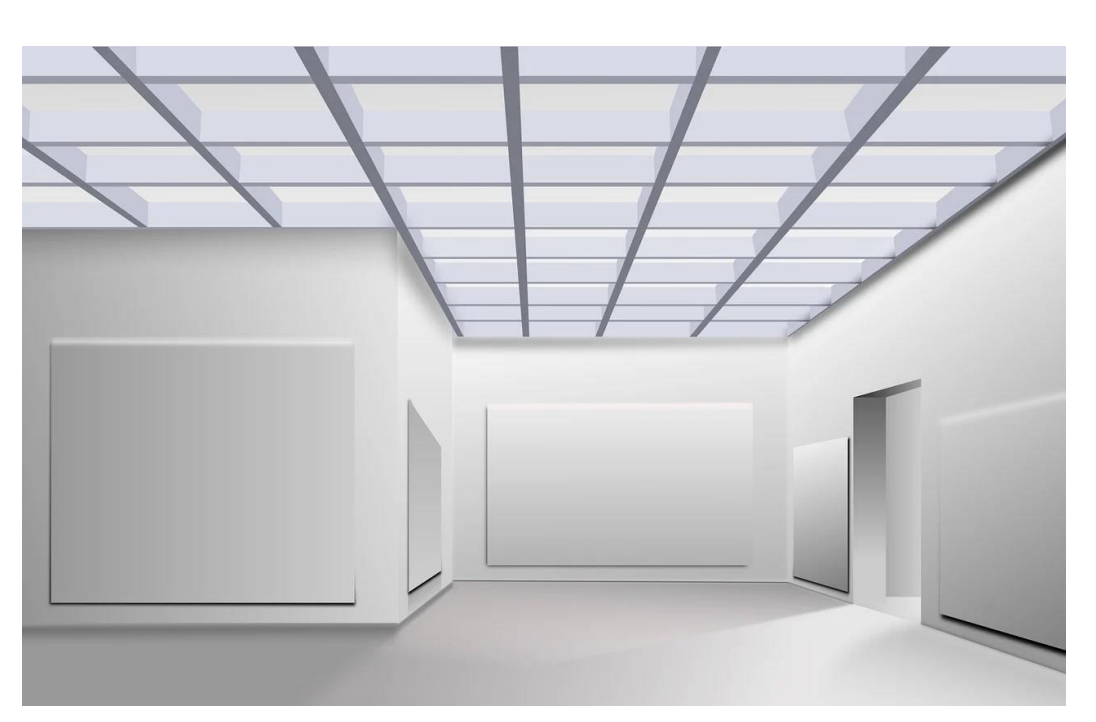

www.etwinning.pl

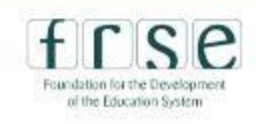

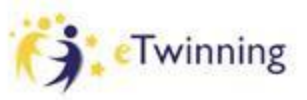

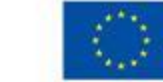

## **LOGO/ FAREWELL/ EVALUATION**

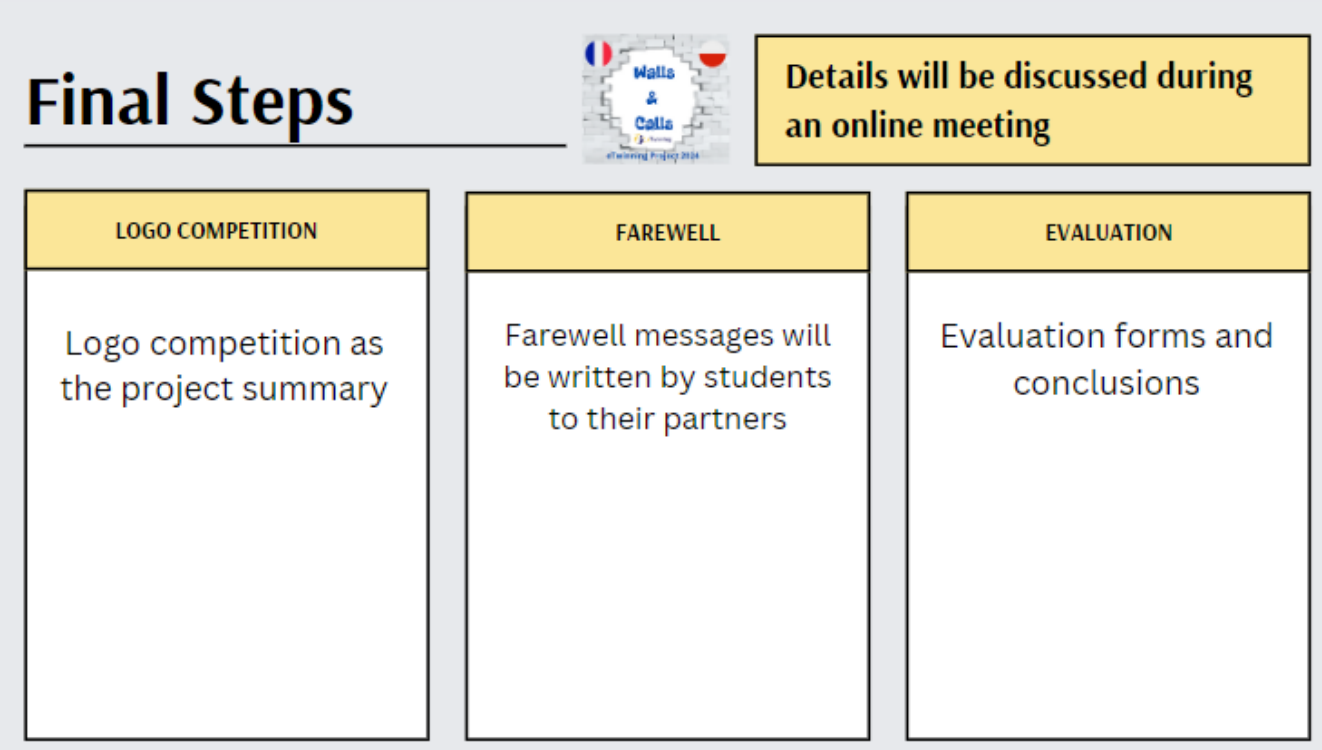

www.etwinning.pl

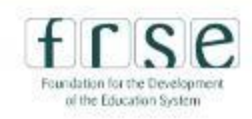

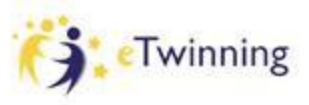

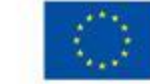

### **CHECKLIST**

✔**I have got familiar with the project**  ✔**I have contributed to the project** ✔**I enjoy the** *Walls & Calls* **ideas:)**

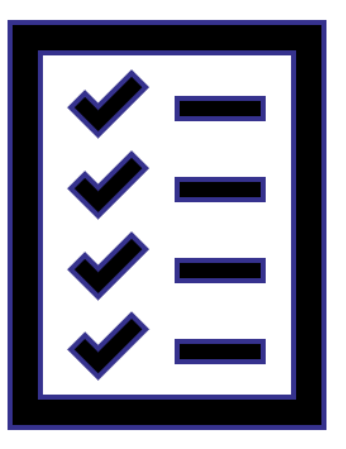

www.etwinning.pl

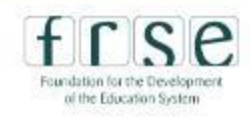

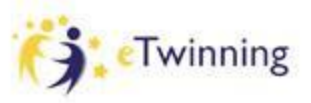

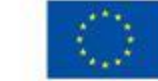

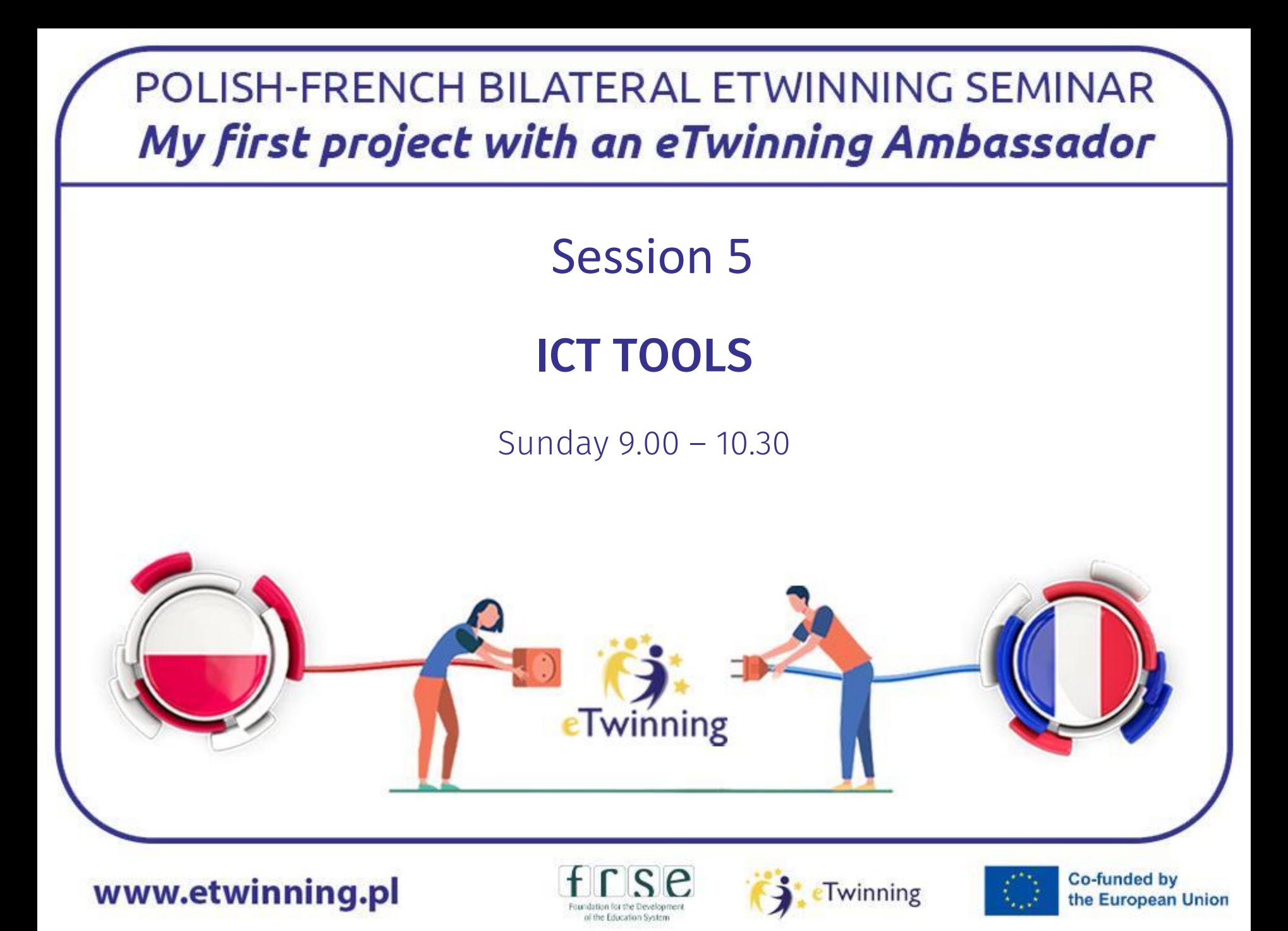

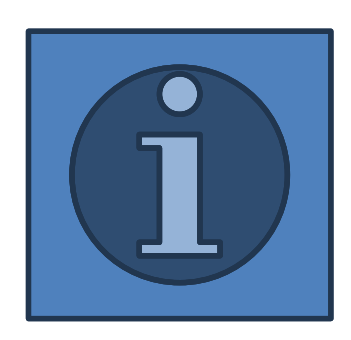

✔**Avatar maker** ✔**Padlet** ✔**Canva** ✔**TwinSpace forum** ✔**Autodraw** ✔**Vocaroo**

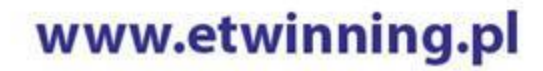

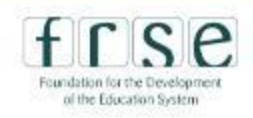

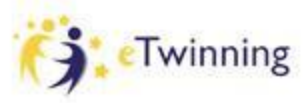

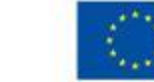

### **AVATAR MAKER**

#### **Digiface by La Digitale**

Digiface allows you to create avatars from the Avataaars library by Pablo Stanley.

**CREATE AN AVATAR** 

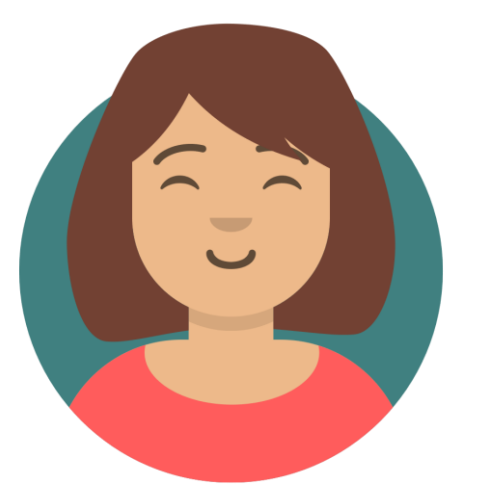

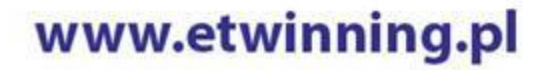

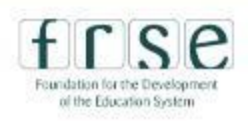

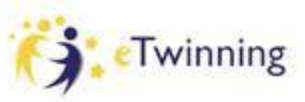

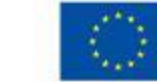

### **PADLET**

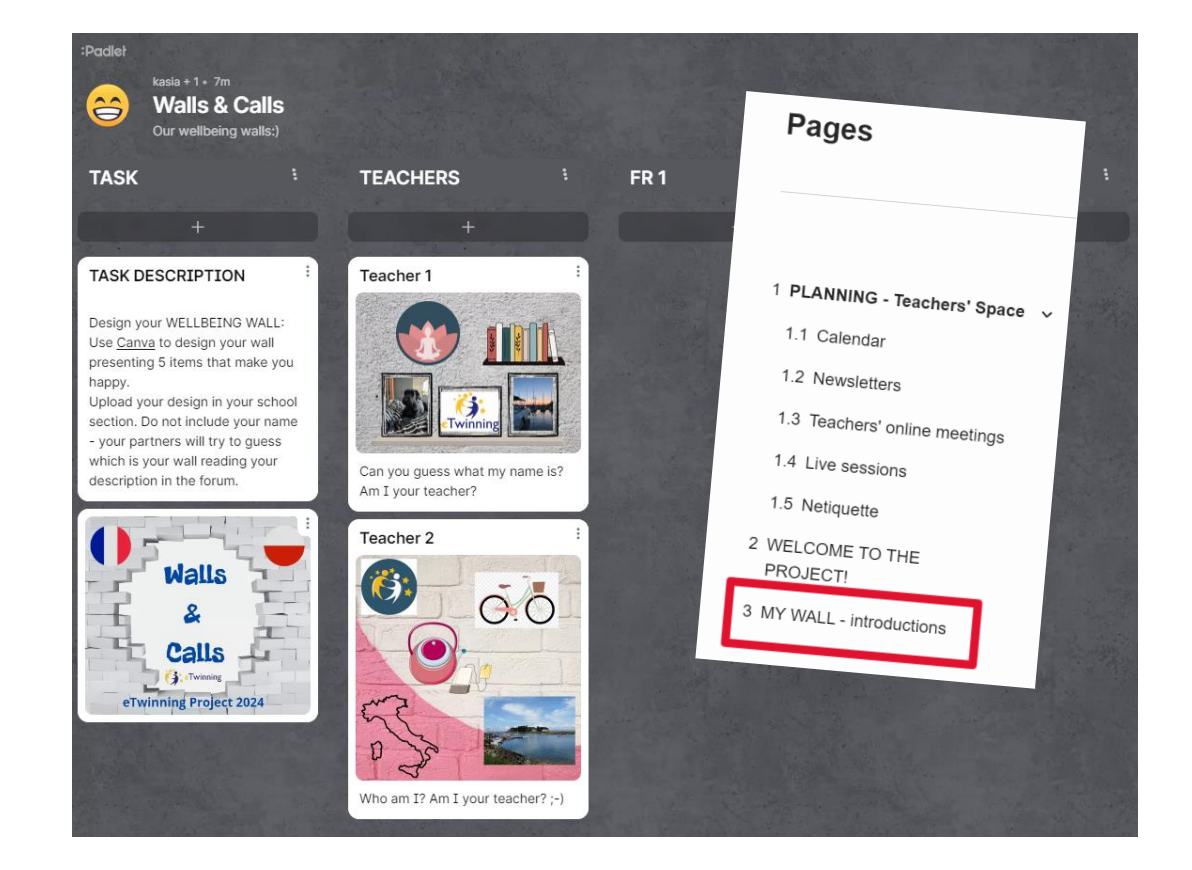

#### ALTERNATIVE OPEN SOURCE TOOL: DIGIPAD https://digipad.app/

www.etwinning.pl

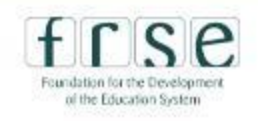

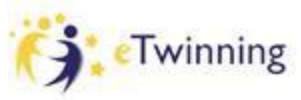

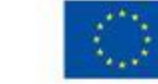

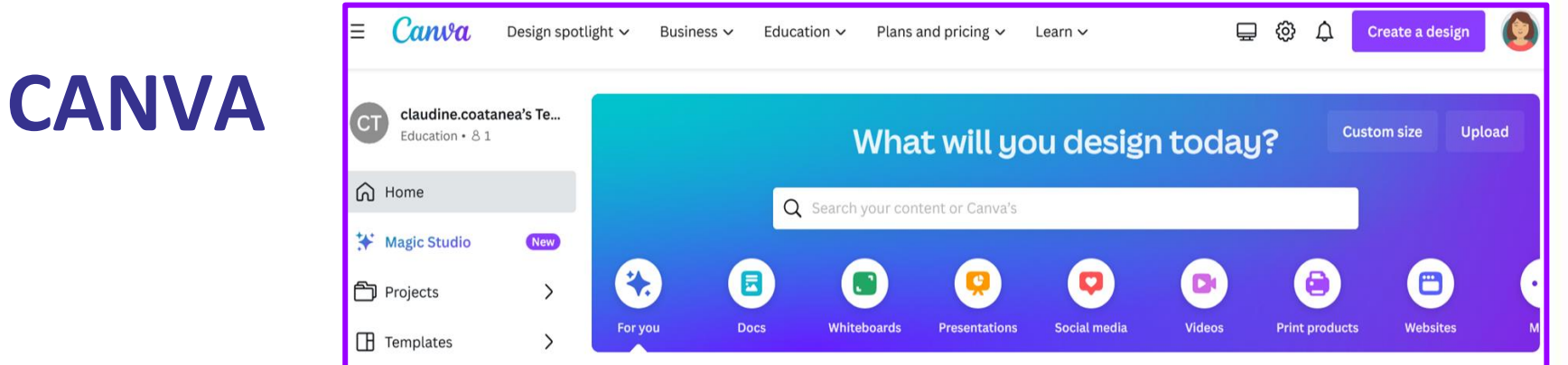

#### Inspiring teachers and engaging students

Create and personalize lesson plans, infographics, posters, video, and more. 100% free for teachers and students at eligible schools.

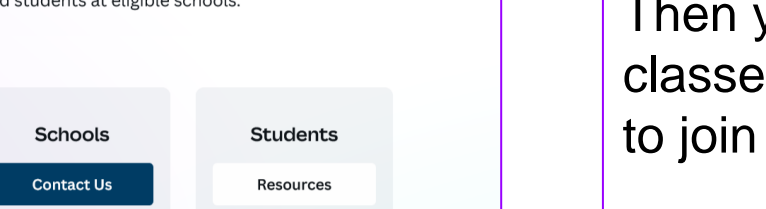

**Tip:** Canva for Education is free with a teacher's ID. Then you can create classes and invite students to join and collaborate.

#### www.etwinning.pl

**Teachers** 

Get verified

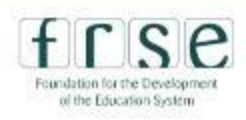

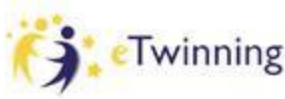

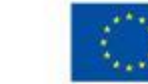

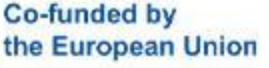

### **AUTODRAW**

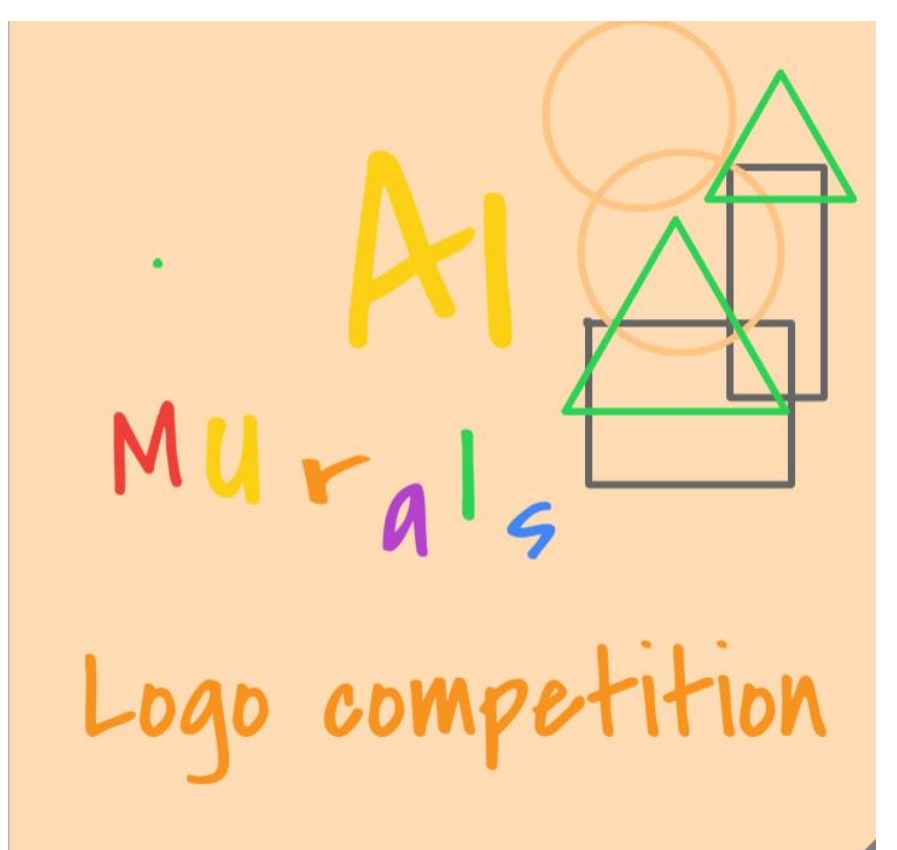

#### **autodraw.com**

www.etwinning.pl

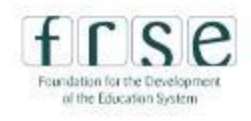

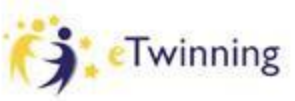

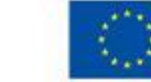

### **VOCAROO**

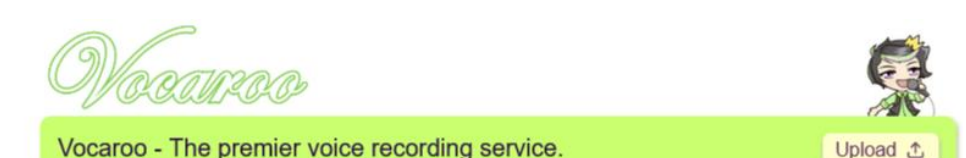

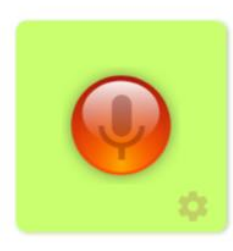

Press the button to start recording

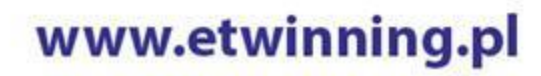

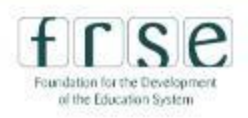

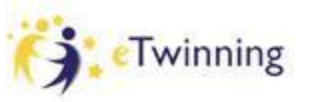

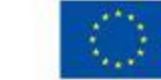

### **CHECKLIST**

✔**I have uploaded my avatar to the**  *Meet the teachers* **presentation** ✔**I have created my wall and uploaded it to Padlet** ✔**I have written a post in the forum** ✔**I know how to use AutoDraw and Vocaroo**

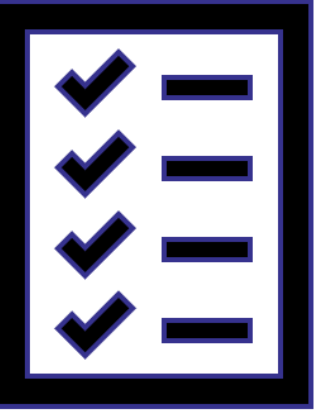

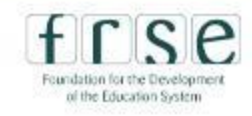

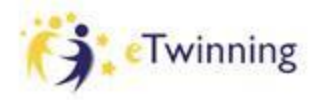

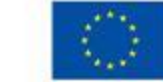

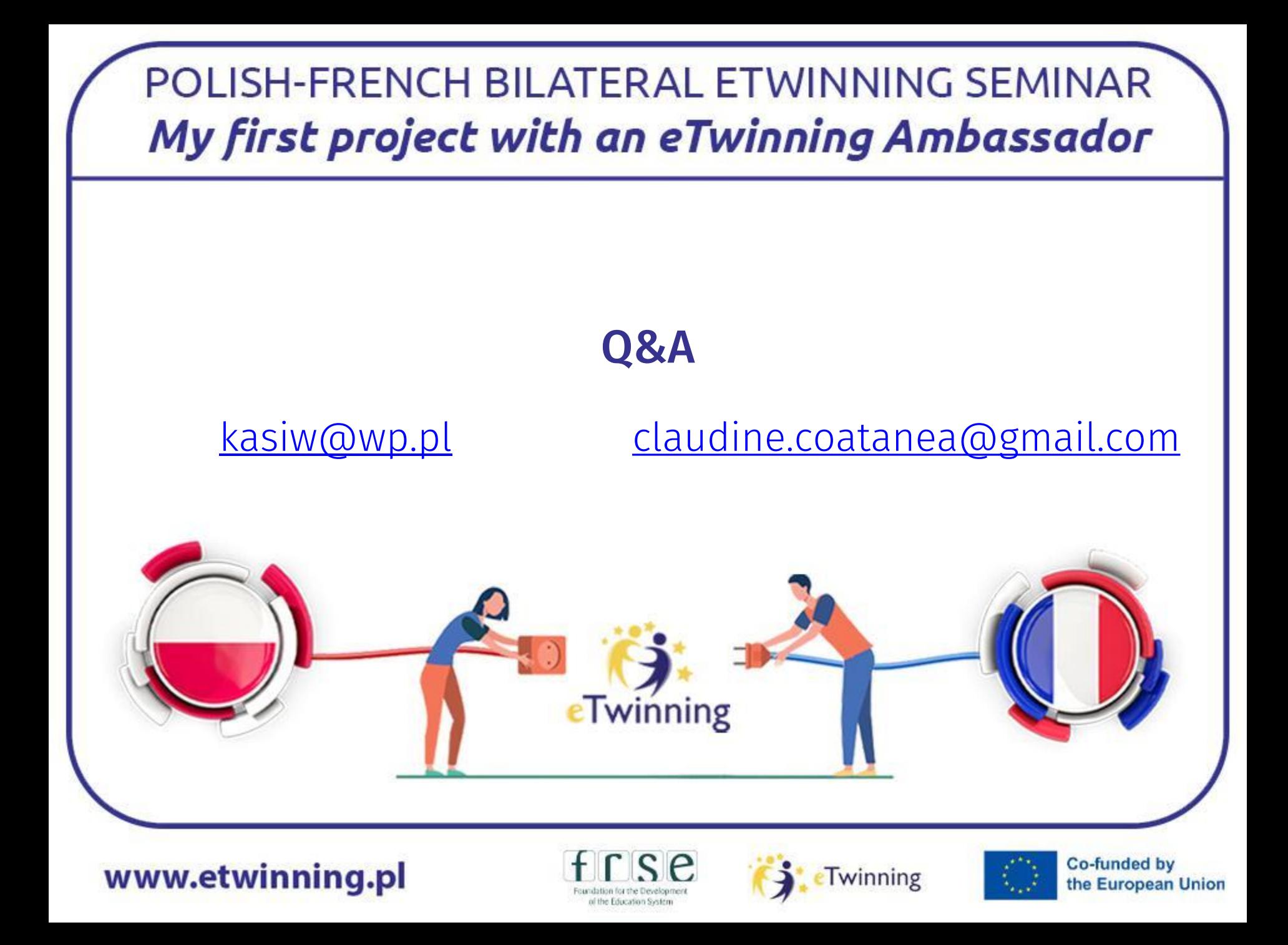